# **UNIVERSIDADE FEDERAL DOS VALES DO JEQUITINHONHA E MUCURI Faculdade de Ciências Exatas Sistemas de Informação José Maria Pinto**

# **DESENVOLVIMENTO DE UM SISTEMA WEB PARA GERENCIAMENTO DE PEDIDOS DE DELIVERY DE COMIDA EM DÍLI, TIMORLESTE**

**Diamantina 2021**

**José Maria Pinto**

## **DESENVOLVIMENTO DE UM SISTEMA WEB PARA GERENCIAMENTO DE PEDIDOS DE DELIVERY DE COMIDA EM DÍLI, TIMORLESTE**

Trabalho de conclusão apresentado ao curso de Sistemas de Informação da Universidade Federal dos Vales do Jequitinhonha e Mucuri – UFVJM, como pré-requisito para obtenção do grau de bacharelado.

Orientadora: Profª. Drª. Maria Lúcia B. Villela

**Diamantina 2021**

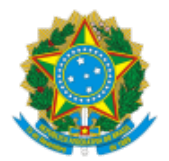

## **MINISTÉRIO DA EDUCAÇÃO** UNIVERSIDADE FEDERAL DOS VALES DO JEQUITINHONHA E MUCURI

## **FOLHA DE APROVAÇÃO**

**José Maria Pinto**

### **DESENVOLVIMENTO DE UM SISTEMA WEB PARA GERENCIAMENTO DE PEDIDOS DE DELIVERY DE COMIDA EM DÍLI, TIMOR LESTE**

Trabalho de Conclusão de Curso apresentado ao Curso de Sistemas de Informação da Universidade Federal dos Vales do Jequitinhonha e Mucuri, como requisitos parcial para conclusão do curso.

Orientadora: Maria Lúcia Bento Villela

Data de aprovação: 09/09/2021

Profª. Dra. Caroline Queiroz Santos Faculdade de Ciências Exatas - UFVJM

Profª. Dra. Claudia Beatriz Berti

Faculdade de Ciências Exatas - UFVJM

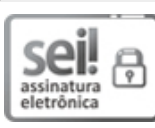

Documento assinado eletronicamente por **Caroline Queiroz Santos**, **Servidor**, em 09/09/2021, às 16:49, conforme horário oficial de Brasília, com fundamento no art. 6º, § 1º, do Decreto nº 8.539, de 8 de outubro de 2015.

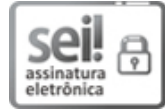

Documento assinado eletronicamente por **Maria Lucia Bento Villela**, **Servidor**, em 09/09/2021, às 16:50, conforme horário oficial de Brasília, com fundamento no art. 6º, § 1º, do Decreto nº 8.539, de 8 de outubro de 2015.

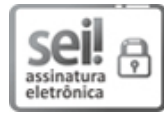

Documento assinado eletronicamente por **Claudia Beatriz Berti**, **Servidor**, em 09/09/2021, às 16:52, conforme horário oficial de Brasília, com fundamento no art. 6°, § 1°, do Decreto nº 8.539, de 8 de outubro de 2015.

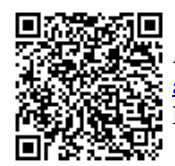

A autenticidade deste documento pode ser conferida no site https://sei.ufvjm.edu.br/sei/controlador\_externo.php? acao=documento\_conferir&id\_orgao\_acesso\_externo=0, informando o código verificador **0458220** e o código CRC **F29A0B2E**.

**Referência:** Processo nº 23086.008168/2021-07 SEI nº 0458220

Dedico este trabalho ao meu Pai Jerónimo de Oliveira, a minha facelida mãe Inácia, os meus irmãos David e Bony, as minhas irmãs Alay, minha falecida irmã Cipriana, Celay, Licy, Clementina e Maria, os meus sobrinhos Abay, Anino, Arony, Amigi, Abio, Mauno, Sávio e Miki, e as minhas sobrinhas Nola, Gela, Amona, Ina e Márcia, os meus cunhados Ano, Atino e Silveiro e a minha cunhada Umbelina.

## **AGRADECIMENTOS**

Agradeço primeiramente a DEUS por nunca me abandonar em nenhum momento.

Agradeço ao Governo do TimorLeste ao Ministério da Educação que me deu a oportunidade financeira para estudar no Brasil.

Agradeço ao UFVJM (Universidade Federal dos Vales do Jequitinhonha e Mucuri) por me aceitar no curso de Sistemas de Informação, ao corpo docente do departamento de Computação, direção e administração.

Agradeço ao Luiz Miguel pelo seu trabalho e esforço a nós dedicados em Diamantina.

A minha tia Santina que pela sua ajuda financeira eu pude conseguir meu passaporte para vim estudar no Brasil.

O meu irmão David e as minhas irmãs Clementina e Aly pelo encorajamento e ajuda na minha jornada.

Ao meu pai Jerónimo pela sabedoria de vida.

A Senhora Celene e seu esposo Gesferon por sempre me apoiar em qualquer situa-

ção.

A minha orientadora Maria Lúcia pela paciência e sabedoria transmitida nesses últimas etapas da minha trajetória do curso.

> Ao meu amigo Isac Mendes, por lutarmos juntos desde início do curso até esta etapa. A todos os amigos e amigas timorenses.

Aos meus amigos da Turma 2015/1 que me ajudaram no início do curso.

Aos meus amigos do Grupo de WhatsApp "OS DOIDÃO DE JAMANTINA"que fizeram com que tudo parecesse defícil mas que sempre ajudaram a passar por estes momentos e pelo apoio nos trabalhos. Agradeço também a todas colegas do curso Sistemas de Informação. Enfim, meus sinceros agradecimentos a todos.

"Se você tem coragem para começar, tem a coragem necessária para ter sucesso." **David Viscott**

#### **RESUMO**

TimorLeste é um dos países mais jovens do mundo, e ocupa a parte oriental da ilha de Timor, situada no Sudeste da Ásia. Sua independência foi no dia 20 de maio de 2002. O Timor-Leste possui 12 municípios tais como Aileu, Ainaro, Baucau, Bobonaro, Cova-Lima, Díli, Ermera, Lautém, Liquiçá, Manatuto, Manufahi, Viqueque e uma Região Autónoma Especial de Oecusse Ambeno, situada na parte ocidental do país. O município de Díli é a capital do Timor-Leste, localizado na costa norte do país, e é o menor município do Timor-Leste. Díli é o principal porto e centro comercial e administrativo de Timor-Leste, com uma população de 277.279 habitantes, de acordo com o censo de 2015, realizado no país pela Direção Geral de Estatística, e sua área total de 372 km<sup>2</sup>. Como o Timor-Leste com apenas 19 anos de independência, hoje em dia, ainda não há empresas de desenvolvimento de software e/ou aplicativos móveis para as empresas de médio e grande porte no país. Assim, às lanchonetes e restaurantes em Díli ainda não há um sistema web ou aplicativos móveis para oferecer o serviço de delivery. Portanto, o objetivo do presente trabalho apresenta o desenvolvimento de um sistema Web responsivo para gerenciamento de pedidos de delivery de comidas em Díli, Timor Leste. Foi utilizado o PrestaShop, que se caracteriza por ser Sistema de Gerenciamento de Conteúdo (SGC), e a metodologia desenvolvimento ágil Scrum. Em seguida, foi realizada uma avaliação da usabilidade do sistema com a participação de usuários, através do Teste de Usabilidade.

Palavras-chave: Scrum. Desenvolvimento ágil. Aplicação Web. Sistema de Pedidos de delivery. Teste de usabilidade.

#### **ABSTRACT**

East Timor is one of the youngest countries in the world, and occupies the eastern part of the island of Timor, located in Southeast Asia. His independence was on May 20, 2002. East Timor has 12 municipalities such as Aileu, Ainaro, Baucau, Bobonaro, CovaLima, Dili, Ermera, Lautém, Liquiçá, Manatuto, Manufahi, Viqueque and a Special Autonomous Region of Oecusse Ambeno, located in the western part of the country. The municipality of Dili is the capital of East Timor, located on the north coast of the country, and is the smallest municipality in East Timor. Dili is the main port and commercial and administrative center of East Timor, with a population of 277,279 inhabitants, according to the 2015 census, conducted in the country by the General Directorate of Statistics, and its total area of 372 km². Like East Timor with only 19 years of independence, nowadays, there are still no software development companies and/or mobile applications for medium and large companies in the country. Thus, to the cafeterias and restaurants in Dili there is not yet a web system or mobile applications to offer the delivery service. Therefore, the objective of this work presents the development of a responsive web system for handling food delivery orders in Dili, East Timor. PretaShop was used, which is considered as a content management system (CMS), and the agile scrum development methodology. Then, an assessment of the usability of the system was carried out with the involvement of users, through the usability trial.

**Keywords:** Scrum. Agile development. Web application. Delivery Order System. Usability test.

# **LISTA DE ILUSTRAÇÕES**

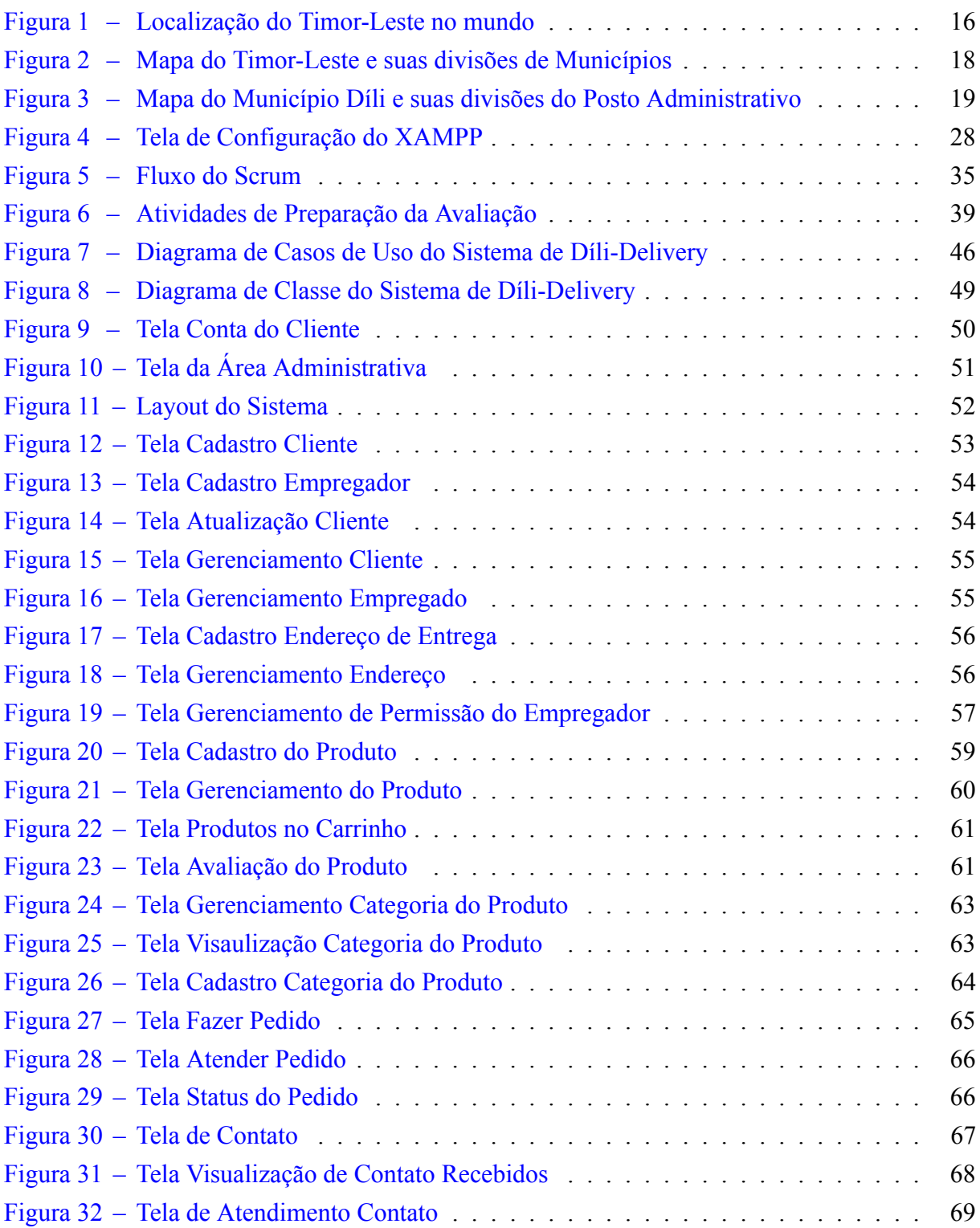

## **LISTA DE QUADROS**

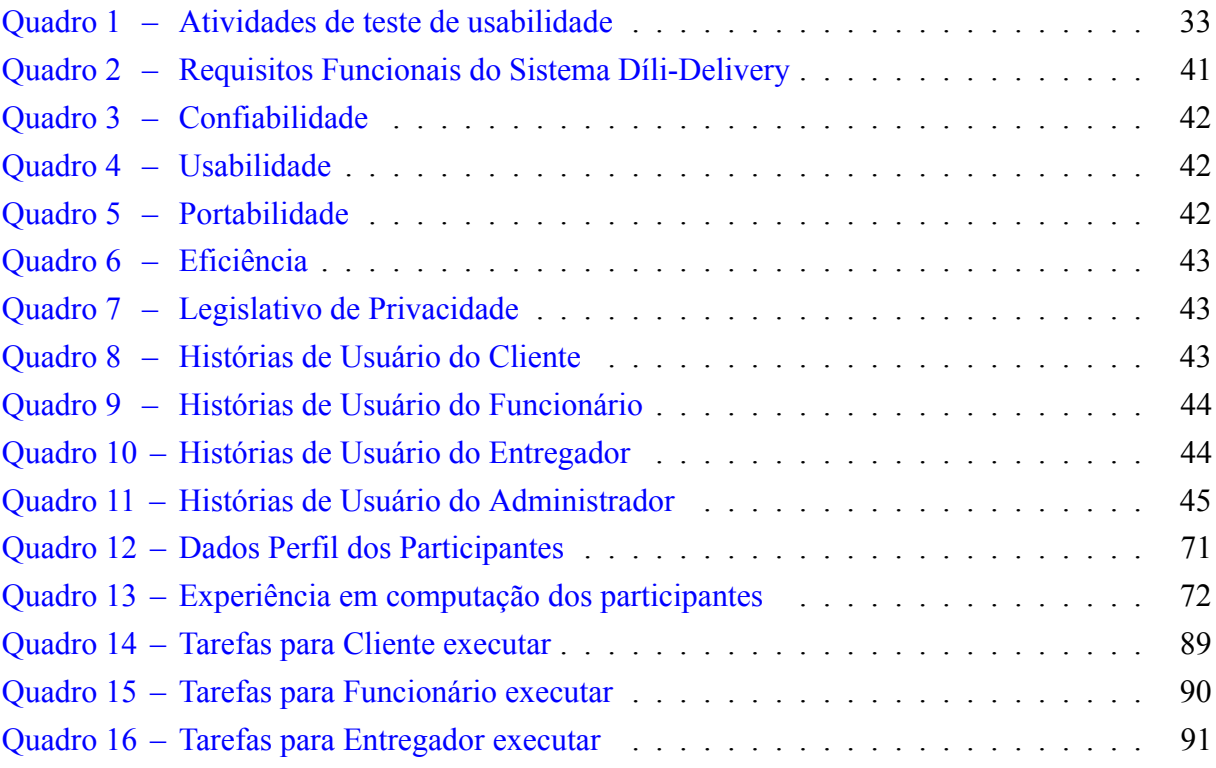

## **LISTA DE TABELAS**

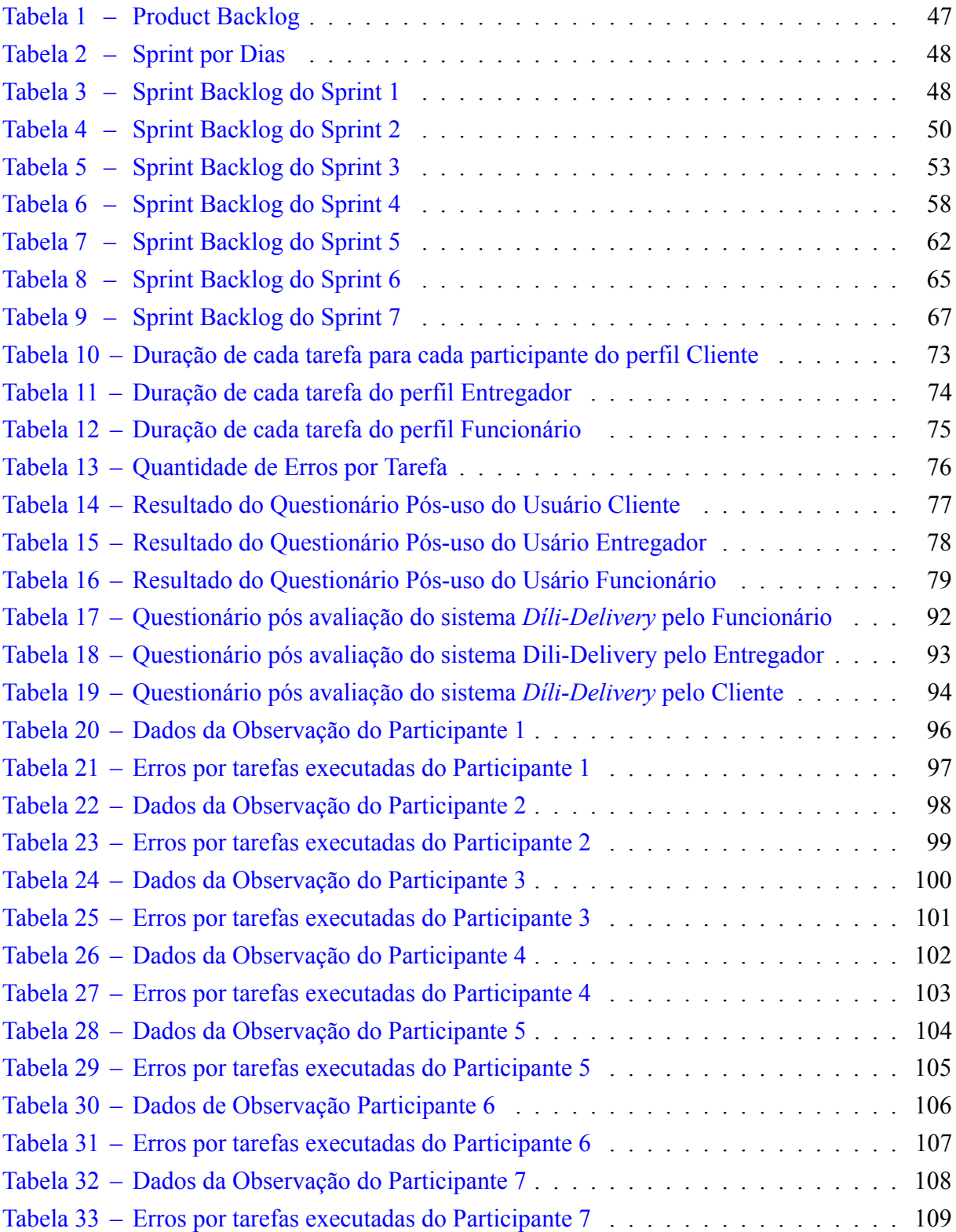

## **LISTA DE ABREVIATURAS E SIGLAS**

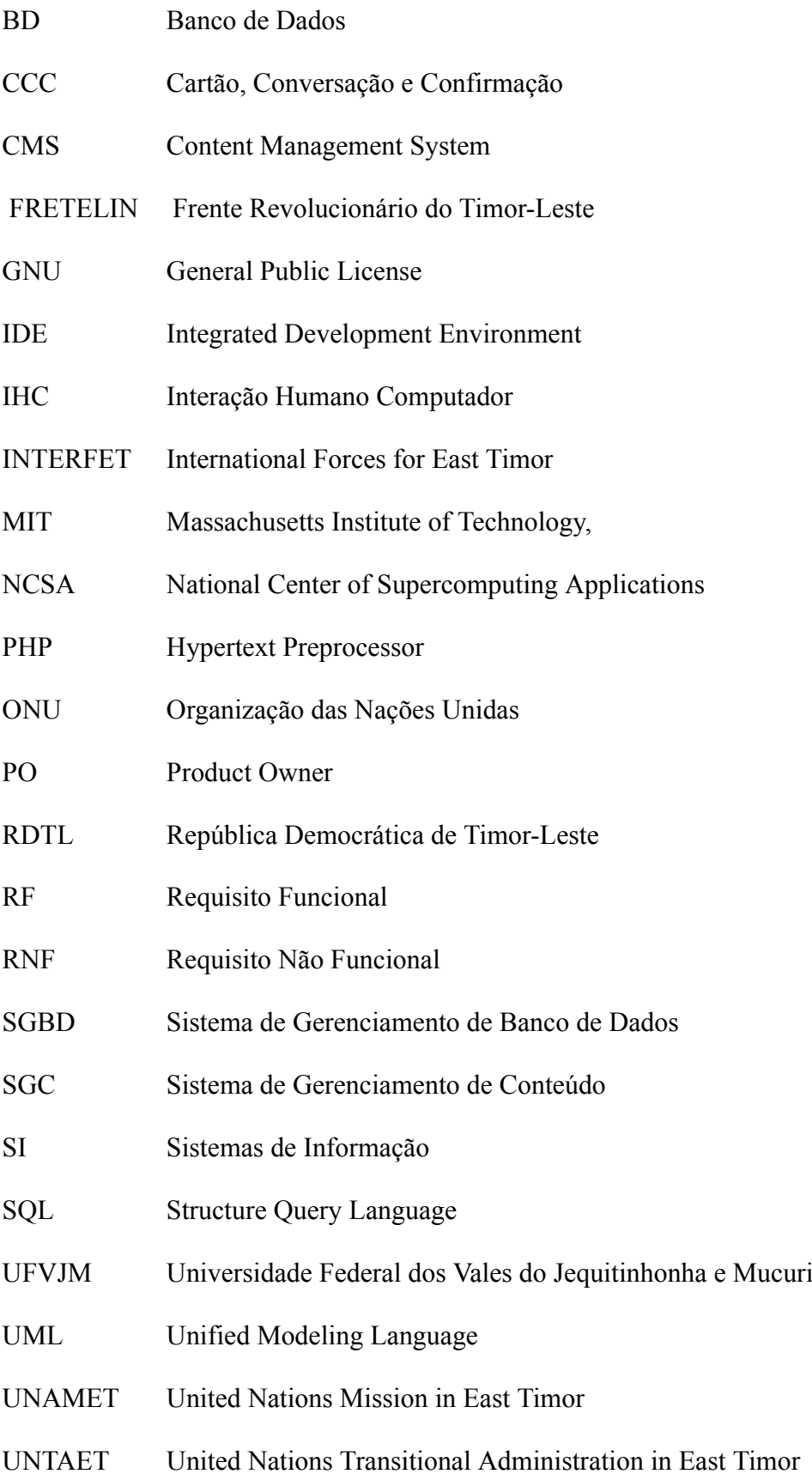

# **SUMÁRIO**

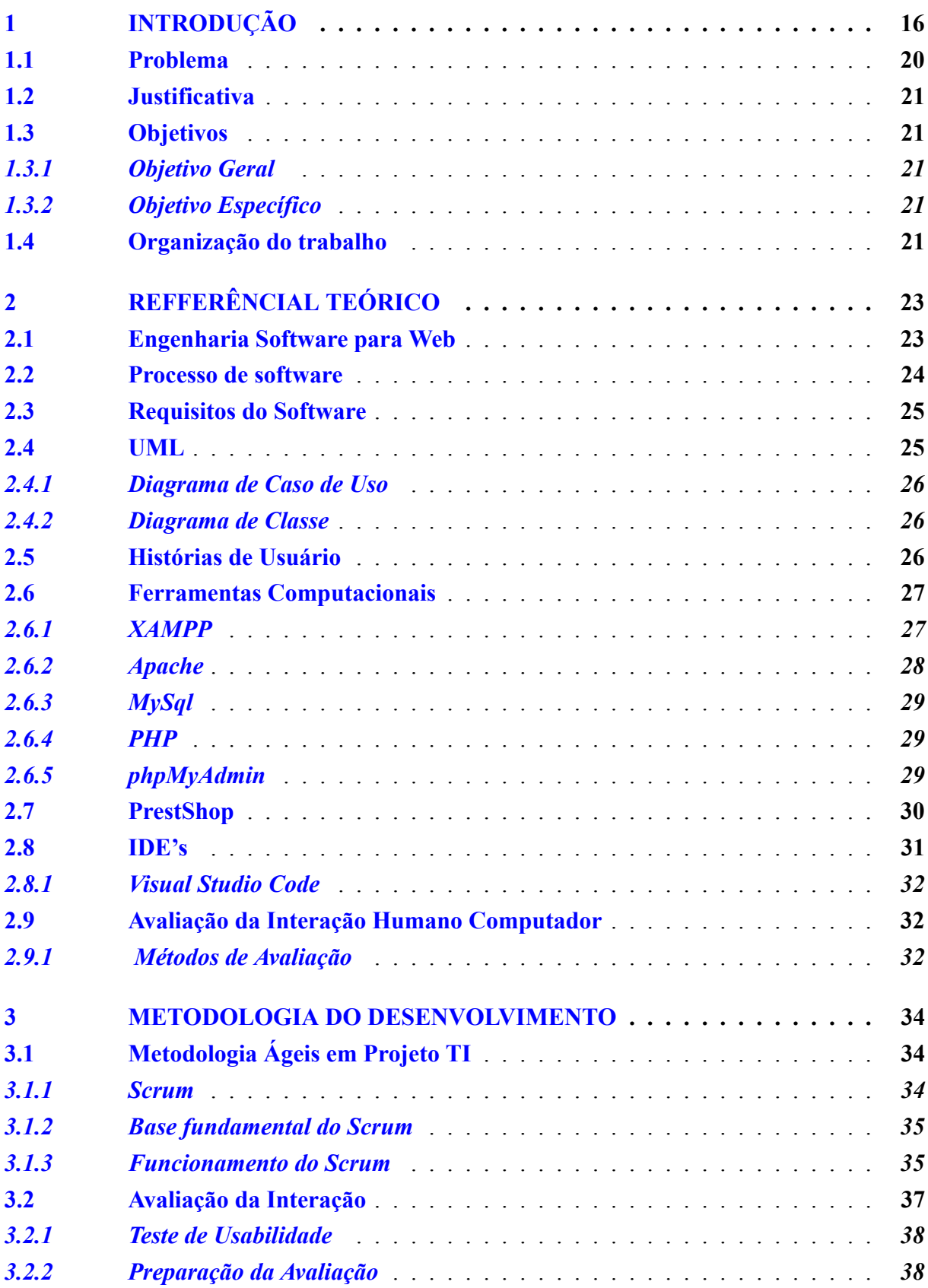

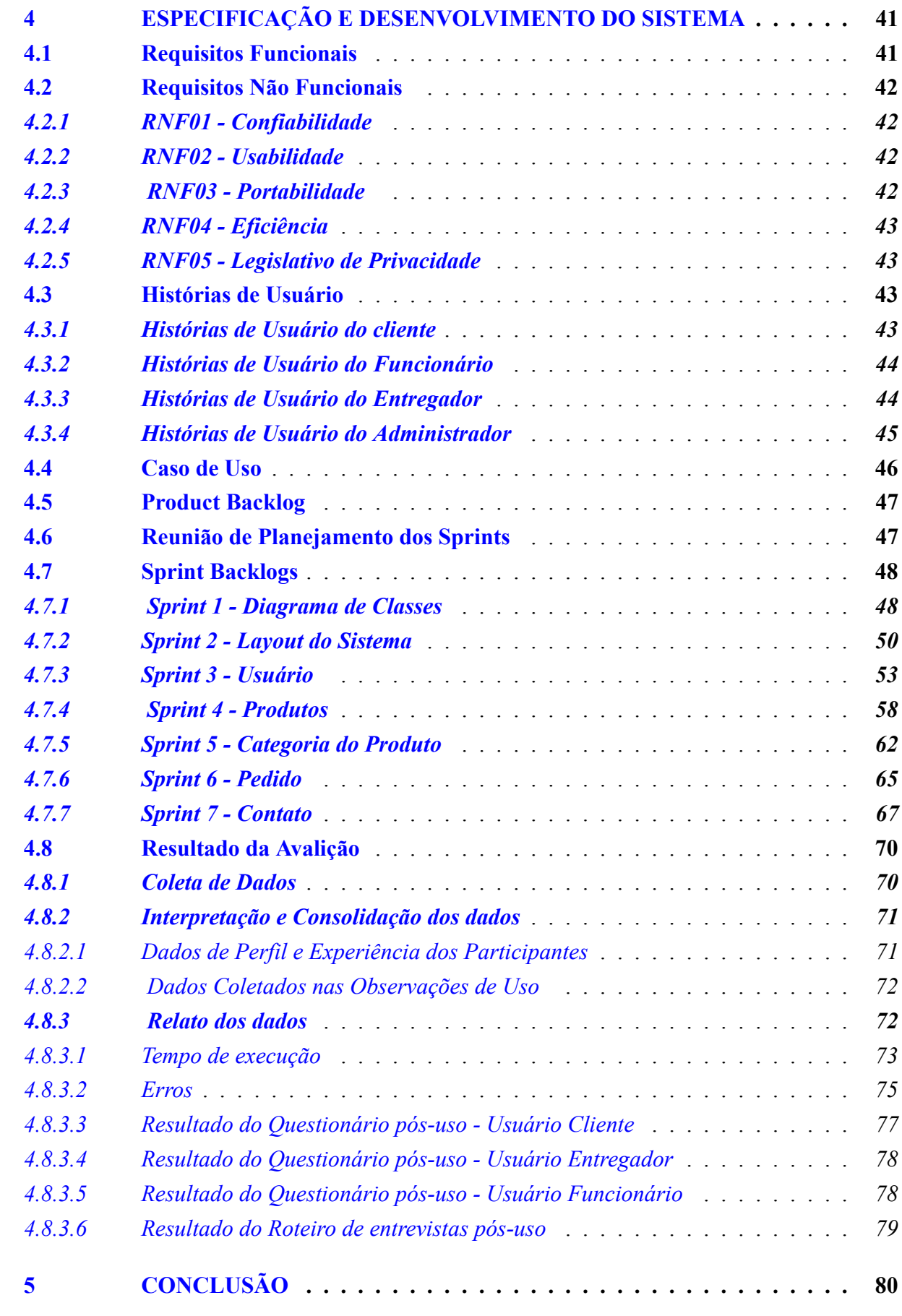

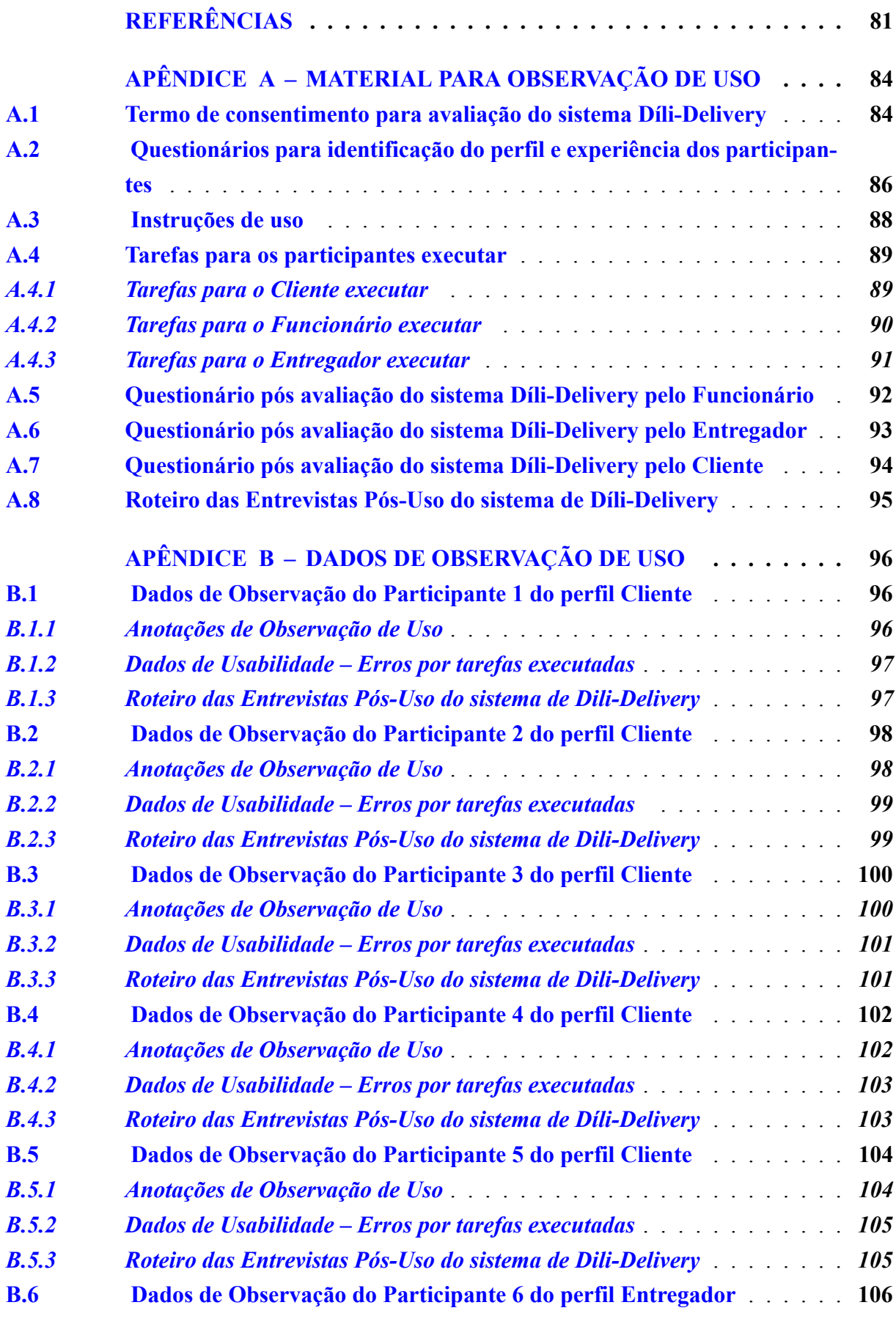

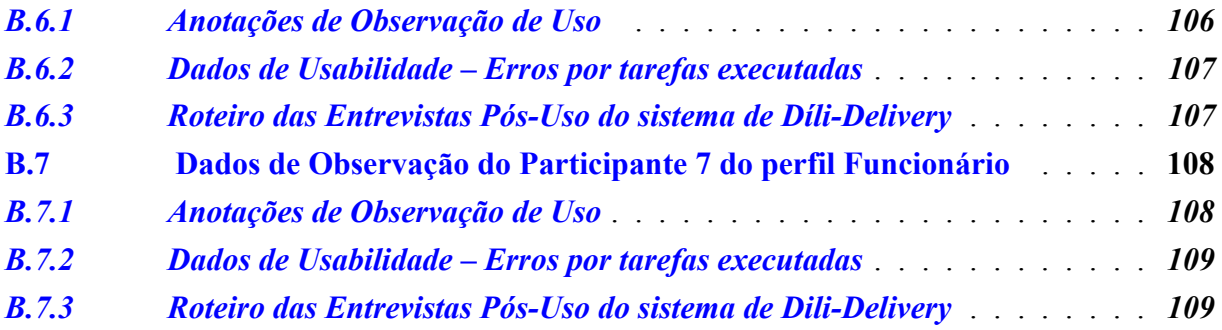

## <span id="page-16-1"></span>**1 INTRODUÇÃO**

Segundo o Portal do Governo de Timor-Leste [\(2020](#page-82-0)), a ilha de Timor se localiza entre os oceanos Índico e Pacífico que possui uma extensão territorial de 30.777 km². O Timor-Leste ocupa a metade da ilha de Timor e tem uma área total de 15.410 km². A porção ocidental da ilha de Timor era considerada uma colônia holandesa, com capital em Kupang, e hoje pertence à República da Indonésia. A porção oriental, com capital em Díli, era colonizado por Portugal do século XVI até 1975, e atualmente é reconhecida como um país soberano, oficialmente chamado República Democrática de Timor-Leste. A Figura [1](#page-16-0) ilustra a mapa do mundo onde o Timor-Leste está situado no sudeste da Ásia.

<span id="page-16-0"></span>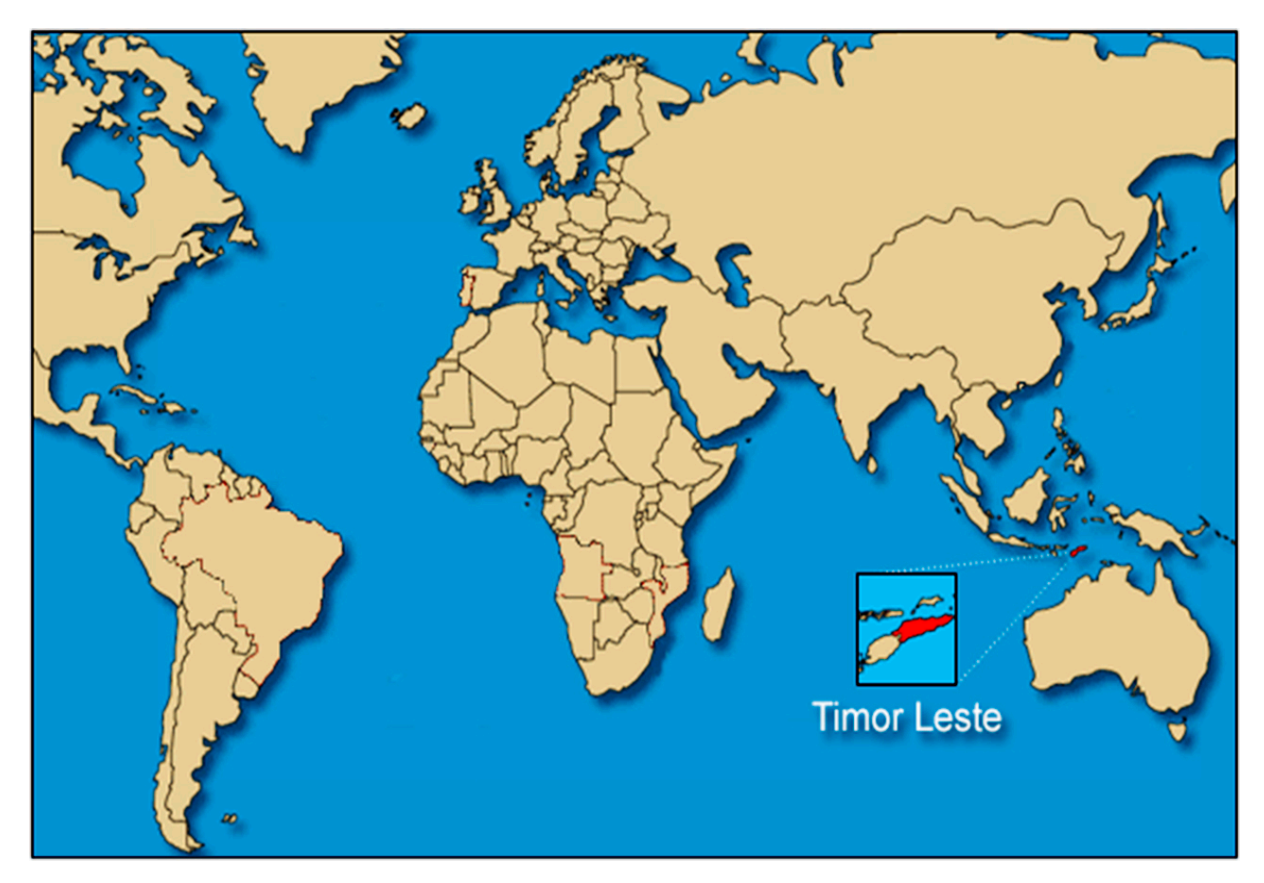

Figura 1 – Localização do Timor-Leste no mundo **Fonte: Rute, 2018.**

Como a colonialização portuguesa permaneceu até 1975, quando o grupo nacionalista da Fretelin (Frente Revolucionário do Timor-Leste) foi proclamada a independência do país em 28 de novembro de 1975. Porém, a independência durou apenas dez dias, ou seja, no dia 7 de dezembro de 1975, o povo timorense foi surpreendido pela presença dos militares indonésios em ataques aéreo, marítimo e terrestre usando equipamentos da guerra dos Estados Unidos. Essa guerra é considerada o maior massacre da história do Timor-Leste, uma vez que milhares de timorenses foram vitimas da invasão. Em 16 de julho de 1976, o governo da Indonésia proclamou o TimorLeste como sua 27ª província e colocou o território ocupado sob a administração

de um governador. Os indonésios conseguiram tomar o país e permaneceram no território durante 24 anos, rebatizando-o de Timor-Timur. As populações se renderam, mas os guerrilheiros timorenses não desistiram e mantiveram suas posições nas montanhas e florestas para criar uma nova estratégia e estabelecer resistências armadas contra a invasão indonésia([CUNHA](#page-81-1), [2001](#page-81-1)).

[Salgado](#page-82-1) [\(2006](#page-82-1)) afirma que, desde o início da ocupação indonésia, ocorreram vários episódios sangrentos — massacres, violações, torturas e humilhações — que resultaram em aproximadamente 200.000 timorenses mortos em um período de 24 anos, e o governo indonésio escondeu esses atos perante a comunidade internacional. Contudo, no dia 12 de novembro de 1991, aconteceu um massacre, em que muitas jovens timorenses foram mortos por forças armadas da Indonésia. Atualmente conhecido como "Massacre de Santa Cruz", esse dia é considerado o dia especial para o povo timorense, que o reconhece como o Dia Nacional da Juventude, porque, foi por causa desse acontecimento que os jovens timorenses conseguiram revelar a mentira do governo indonésio acerca da realidade do TimorLeste para a comunidade internacional. O acontecimento foi filmado secretamente pelo jornalista inglês Max Stahl. O autor também salienta que esse cenário e a crise política, econômica e social que se instalou na Indonésia foram os motivos que causaram a queda do Presidente ditador Suharto. O cargo foi assumido pelo seu sucessor Presidente Habibie, que finalmente aceitou dar duas opções aos timorenses para que pudessem escolher o seu futuro por meio de um referendo: a autonomia ou a rejeição total (independência do TimorLeste). Finalmente, a ONU interferiu nessa questão e começou a promover a consulta eleitoral através de uma missão das Nações Unidas em TimorLeste (UNAMET), realizada no dia 30 de agosto de 1999 e cujos resultados foram 78,5% a favor da rejeição e 21,5% a favor da integração.

A votação tenha ocorrido com sucesso e paz, porém, a situação começou a piorar quando o resultado do referendo foi anunciado no dia 4 de setembro de 1999. Os exércitos e milícias pró-integração financiados pela Indonésia começaram a aterrorizar todo o território com perseguições, violações e queimas da infra estruturas como edifícios e inclusive as casas da população. Naquela altura, os representantes da ONU no Timor-Leste presenciaram o cenário, mas não tinham como interferir para acalmar a situação devido às suas missões estritas e à insuficiência de recursos [\(SALGADO](#page-82-1), [2006](#page-82-1)).

Contudo, a ONU se preocupou com o inesperado acontecido no território do Timor-Leste e, por isso, convocou um encontro tripartite com dois países que tinham participado diretamente na história de construção do novo Estado do Timor-Leste: Portugal e Indonésia. A reunião tinha por objetivo solucionar o conflito generalizado no território após a publicação do resultado da votação. Foi, então, em 25 de outubro do mesmo ano, que a Assembleia consultiva do Povo Indonésio reconheceu oficialmente o resultado do referendo. A partir desse reconhecimento, a ONU criou imediatamente uma Administração Transitória das Nações Unidas em TimorLeste (United Nations Transitional Administration in East Timor, UNTAET) através do

Conselho de Segurança, via resolução 1272, para que pudesse administrar o território até exercer plenamente sua independência [\(CUNHA,](#page-81-1) [2001](#page-81-1)).

O governo indonésio admitiu sua incapacidade em conter a violência generalizada no Timor e aceitou o envio de forças multinacionais. Assim, a ONU criou a Força Internacional para o Timor Leste (International Forces for East Timor, INTERFET), sob comando da Austrália, e desembarcaram em Díli no dia 20 de setembro de 1999 com o objetivo principal de restaurar a paz e a segurança no território. A presença das Nações Unidas acalmou a situação e ao mesmo tempoforçou as milícias pró-Indonésia a evacuar para o lado ocidental da ilha ([CUNHA](#page-81-1), [2001\)](#page-81-1).

O Governo Transitório da UNTAET começou quando o governo indonésio deixou de administrar o território timorense após o conflito, sob a administração do brasileiro Sérgio Vieira de Melo. O processo administrativo foi financiado pela ONU e fundos de ajuda humanitária. Promoveu-se a reconstrução dos estragos da guerra, distribuiu-se ajuda humanitária internacional e realizou-se o processo de eleição para formação do Estado Timorense; ademais, preparou-se a restituição do Estado da RDTL e estabeleceu-se o primeiro governo constitucional democraticamente eleito. O Governo Transitório terminou o seu mandato no dia 20 de maio de 2002, efetuando a transferência de poder jurídico de soberania ao Estado da RDTL. Esta data é reconhecida pelo governo do TimorLeste como o dia da Restauração da Independência Nacional [\(CUNHA,](#page-81-2) [2012\)](#page-81-2).

A Figura [2](#page-18-0) ilustra o país se divide em 12 municípios tais como Aileu, Ainaro, Baucau, Bobonaro, CovaLima, Díli, Ermera, Lautém, Liquiçá, Manatuto, Manufahi, Viqueque e uma Região Autónoma Especial de Oecusse Ambeno que situada na parte ocidental do país. Cada município possui uma capital e é subdividido por posto administrativo, que são 65 no total. Mediante ao Censo 2015 realizado no país pela Direção Geral de Estatística, o Timor-Leste registrou 1.183.643 habitantes (homens representam 50,8% e mulheres representam 49,2%), além de constatar que cerca de 70% da população vive na área rural e 41,8% da população total vive abaixo da linha de pobreza.

<span id="page-18-0"></span>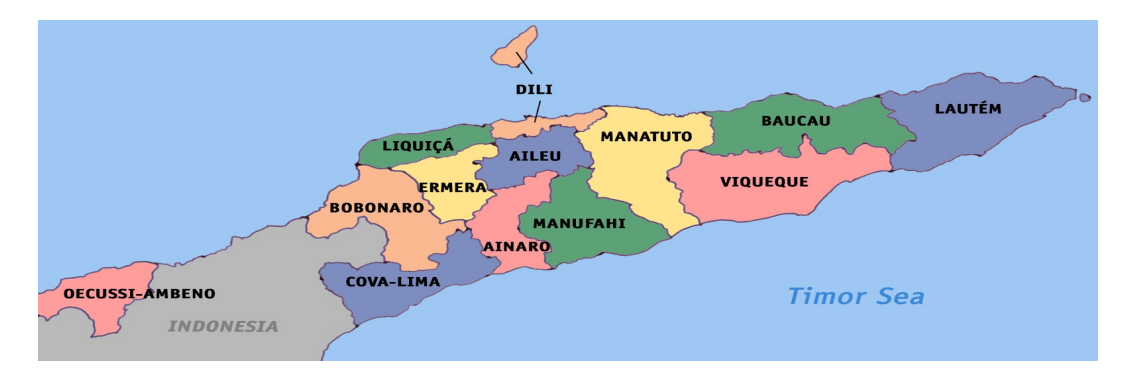

**Figura 2 – Mapa do TimorLeste e suas divisões de Municípios Fonte: Geografia Total, 2019.**

Entretanto, o município de Díli é a capital do Timor-Leste, localizado na costa norte do país, e é o menor município do TimorLeste. Onde, Díli é o principal porto e centro comercial e administrativo do Timor-Leste, com uma população de 277.279 habitantes, de acordo com o censo de 2015, realizado no país pela Direção Geral de Estatística, e sua área total de 372 km². Assim, a Figura [3](#page-19-0) mostra a capital do TimorLeste com sua respectivo do posto de adminnistrativo.

<span id="page-19-0"></span>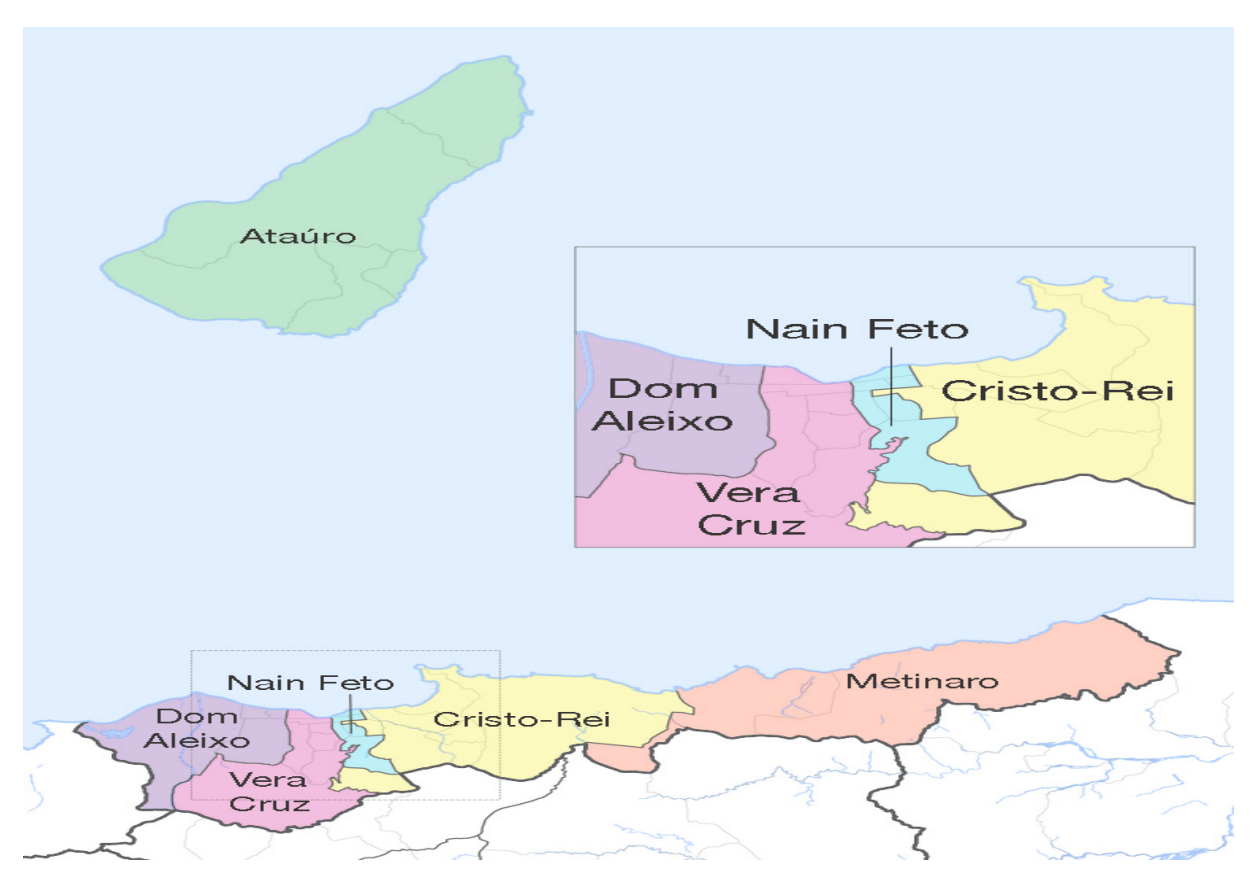

**Figura 3 – Mapa do Município Díli e suas divisões do Posto Administrativo Fonte: Varela, 2010.**

Contudo, em 2012 a rede móvel 3G chegou em Timor-Leste, principalmente o município Díli, e as comunidades hoje em dia estão utilizando a rede de 3G e 4G. E na maioria, estão utilizando a internet para acessar informações pelos aplicativos de redes sociais como Facebook, WhatsApp, Instagram e entre outros. Entretanto, nos últimos anos, na capital do Timor-Leste as empresas de médio e grande porte estão utilizando as redes sociais para oferecer o serviço aos seus clientes.

Assim, o avanço da tecnologia da informação é algo que tem tomado uma grande dimensão na contemporaneidade, o que reflete maior criação de aplicativos que facilitam diversas atividades da nossa rotina. Por tanto, o acesso às informações e conhecimentos, disponibilizados pelos Sistemas de Informação (SI), oferece a oportunidade de negócios tanto para empreendedores nacionais quanto regionais.

Estas oportunidades de negócios, assim como [Lemos](#page-82-2)([2005\)](#page-82-2) aponta, atuam de forma a facilitar os pequenos processos da nossa rotina diária, ganhando a grande importância nos dias atuais, devido ao fato de agilizar o tempo das pessoas, tornando mais confortáveis e práticas as atividades de rotina, como ir ao restaurante e lanchonete, pedir comida por smartphone, tablet etc.

Com isso, surge uma grande oportunidade para o setor de *delivery*. Tanto no ambiente de trabalho quanto em casa, as pessoas podem solicitar o serviço de maneira fácil e rápida.

Dessa forma, as empresas como Fast Food e o Ifood são bastante procuradas por muitas pessoas e se destacam nos serviços de *delivery*, visto que essas empresas oferecem os serviços de forma diferenciada para as pessoas que não querem retirar as comidas nos restaurantes ou lanchonetes, mas querem ter pedidos entregues em casa. Porém, na capital do TimorLeste, ainda não há aplicativos móveis ou um sistema web com essa finalidade, que prestem serviços de delivery, para controlar os pedidos de comida e lanche online no país.

Contudo, como o Timor-Leste está na fase da construção do país quanto a infra estrutura, educação, saúde, Tecnologia de Informação etc. Assim, o Timor-Leste ainda não possui empresas de tecnologias e/ou desenvolvimento de software para fornecer às instituições governamentais quanto às instituições privadas e/ou empresas de médio e grande porte no país. Por tanto, às lanchonetes e restaurantes em Díli ainda não há um sistema web ou aplicativos móveis para oferecer o serviço de delivery. Assim, foi percebido a necessidade de desenvolver um sistema de *delivery* que automatize os pedidos de comidas solicitados pelos clientes na capital do TimorLeste, por ser uma área com investimento crescente e possuir um mercado extremamente potencial na cidade de Díli.

#### <span id="page-20-0"></span>**1.1 Problema**

As lanchonetes e restaurantes na cidade de Díli, muitas vezes, utilizam o atendimento tradicional, por exemplo, o cliente pede no balcão de atendimento ou por telefone, e outras vezes por meio dos aplicativos de redes sociais, como Facebook, Instagram e WhatsApp. Esse tipo de atendimento e pedidos gera diversos problemas/necessidades para clientes como:

- Cliente fica muito tempo na fila para realizar seu pedido no balcão de atendimento;
- Impossibilidade de fazer pedido via telefone (garçons ocupados, falta de pessoas para atender ligações e/ou linhas telefônicas ocupadas);
- Os clientes recebem o produto diferente do que foi pedido e muitas vezes reclamam da qualidade do atendimento de lanchonetes e restaurantes;
- Os lanchonetes e restaurantes têm muita dificuldade para gerenciar pedidos.

## <span id="page-21-0"></span>**1.2 Justificativa**

Restaurantes e lanchonetes na cidade de Díli, em sua maioria, utilizam o atendimento tradicional, ou seja, feito manualmente. Muitas vezes, eles anotam os pedidos em bloco de papel ou em cadernos, causando diversos problemas como:

- O cliente recebe o produto diferente do que foi pedido;
- O atendimento é muito demorado;
- O papel chega à cozinha rasurado ou ilegível;
- O garçom precisa obrigatoriamente levar o pedido até a cozinha.

Assim, este trabalho será desenvolver um web app com o objetivo de agilizar o processo de atendimento dos pedidos de comidas na cidade de Díli. Esse sistema é responsável por gerenciar os cadastros dos pedidos, clientes, funcionários e os produtos.

## <span id="page-21-1"></span>**1.3 Objetivos**

Apresenta-se nesta seção o objetivo geral e os objetivos específicos do presente trabalho.

## <span id="page-21-2"></span>*1.3.1 Objetivo Geral*

O objetivo deste trabalho é desenvolver web app responsivo, utilizando Sistema de Gerenciamento de Conteúdo (SGC) Prestashop e o Banco de Dados (BD) MySql, para promover a melhoria da gestão de pedidos dos clientes na cidade de Díli, em busca de agilidade de atendimento dos pedidos de comidas.

## <span id="page-21-3"></span>*1.3.2 Objetivo Específico*

Para atender o objetivo geral deste trabalho, propõe-se:

- Realizar levantamento e análise de requisitos para elaboração do sistema;
- Identificar as necessidades para implementação do projeto;
- Utilizar um processo ágil para desenvolvimento de software, adequado ao tipo de sistema em questão;
- Realizar uma avaliação da ferramenta, a fim de verificar como será a sua usabilidade.

## <span id="page-21-4"></span>**1.4 Organização do trabalho**

O presente trabalho possui cinco capítulos e está estruturado da seguinte maneira: No capítulo 1 é apresentada Introdução, Problema, Objetivos e Jutificativa propostos neste trabalho. No capítulo 2 é mostrado o Referencial Teórico do trabalho em questão, tratando conceitos sobre Engenharia Software para Web, Processo de Software e Avaliação da Interação Humano-Computador e as ferramentas computacionais como Xampp, linguagem programação PHP, Banco de Dados MySql e PrestaShop. No capítulo 3 foram descritos os métodos e ferra mentas utilizados no trabalho, sendo apresentado o método ágil Scrum, que guiou todo processo de desenvolvimento do sistema. Também nesse capítulo, foi apresentado o Teste de Usabilidade e sua preparação para ser utilizado como instrumento de avaliação da interação humanocomputador do sistema desenvolvido. No capítulo 4 descrevese as etapas de especificação e desenvolvimento do sistema, bem como os resultados obtidos com os testes de usabilidade. Por fim, no capítulo 5, é apresentada a conclusão e proposta de continuidade, bem como forma de melhorias e expansão do sistema.

## <span id="page-23-0"></span>**2 REFFERÊNCIAL TEÓRICO**

Neste capítulo são apresentados os aspectos teóricos deste trabalho, tais como: Engenharia Software para Web, Processo de Software, Modelos de Processo de Software, Metodologia Ágeis em Projeto TI, o SGC (Sistema de Gerenciamento de Conteúdo), softwares e tecnologias que serviram de apoio para elaboração do projeto. Entre elas, PrestaShop, UML (Unified Modeling Language), MySQL, método e materiais utilizados para o desenvolvimento deste trabalho.

#### <span id="page-23-1"></span>**2.1 Engenharia Software para Web**

A Engenharia Web e a Engenharia de Software compartilham vários conceitos e princípios fundamentais, com ênfase nas mesmas técnicas de gerenciamento e atividades.

Os sistemas Web são chamados de 'WebApps', essa categoria de software centralizada em redes abarca uma vasta gama de aplicações. Em sua forma mais simples, os WebApps podem ser pouco mais que um conjunto de arquivos de hipertexto interconectados, apresentando informações por meio de texto e informações gráficas limitadas. Entretanto, com o aparecimento da Web 2.0, elas têm evoluído e se transformado em sofisticados ambientes computacionais que não apenas fornecem recursos especializados, funções computacionais e conteúdo para o usuário final, como também estão integradas com bancos de dados corporativos e aplicações comerciais ([PRESSMAN,](#page-82-3) [2011](#page-82-3)).

A partir da definição do autor acima citado, a filosofia que dita uma abordagem disciplinada para o desenvolvimento de um sistema é a mesma da engenharia de software tradicional, além de incorporar novas metodologias, técnicas, abordagens e diretrizes para os requisitos dos WebApps. Assim, o desenvolvimento desses sistemas impõe desafios adicionais encontrados no desenvolvimento de software tradicional, havendo diferenças no ciclo de vida, na maneira pela qual são desenvolvidos e mantidos.

Segundo [Pressman](#page-82-3) ([2011](#page-82-3)), em um software voltado para a Web podem ser encontrados os seguintes atributos:

- a) **Uso intensivo de redes:** Um WebApp reside em uma rede e deve atender às necessidades de uma comunidade diversificada de clientes. A rede possibilita acesso e comunicação mundiais ou acesso e comunicação mais limitados;
- b) **Simultaneidade:** Um grande número de usuários podem acessar a WebApp ao mesmo tempo. Em muitos casos, os padrões de utilização entre os usuários finais variam amplamente;
- c) **Intensidade de Tráfego na Rede:** Pela própria natureza, uma aplicação Web deve ser implementada em uma rede de computadores. Com isso, aspectos relacionados à velocidade em que os dados trafegam por ela devem ser analisados, de forma a não causar congestionamentos;
- d) **Desempenho:** Se um usuário de um WebApp tiver de esperar muito para acesso, processamento no servidor, formatação e exibição no cliente, talvez ele procure outra opção;
- e) **Direcionador de Conteúdo:** Na maioria dos casos, a aplicação Web tem como finalidade principal apresentar ao usuário final conteúdo hipermídia, como textos, sons, vídeos e figuras;
- f) **Evolução Contínua:** Em softwares convencionais, as atualizações são planejadas de forma sistemática e programada. Já aplicações Web podem sofrer várias modificações ao longo de sua existência, chegando a ocorrer, em determinados casos, atualizações em tempo real;
- g) **Imediatismo:** Aplicações voltadas para Web possuem um imediatismo que geralmente não é encontrado em nenhum outro tipo de software. As atualizações são constantemente necessárias, pois o conteúdo a ser apresentado pela aplicação varia de acordo com informações atualizadas. Assim, o desenvolvedor deve utilizar métodos de planejamento, análise, design, implementação e testes, que foram adaptados para softwares voltados para Web;
- h) **Segurança:** Como aplicações voltadas para Web estão em rede, devemos limitar o número de usuários que têm permissão para acessar as informações. Nesse caso, o desenvolvimento deve ser feito com base em uma estrutura que proveja segurança e integridade dos dados, permitindo que apenas usuários, que tenham privilégio, acessem informações pertinentes a sua conta;
- i) **Estética:** Uma boa interface garante conforto ao usuário, provendo maior compreensão e, até em alguns casos, como em ecommerce (comércio online), induz o usuário a se sentir confortável ao adquirir um determinado produto. Os dados são apresentados de forma organizada e objetiva, evitando que o usuário se perca dentro da aplicação;
- j) **Qualidade do projeto:** Apesar de toda busca para atender os requisitos técnicos para elaboração de um software de boa qualidade, o objetivo principal a ser atingido é o de satisfazer os clientes, atendendo todas suas expectativas, estando em conformidade com todos os requisitos levantados.

## <span id="page-24-0"></span>**2.2 Processo de software**

Um processo de software é um conjunto de atividades, ligadas por padrões de relacionamento entre elas, que operem corretamente e de acordo com os padrões requeridos. O resultado desejado é produzido.

As atividades da produção de software podem desenvolver a partir do zero em uma linguagem de programação como Java, C/C++, Python entre outras linguagens. Atualmente, novos softwares são desenvolvidos por meio de extensão e modificação de sistemas existentes ou por meio da configuração e integração de software de prateleira ou componentes do sistema ([SOMMERVILLE](#page-83-0), [2011](#page-83-0)).

O processo de desenvolvimento de software possui quatro atividades principais, tais como: Especificação de Software, Projeto e Implementação, Validação de Software e Evolução de Software. A Especificação de Software é a atividade do desenvolvimento que determina a funcionalidade do software e as restrições a seu funcionamento devem ser definidas. O Projeto e Implementação de software é a atividade onde o software deve ser produzido para atender as especificações. Validação de Software é a atividade de software que deve ser validado para garantir que atende as demandas do cliente. Evolução de Software é a etapa onde o software deve evoluir para atender as necessidades de mudanças dos clientes [\(SOMMERVILLE](#page-83-0), [2011\)](#page-83-0).

A partir da definição do autor acima, podemos considerar de forma geral um processo de software que pode ser visto como um conjunto de atividades, métodos, ferramentas e práticas que são utilizadas para construir um produto de software.

### <span id="page-25-0"></span>**2.3 Requisitos do Software**

Requisitos são as funções, objetivos, propriedades e restrições que o sistema deve possuir para satisfazer contratos, padrões ou especificações, de acordo com o(s) usuário(s). Ou seja, um requisito é uma condição ou uma capacidade com o qual o sistema deve estar de acordo, expressando as necessidades do cliente([MEDEIROS,](#page-82-4) [2013](#page-82-4)). Conforme [Medeiros](#page-82-4) [\(2013\)](#page-82-4), os requisitos podem ser classificadas em seguintes tipos:

- **Requisito Funcional ( RF ):** definem as funcionalidades a serem implementadas pelos desenvolvedores na construção do sistema ou software, e seus modelos devem ser construídos em um nível de entendimento claro e objetivo para possibilitar aos usuários realizarem suas tarefas.
- **Requisito Não Funcional (RNF):** são aqueles que não estão diretamente relacionados à funcionalidade de um sistema ou software. Ele se relaciona aos aspectos desejados como confiabilidade, eficiência, portabilidade, usabilidade ou qualquer outra característica que o sistema deve atender.

#### <span id="page-25-1"></span>**2.4 UML**

A UML, significa *Unified Modeling Language*, uma tradução livre em português do Brasil, significa uma "Linguagem de Modelagem Unificada". É uma linguagem que define uma série de artefatos que nos ajuda na tarefa de modelagem para especificação, construção e documentação de artefatos de um sistema de software [\(MARTINS; DINIZ; SILVA,](#page-82-5) [2017](#page-82-5)). Esta

modelagem é apresentada através de diagramas. Neste trabalho, serão apresentado dois tipos de diagrama UML, o diagrama de Casos de Uso e o de Classes.

#### <span id="page-26-0"></span>*2.4.1 Diagrama de Caso de Uso*

O Diagrama de Caso de Uso é um diagrama que tem como objetivo descrever as principais funcionalidades através do elemento "caso de uso", e a interação dessas funcionalidades com o mundo externo, representado pelo elemento "ator".

Caso de Uso da UML é representado por uma elipse que descreve uma fatia de funcionalidade do sistema, sendo que o conjunto de casos de usos permitem uma visão abrangente das aplicações do sistema. Os Atores são representações de entidades externas que interagem com o sistema durante sua execução([STADZISZ](#page-83-1), [2002](#page-83-1)).

Os relacionamentos em um diagrama de casos de uso podem envolver dois atores, um caso de uso e um ator ou dois casos de uso.

## <span id="page-26-1"></span>*2.4.2 Diagrama de Classe*

Um diagrama de classes é um modelo fundamental de uma especificação orientada a objeto. Ele produz a descrição mais próxima da estrutura do código de um programa, ou seja, mostra o conjunto de classes com seus atributos e métodos e os relacionamentos entre classes ([MARTINS; DINIZ; SILVA](#page-82-5), [2017](#page-82-5)).

O diagrama de classe é basicamente composto por suas classes e pelo relacionamento entre elas. Os símbolos de mais (+) e menos (-) na frente dos atributos representam a visibilidade dos mesmos, onde o '+' significa que ele pode ser acessado por outras classes e o '-' significa que ele não pode ser acessado por outras classes.

#### <span id="page-26-2"></span>**2.5 Histórias de Usuário**

Histórias do usuário (em inglês *"User Story"*) é uma explicação informal e geral sobre as funcionalidades de um software que é descrito a partir da perspectiva do cliente ou usuário final.

O objetivo de histórias do usuário é articular como uma única tarefa pode oferecer um determinado valor ao cliente e a equipe de desenvolvimento. Assim, as histórias de usuário são tradicionalmente escritas à mão em um papel de anotação. [Jeffries](#page-81-3) ([2001\)](#page-81-3) nomeou três aspectos das histórias de usuário, conhecimentos como CCC: Cartão, Conversação e Confirmação. O cartão representa o texto da história; a conversação é a discussão em torno das histórias e a documentação é feita na confirmação.

Nelas devem ser especificados o ator, a ação e a funcionalidade desejada, seguindo a seguinte estrutura proposta por [\(COHN,](#page-81-4) [2004\)](#page-81-4):

• **Como um...** ( tipo de um ator)

- **Eu quero...** (funcionalidades necessárias)
- **para...** (valor do benefício)

Dessa maneira, conseguimos escrever histórias de usuários com cenários de aceitação a partir de uma estrutura que especifica o ator, a ação e a funcionalidade desejada. Esses elementos são detalhados a seguir:

- **Ator:** Interessados naquelas funcionalidades do sistema.
- **Ação:** É o que o ator quer fazer, utilizando aquela ação para alcançar o seu objetivo dentro do sistema.
- **Funcionalidade:** É o resultado da ação executada pelo ator, e também pode ser visto como justificativa.

Seguindo essa estrutura, temos o seguinte exemplo: "Como **Administrador, preciso** ter acesso a um relatório de vendas **para** saber quanto recebi em determinado período".

## <span id="page-27-0"></span>**2.6 Ferramentas Computacionais**

No desenvolvimento deste trabalho, foram utilizadas as ferramentas computacionais descritas nas seguintes subseções de acordo com a experiência obtida ao longo do curso, tendo como objetivo facilitar o desenvolvimento do sistema proposto na justificativa do problema.

## <span id="page-27-1"></span>*2.6.1 XAMPP*

XAMPP é um programa completamente gratuito, composto por uma base de dados MySql, o servidor web Apache com suporte as linguagens PHP e Perl. A licença do programa é GNU – *General Public License* desenvolvido pela Apache Friends disponível para Microsoft Windows, Linux, MacOS. O pacote de código aberto do XAMPP foi criado para ser extremamente fácil de instalar, com algumas configurações específicas ao sistema em alguns de seus componentes, estará funcionando como servidor web. Através dele, é possivel simular um servidor web localmente com ótima solução, principalmente para os desenvolvedores [\(LOSSIO](#page-82-6), [2019\)](#page-82-6). Com isso, os desenvolvedores têm um bom ambiente para desenvolvimento e testes que dispensa conexão com a internet. Desde que tenha uma boa máquina, o desempenho do servidor será consideravelmente melhor, já que não depende do tráfego na rede. E com ele é possível rodar Sistemas de Gerenciamento de Conteúdo como WordPress e Drupal localmente, o que facilita e agiliza o desenvolvimento [\(HIGA,](#page-81-5) [2012\)](#page-81-5).

Conforme [Lossio](#page-82-6) ([2019](#page-82-6)), o nome do programa foi inspirado nas iniciais de seus recursos:

- **X** Menção ao suporte a diferentes sistemas operacionais (Windows, Mac, Linux e Solaris);
- **A** Inicial do Apache HTTP Server, o servidor mais usado no mundo. Ele é oferecido como software livre pela Apache Software Foundation;
- **M** Inicial do MySQL ou, mais especificamente, MariaDB.
- **P** Inicial da linguagem PHP;
- **P** Inicial da linguagem Pearl.

A Figura [4,](#page-28-0) ilustra o painel de controle do Xampp, onde nesse painel, que ajuda o desenvolvedor *Start/Stop*, administrar e configurar os serviços como Apache, MYSQL, File-Zilla, Mercury, Tomcat. Além disso, pode alterar as portas, monitorar serviços, iniciar o shell, visualizar logs, etc. Onde, o botão *Start/Stop* é para iniciar/parar o respectivo módulo/serviço, botão **admin** é para abrir o admin ou console do aplicativo para o respectivo módulo, o botão **Config** é para abrir arquivos de configuração como httpd.conf, my.ini, mercuri.ini, já o botão **Logs** é usado para abrir o arquivo de log, como access.log e error.log.

<span id="page-28-0"></span>

|                                    |                                                                                                    |        | [20] XAMPP Control Panel v3.3.0 [ Compiled: Apr 6th 2021 ] |                |       |        |      | П              | ×               |
|------------------------------------|----------------------------------------------------------------------------------------------------|--------|------------------------------------------------------------|----------------|-------|--------|------|----------------|-----------------|
|                                    | XAMPP Control Panel v3.3.0                                                                                                    |        |                                                            |                |       |        |      |                | Config          |
| <b>Modules</b><br><b>Service</b>   | <b>Module</b>                                                                                                    | PID(s) | Port(s)                                                    | <b>Actions</b> |       |        |      | <b>Netstat</b> |                 |
|                                    | Apache                                                                                                    |        |                                                            | Start          | Admin | Confia | Logs |                | $\Gamma$ Shell  |
|                                    | <b>MySQL</b>                                                                                                    |        |                                                            | Start          | Admin | Config | Logs |                | <b>Explorer</b> |
|                                    | FileZilla                                                                                                    |        |                                                            | Start          | Admin | Config | Logs |                | Services        |
|                                    | Mercury                                                                                                    |        |                                                            | Start          | Admin | Config | Logs |                | (e) Help        |
|                                    | <b>Tomcat</b>                                                                                                    |        |                                                            | <b>Start</b>   | Admin | Config | Logs |                | Quit            |
| 19:22:19 [main]<br>19:22:19 [main] | 19:22:19 [Apache]<br>Problem detected!<br>^<br>Port 443 in use by ""C:\Program Files (x86)\VMware\VMware Workstation\vmware-h<br>19:22:19 [Apache]<br>Apache WILL NOT start without the configured ports free!<br>19:22:19 [Apache]<br>19:22:19 [Apache]<br>You need to uninstall/disable/reconfigure the blocking application<br>19:22:19 [Apache]<br>or reconfigure Apache and the Control Panel to listen on a different port<br><b>Starting Check-Timer</b><br><b>Control Panel Ready</b> |        |                                                            |                |       |        |      |                |                 |
| $\checkmark$                       |                                                                                                    |        |                                                            |                |       |        |      |                | ⋗               |

**Figura 4 – Tela de Configuração do XAMPP Fonte: Tela retirada no computador do Autor**

## <span id="page-28-1"></span>*2.6.2 Apache*

O Apache é o mais conhecido servidor livre para web. Ele surgiu no *National Center of Supercomputing Applications* (NCSA), através do trabalho de Rob McCool em meados 90. Apache é um software livre, o que significa que qualquer pessoa pode estudar ou alterar seu código-fonte, além de poder utilizá-lo gratuitamente. Ele garante desempenho, estabilidade e segurança para um servidor web [\(ALECRIM,](#page-81-6) [2006\)](#page-81-6). Conforme o autor, o servidor Apache é capaz de executar código em PHP, Perl, Shell Script e até em ASP e pode

atuar como servidor FTP, HTTP, entre outros. Sua utilização mais conhecida é a que combina o Apache com a linguagem PHP e o banco de dados MySQL. Ele é um servidor HTTP que funciona na base do cliente-servidor. Onde, o cliente solicita alguma função para o servidor, que transforma a resposta em códigos Html([ALMEIDA,](#page-81-7) [2018\)](#page-81-7).

## <span id="page-29-0"></span>*2.6.3 MySql*

O MySQL é um Sistema de Gerenciamento de Banco de Dados (SGBD) relacional com código aberto. O MySQL usa a linguagem SQL (Structure Query Language – Linguagem de Consulta Estruturada), que é a linguagem de manipulação de banco de dados mais popular, para inserir, acessar e gerenciar os dados armazenados em um banco de dados [\(PISA](#page-82-7), [2012](#page-82-7)). O MySQL foi criado por Michael Widenius, em 1979. No entanto, foi lançada a primeira versão apenas em 1995, com o objetivo de possibilitar ao usuário trabalhar com um banco de dados que apresentasse segurança, agilidade e ainda que necessitasse de requisitos de hardware com baixo custo [\(ORACLE TUTORIALS](#page-82-8), [2018](#page-82-8)).

Atualmente, o MySQL, desenvolvido pela *Oracle Corporation*, apresenta uma versão gratuita, com algumas restrições de uso, e uma versão paga. É um SGBD multiplataforma, sendo compatível com os sistemas operacionais Windows, Linux e MacOS. Na criação de sistemas web aberto e gratuito, o conjunto de aplicações mais usado é o LAMP, que se refere às letras iniciais de: Linux (sistema operacional), Apache (servidor web), MySQL (gerenciador de banco de dados) e Perl/PHP/Python([PISA,](#page-82-7) [2012\)](#page-82-7).

#### <span id="page-29-1"></span>*2.6.4 PHP*

O PHP (um acrônimo recursivo para PHP: Hypertext Preprocessor) é uma linguagem de programação voltada para o desenvolvimento web, que permite criar sites dinâmicos, extensões de integração de aplicações e agilizar no desenvolvimento de um sistema ([FERREIRA](#page-81-8), [2019](#page-81-8)). Conforme esse autor, o PHP fornece a conexão entre os servidores e a interface do usuário, isto significa que, antes de o resultado ser mostrado para o usuário, ele é interpretado através de um servidor ao invés de ser compilado. Como uma justificativa para o PHP se popularizar bastante é possível apontar, principalmente, o fato de ser em código aberto, o que significa que qualquer pessoa pode realizar mudanças na estrutura dessa linguagem.

## <span id="page-29-2"></span>*2.6.5 phpMyAdmin*

phpMyAdmin é uma ferramenta de software livre escrita em PHP, destinada a lidar com a administração do MySQL pela Web. phpMyAdmin suporta uma ampla gama de operações no MySQL e no MariaDB, frequentemente utilizadas para gerenciamento de banco de dados, como por exemplo tabelas, colunas, relações, índices, usuários, permissões, etc (([ABOUT PHPMYADMIN,](#page-81-9) [2018\)](#page-81-9). A ferramenta, de código aberto e uso livre, é voltada para desenvolvedores que trabalham desenvolvimento de WebApp, e apresenta uma interface simples. Seu principal papel é tornar o trabalho mais simples da criação de qualquer aplicação, dado que o banco de dados é parte essencial do trabalho. É lá que estarão tabelas, informações, registros e arquivos que devem ser carregados. Geralmente, esse banco de dados em MySQL é acessado por meio de linhas de códigos de programação, o que torna a tarefa pouco funcional. O papel do phpMyAdmin é mudar isso de maneira simples.

### <span id="page-30-0"></span>**2.7 PrestShop**

O Sistema de Gerenciamento de Conteúdo (*Content Management System CMS*) PrestaShop foi escolhido por ser um sistema utilizado para facilitar a criação de WebApp proposto deste trabalho.

Segundo [Andrei](#page-81-10) ([2019](#page-81-10)), o PrestaShop é um Sistema de Gerenciamento de Conteúdo de código fonte aberto (*open source*) e gratuito, desenvolvido com a linguagem PHP e MySQL como gerenciador de banco de dados. Tal sistema foi criado em 2007, por Bruno Lévêque e Igor Schlumberger, para ser uma ferramenta para gestão de conteúdo para e-commerces de pequeno e médio porte. De acordo com [Souza](#page-83-2) [\(2020\)](#page-83-2), PrestaShop é uma plataforma para criação e gerenciamento de ecommerces, com foco total em funcionalidades e recursos que uma loja online precisa ter. A proposta dessa ferramenta é oferecer aos usuários um ambiente similar ao que o *WordPress* apresenta, no entanto, com foco total em varejo digital, da criação à manutenção.

O CMS possui diversos recursos que a plataforma oferece para gerenciar todas as funcionalidades de uma loja virtual, como por exemplo, gestão dos produtos, clientes e pagamentos, acompanhar pedidos, cupons de desconto, carrinho e outras [\(ANDREI,](#page-81-10) [2019](#page-81-10)). Além disso, possui integração nativa com o Analytics, permitindo que gestores do sites monitorem e gerenciem seus clientes de forma personalizada. Com isso é possível conhecer seus clientes e segmentar promoções, conforme a necessidade do seu consumidor, e também otimizar produtos ([SOUZA](#page-83-2), [2020](#page-83-2)).

Conforme [Souza](#page-83-2) [\(2020](#page-83-2)), o PrestaShop oferecem a seguinte funcionalidades:

- **Estruturação em módulos:** Os módulos são opções de funcionamento que permitem que o PrestaShop fique ainda mais completo. Assim, ele ganha mais funcionalidades e integrações a ferramentas que são essenciais na gestão de um ecommerce. Em grau de comparação, esses módulos são quase como os plugins do *WordPress*, adicionando opções que automatizam tarefas e permitem monitoramento.
- **Monitoramento de informações sobre clientes:** Para gerenciar o site, é necessário saber mais sobre os hábitos de compra e preferências do seu público, o que só é possível se houver o monitoramento de métricas e indicadores. Diante disso, por meio do *Analytics*, o PrestaShop possibilita um controle dessas informações e, além disso, propõe um gerenciamento personalizado de clientes, a partir de suas preferências. Na prática, essa

funcionalidade oferece uma excelente oportunidade de conhecer ainda mais seu consumidor médio, passando a segmentar com mais precisão a oferta de produtos. Não só na seleção de itens, mas também nas estratégias de Marketing Digital, é possível aumentar a precisão do relacionamento com o cliente. Isso eleva o engajamento e, consequentemente, as vendas.

• **Gestão de produtos e promoções:** Gerenciar produtos e suas informações é algo que depende também de como a plataforma oferece seus recursos. Um painel simplificado e com informações claras faz toda a diferença para aplicar mudanças em blocos, sem precisar de um trabalho manual complexo. O PrestaShop se destaca por permitir que usuários consigam criar promoções de maneira prática, selecionando vários produtos de uma vez e aplicando o percentual de desconto. Esse trabalho automatizado exclui a necessidade de alterar valores em produtos individualmente, um de cada vez. A produtividade aumenta e a incidência de erros é reduzida.

O PrestaShop possui uma interface administrativa bem intuitiva e fácil usar, onde o usuário consegue rapidamente se familiarizar e iniciar a publicação de conteúdo, além de contar com um editor de textos rico, que fornece uma interface de edição semelhante a ferramentas como o Microsoft Word. Além disso, o sistema possui ainda uma ferramenta para envio de arquivos de mídia, como imagens, vídeo ou arquivos texto, possibilitando a inserção de legendas e títulos para os arquivos de mídia.

## <span id="page-31-0"></span>**2.8 IDE's**

IDE é uma abreviação de *Integrated Development Environment*. Em português, 'Ambiente de Desenvolvimento Integrado' é um software que auxília no desenvolvimento de aplicações, muito utilizado por desenvolvedores, com o objetivo de facilitar diversos processos ligados ao desenvolvimento, que combinam ferramentas comuns em uma única interface gráfica do usuário [\(ANDRADE,](#page-81-11) [2020](#page-81-11)). Esse autor aponta as seguintes características de um IDE:

- Editor de código-fonte: utilizado para escrever códigos suportados por uma determinada linguagem de programação;
- **Preenchimento inteligente:** é um recurso da IDE que permite o preenchimento de trechos de códigos com a finalidade de agilizar o desenvolvimento;
- **Compilador ou interpretador:** toda IDE possui um compilador (ou um interpretador) integrado, que transformará o código-fonte escrito em linguagem de máquina;
- **Debugger:** utilizado para corrigir e encontrar erros no código-fonte;
- **Geração automática de código:** é um recurso que permite a criação de trechos de códigos predefinidos, trazendo agilidade ao processo de desenvolvimento;
- **Refatoração:** é uma ferramenta que, em conjunto com testes automatizados, garantem a melhoria constante do código-fonte e erradicação de bugs.

Assim, no desenvolvimento deste trabalho, utilizou-se o IDE Visual Studio Code, descrito a seguir.

## <span id="page-32-0"></span>*2.8.1 Visual Studio Code*

O Visual Studio Code ou VSCode é um editor de código-fonte, e, assim como diversos editores de código-fonte que estão disponíveis para sistemas operacionais Windows, MacOS e Linux, pode ser executado normalmente na área de trabalho [\(MACORATTI,](#page-82-9) [2016](#page-82-9)). O VSCode é muito poderoso e atende a uma quantidade enorme de projetos (ASP .NET, Node.js), possuindo um rico ecossistema de extensões para mais de 30 linguagens de programação como C, C++, C#, PHP, JavaScript, Java, HTML, R, CSS, SQL, JSON, XML, Python e muito mais. O VSCode foi lançado em 2015 pelo Microsoft, e também no mesmo ano obteve a licença permissiva do MIT *Massachusetts Institute of Technology*, porém, apenas em 2016 foi lançada para a web([VSCODE,](#page-83-3) [2020](#page-83-3)).

## <span id="page-32-1"></span>**2.9 Avaliação da Interação Humano Computador**

A avaliação da qualidade de uso de um sistema interativo, chamada atividade de avaliação de IHC (Interação Humano Computador), busca avaliar a interação de um sistema ([PREECE](#page-82-10) *ET AL*, [1994\)](#page-82-10).

Conforme [Barbosa e Silva](#page-81-12) [\(2010](#page-81-12)), a avaliação em IHC auxilia o avaliador identificar os problemas que prejudicam o usuário durante a interação com o sistema. Assim, tal avaliação permite a correção de problemas relacionados com a qualidade de uso antes de inserir o sistema no cotidiano dos usuários, seja um sistema novo ou uma nova versão de algum sistema existente.

Segundo [PREECE](#page-82-10) *et al* [\(1994\)](#page-82-10), no processo da interação usuário do sistema, a interface é a combinação de software e hardware para viabilizar e facilitar os processos de comunicação entre o usuário e a aplicação do sistema computacional. Para [Moran](#page-82-11) [\(1981](#page-82-11)), a interface de usuário pode ser entendida como sendo a parte de um sistema computacional com a qual uma pessoa entra em contato de forma física, perceptiva e conceitual.

## <span id="page-32-2"></span>*2.9.1 Métodos de Avaliação*

Segundo [Barbosa e Silva](#page-81-12) [\(2010](#page-81-12)), existem vários métodos de avalição da qualidade de uso, que podem ser classificados em: métodos de investigação, de observação e de inspeção. Os métodos de investigação envolvem a realização de entrevistas, o uso de questionários, grupos de foco e estudo de campo, entre outros. Esse método facilita o avaliador ter acesso, interpretar e analisar concepções, opiniões, expectativas e comportamentos do usuário relacionados com sistemas interativos. Já os métodos de inspeção facilitam ao avaliador examinar uma solução de IHC para analisar as possíveis consequências de certas decisões sobre as experiências de uso. Isto é, o avaliador tenta identificar o problema que os usuários podem vir a ter quando

interagirem com o sistema. Por fim, os métodos de observação fornecem dados sobre situações em que os usuários realizam suas atividades, com ou sem apoio de sistemas interativos. Esses métodos permitem identificar problemas reais que os usuários enfrentarão durante a experiência de uso do sistema sendo avaliado [\(BARBOSA; SILVA](#page-81-12), [2010](#page-81-12)).

Assim, ao avaliar o sistema proposto neste trabalho, utilizou-se a avaliação através de observação, a fim de avaliar a usabilidade do sistema, com o método Teste de Usabilidade, cujas etapas são mostradas no Quadro [1.](#page-33-0)

<span id="page-33-0"></span>

| <b>Atividades</b> | <b>Tarefas</b>                                                                                                    |  |  |
|-------------------|----------------------------------------------------------------------------------------------------|--|--|
| Preparação        | • Definir tarefas para os participantes executarem;<br>· Definir o perfil dos participantes e recrutá-los;<br>· Preparar material para observação e registrar o uso;<br>• Executar um teste-piloto. |  |  |
| Coleta de dados   | Observar e registrar a performance e a opinião dos participantes durante<br>sessões de uso controladas.                                                                                             |  |  |
| Resultados        | Reunir, contabilizar e sumarizar os dados coletados dos participantes e<br>listar a performance e a opinião dos participantes.                                                                      |  |  |

**Quadro 1 – Atividades de teste de usabilidade**

#### **Fonte: Autor**

Esse método direciona a avaliação da usabilidade de um sistema a partir de experiências de usabilidade dos seus usuário-alvo. Os objetivos da avaliação definem quais critérios de usabilidade precisam ser medidos. Esses critérios são geralmente explorados por perguntas específicas realcionadas a algum dado mensurável que pode ser objetivamente capturado durante a interação do usuário com o sistema. Por exemplo, podem ser utilizadas as seguintes perguntas: "Quantos usuários conseguiram completar com sucesso determinadas tarefas?", "Quantos erros os usuários cometem nas primeiras sessões de uso?", e "Quantas vezes os usuários consultaram algum tipo de material para ajudar na realização das tarefas?" [\(BARBOSA; SILVA,](#page-81-12) [2010\)](#page-81-12).

#### <span id="page-34-0"></span>**3 METODOLOGIA DO DESENVOLVIMENTO**

Neste capítulo são apresentados metodologia desenvolvimento ágil Scrum, avaliação de IHC e o método do Teste de Usabilidade.

#### <span id="page-34-1"></span>**3.1 Metodologia Ágeis em Projeto TI**

Em 2001, um grupo de 17 especialistas em processos de software representando diversas técnicas e metodologias se reuniu para discutir maneiras de melhorar o desempenho de seus projetos e tentou-se estabelecer um padrão de desenvolvimento de projeto dentre as técnicas e metodologias existentes [\(PONTES; ARTHAUD](#page-82-12), [2019\)](#page-82-12). O resultado final dessa reunião foi o Manifesto para o Desenvolvimento Ágil de Software, que definiram princípios e características comuns para processos ágeis. A utilização de métodos ágeis pode trazer benefícios como: aumento da satisfação dos clientes; melhoria na comunicação e aumento na colaboração entre envolvidos nos projetos; melhoria na qualidade do produto; diminuição do risco e diminuição nos custos de produção em projetos de desenvolvimento de novos produtos ([PRESSMAN,](#page-82-3) [2011](#page-82-3)). Assim, apesar dos métodos ágeis estarem no mercado há um bom tempo, apenas recentemente eles vêm se tornando mais popular no Brasil, devido ao fato de ser uma abordagem simplificada. Entretanto, agilidade e simplicidade requerem muita organização e disciplina.

#### <span id="page-34-2"></span>*3.1.1 Scrum*

Scrum é um método de desenvolvimento ágil de software concebido por Jeff Sutherland e sua equipe no início dos anos 1990 [\(PONTES; ARTHAUD](#page-82-12), [2019](#page-82-12)).

Os princípios do Scrum são consistentes com o manifesto ágil e são usados para orientar as atividades de desenvolvimento dentro de um processo que incorpora as seguintes atividades estruturais: requisitos, análise, projeto, evolução e entrega. Em cada atividade metodológica, são realizadas tarefas dentro de um intervalo de tempo pré-definido, denominado Sprint. O trabalho realizado dentro de um sprint (o número de sprints necessários para cada atividade metodológica varia dependendo do tamanho e da complexidade do produto) é adaptado ao problema em questão e definido, e muitas vezes modificado em tempo real, pela equipe Scrum [\(PRESSMAN](#page-82-3), [2011\)](#page-82-3).

O Scrum enfatiza o uso de padrões dos processos de software que provaram ser eficazes para projetos com prazos de entrega, requisitos mutáveis e críticos de negócio. O Scrum se baseia nas seguintes características: flexibilidade de prazos e resultados; times pequenos; revisões frequentes e colaboração [\(PRESSMAN](#page-82-3), [2011\)](#page-82-3).

O objetivo do Scrum é entregar melhor qualidade de software possível dentro de uma série de pequenos intervalos de tempo fixo, chamados Sprints, que tipicamente duram menos de um mês. Ou seja, o objetivo maior do sprint é entregar melhor qualidade de negócio no menor tempo possível [\(PONTES; ARTHAUD](#page-82-12), [2019](#page-82-12)).

Os benefícios comprovados da implantação do método Scrum no processo de desenvolvimento de software em uma equipe pequena foram: melhoria na comunicação e aumento da colaboração entre os envolvidos no projeto; aumento da motivação da equipe; diminuição do tempo gasto para conclusão do projeto; diminuição dos riscos do projeto; diminuição dos custos de produção; e aumento a produtividade da equipe [\(CARVALHO;](#page-81-13) [MELLO](#page-81-13), [2012](#page-81-13)).

### <span id="page-35-1"></span>*3.1.2 Base fundamental do Scrum*

O Scrum não fornece qualquer técnica específica para a fase de desenvolvimento do software, apenas estabelece um conjunto de práticas gerenciais e regras que devem ser aplicadas em um projeto para se obter sucesso. O ponto de partida do Scrum é o Backlog do Produto (*Product Backlog*), que é considerada a prática responsável por armazenar, organizar e gerenciar os requisitos coletados([CARVALHO; MELLO](#page-81-13), [2012\)](#page-81-13).

## <span id="page-35-2"></span>*3.1.3 Funcionamento do Scrum*

Segundo [Carvalho e Mello](#page-81-13) ([2012\)](#page-81-13), início do projeto de um software, cliente e desenvolvedores definem as listas de requisitos (*Backlog do Produto*). Nesse momento, também são estimados os custos do projeto e definido o cronograma de entrega de resultados a partir da priorização mais favorável ao cliente. As ferramentas de trabalho e os membros das equipes são escolhidos. Um dos desenvolvedores é eleito "*Scrum Master*", cujo papel é impedir ou remover problemas durante o desenvolvimento do projeto. Assim, a Figura [5](#page-35-0) apresenta o funcionamento do Scrum nas práticas do desenvolvimento de Software e suas respectivas funções serão explicadas a seguir.

<span id="page-35-0"></span>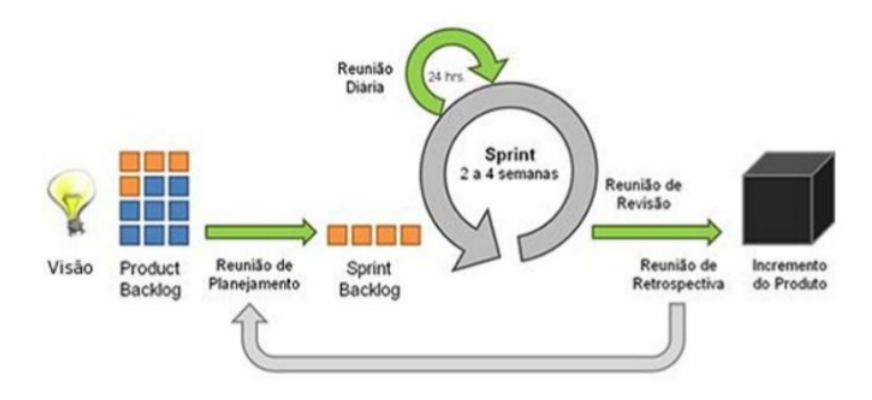

**Figura 5 – Fluxo do Scrum Fonte: Marques, 2011.**
- a) O **Product Backlog:** Consiste na prática responsável pelo gerenciamento dos requisitos coletados com o cliente. Nesta prática, por meio de reuniões com a equipe de desenvolvimento do projeto, são apontadas todas as necessidades do negócio e as funcionalidades a serem desenvolvidas. Assim, o *Product Backlog* é uma lista de funcionalidades, ordenadas por prioridade, que provavelmente serão desenvolvidas durante o projeto.
- b) O **Sprint** : É considerado a prática principal do Scrum, e o período de tempo no qual são implementados os itens definidos pela equipe no *Product Backlog*. Conforme [Brod](#page-81-0) ([2015\)](#page-81-0), o tempo de um *Sprint* normalmente dura de uma semana a um mês, mas não há uma regra para isto; cabe às equipes decidirem a duração a ser adotada para o projeto. O *Sprint* possui uma documentação associada chamado *Sprint Backlog* é uma lista de atividades a serem desenvolvidas durante um *Sprint*.
- c) O **Sprint Backlog**: É um subconjunto do *Product Backlog*. Ele é uma lista de atividades a serem desenvolvidas durante o *Sprint*. Sua definição acontece durante a Reunião de Planejamento do *Sprint*. Já, a Reunião de Revisão do *Sprint (Sprint Review Meeting)* é a reunião que acontece após cada *Sprint*. Nela, a equipe discute sobre seus erros, acertos e lições aprendidas.

No início de cada *Sprint*, as equipes selecionam as tarefas em uma lista das atividades que precisam ser desenvolvidas na mesma *( Sprint Backlog )*, as responsabilidades são distribuídas. Os desenvolvedores discutem os padrões que serão adotados e as atividades de análise, codificação e testes se iniciam. Ao final de cada *Sprint*, uma versão do produto é apresentada ao cliente para obter seu *feedback*. Os defeitos encontrados são adicionados ao *Product Backlog*. Ao longo de todo o projeto, são aplicados mecanismos de gerência Scrum, como o acompanhamento de alguns controles como a necessidade de mudanças para corrigir defeitos ou para atualização tecnológica, os problemas técnicos encontrados e os riscos e as estratégias para evitá-los.

d) **A reunião diária do Scrum** *(Daily Scrum)*: É um rápido encontro que ocorre entre os membros da equipe para definir quais serão as tarefas do dia e saber os resultados das tarefas do dia anterior. Esta reunião é também chamada de *Stand Up Meeting* (reunião em pé), já que é a rotina que todos os membros a realizem de pé, de forma a conseguir maior agilidade. Nessa reunião três perguntas básicas serão respondidas por cada membro sobre suas responsabilidades. "O que foi feito ontem? O que será feito hoje? Há algum obstáculo para realização das atividades propostas?" No *Daily Scrum,* os membros do time não respon dem a estas questões para prestar contas à gerência, mas sim para formalizar o comprometimento com o resto da equipe. Desta forma, todos os membros da equipe conhecem as metas individuais de cada integrante, tomam conhecimento dos riscos e podem cobrar compromissos assumidos.

- e) **Scrum Master**: Tem responsabilidade de fazer com que o processo do Scrum aconteça e tentar resolver impedimentos que possam acontecer com o trabalho dos membros da equipe. Remover os problemas apontados no *Daily Scrum* é dever do *Scrum Master*, de modo que os demais desenvolvedores se concentrem nas questões técnicas. Todos os obstáculos ou riscos devem ser organizados em uma lista chamada *Backlog* de Impedimentos, que deve permanecer visível a todos os membros.
- f) **Product Owner**: Representa o cliente (interno ou externo) que define quais os requisitos e seus respectivos graus de importância e prioridade. Para realizar suas responsabilidades o *Product Owner* (PO) precisa conhecer muito bem as regras de negócios do cliente, de forma a solucionar dúvidas que o time possa ter em relação às funcionalidades do produto. Logo no princípio de cada *Sprint*, depois de definido o *Sprint Backlog*, as responsabilidades são distribuídas. Os desenvolvedores discutem os padrões que serão adotados e as atividades da análise, codificação e testes começam, sendo que ao final de cada *Sprint*, uma versão funcional do produto deverá ser apresentada ao cliente para obter *feedback*. Quaisquer defeitos encontrados são adicionados ao *Product Backlog*.

#### **3.2 Avaliação da Interação**

A avaliação foi planejada e executada seguindo a estrutura proposto por [PREECE](#page-82-0) *[et al](#page-82-0)* [\(1994](#page-82-0)):

- **Determinar os objetivos da avaliação IHC:** O avaliador deve determinar os objetivos gerais da avaliação e identificar por que e para quem tais objetivos são importantes. O restante do planejamento, sua execução e a apresentação dos resultados serão orientados por esses objetivos.
- **Explorar perguntas a serem respondidas com a avaliação:** Para cada objetivo definido, o avaliador deve elaborar perguntas específicas a serem respondidas durante a avaliação. Essas perguntas são responsáveis por operacionalizar a investigação e o julgamento de valor a serem realizados. Elas devem considerar o perfil dos usuários-alvo e suas atividades.
- **Escolher os métodos de avaliação a serem utilizados:** O avaliador deve escolher os métodos mais adequados para responder as perguntas e atingir os objetivos esperados,

considerando também o prazo, o orçamento, os equipamentos disponíveis e o grau de conhecimento e experiência dos avaliadores.

- **Identificar e administrar as questões práticas da avaliação:** Existem muitas questões práticas envolvidas numa avaliação IHC, como, por exemplo, o recrutamento dos usuários que participarão da avaliação, a preparação e o uso dos equipamentos necessários, os prazos e o orçamento disponíveis, além da mão de obra necessária para conduzir a avaliação.
- **Decidir como lidar com as questões éticas:** Sempre que usuários são envolvidos numa avaliação, o avaliador deve tomar cuidados éticos necessários. Os participantes da avaliação devem ser respeitados e não podem ser prejudicados direta ou indiretamente, nem durante os experimentos, nem após a divulgação dos resultados da avaliação.
- **Avaliar, interpretar e apresentar os dados:** O avaliador precisa estar atento a alguns aspectos da avaliação realizada antes de tirar conclusões e divulgar resultados. Ele deve considerar: o grau de confiabilidade dos dados (semelhança dos resultados obtidos quando emprega mais de uma vez o mesmo método de avaliação nas mesmas circunstâncias); a validade interna do estudo (se o método de avaliação mede o que deveria medir, se faz com rigor e evita que os dados sejam distorcidos); a validade externa do estudo (até que ponto os resultados podem ser generalizados ou transferidos a outro contexto semelhante); a validade ecológica do estudo (a quanto os materiais, métodos e ambiente de tudo se assemelham à situação real investigada).

## *3.2.1 Teste de Usabilidade*

Como descrito na Seção 2.9.1, o método de avaliação utilizado foi Teste de Usabilidade, que obtém dados quantitativos de desempenho, a fim de mostrar em que medida um sistema é usável. Nesses testes, normalmente mede-se o tempo que usuários levam para completar tarefas definidas, e o número e o tipo de erros que cometem são registrados.

## *3.2.2 Preparação da Avaliação*

A etapa de preparação realizada é importante para que as etapas posteriores sejam executadas de forma satisfatória. As atividades executadas nessa etapa são mostradas na Figura [6](#page-39-0) e descritas a seguir.

- a) **Identificação das Tarefas:** As tarefas a serem executadas pelos participantes são tarefas envolvendo as principais funcionalidades do sistema, essas foram determinadas pelo avaliador,
- b) **Determinação do Perfil e Seleção dos Participantes:** Foram selecionadas sete pessoas, sendo cinco para avaliar o módulo de cliente, um para o módulo de funcionário e um para o modelo de entregador, sendo seis do gênero masculino

<span id="page-39-0"></span>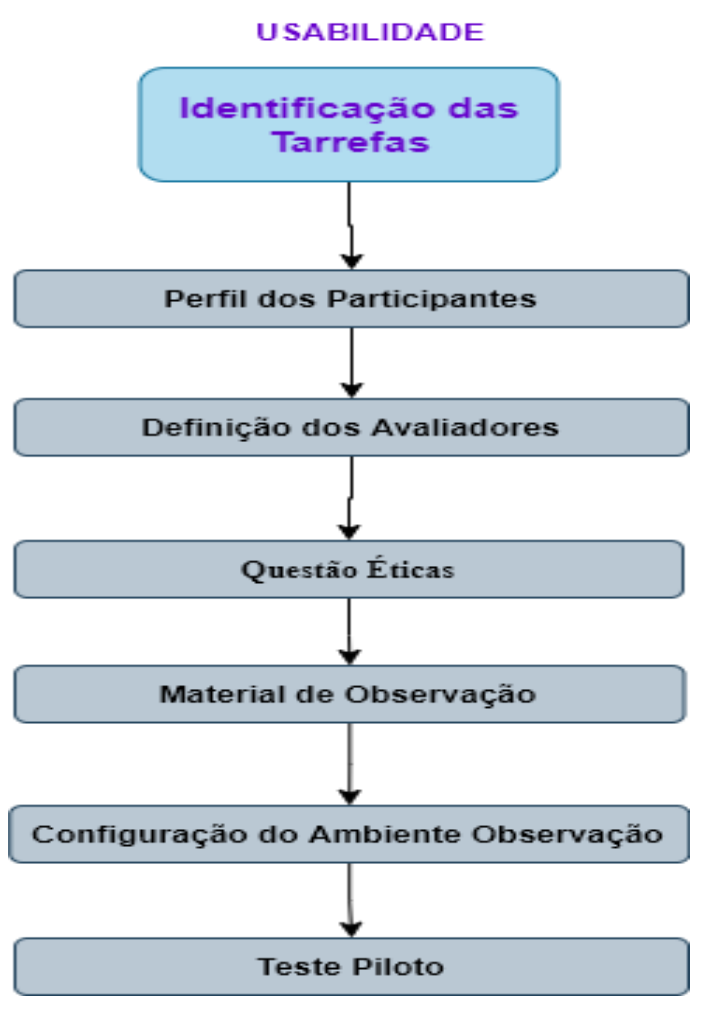

**Figura 6 – Atividades de Preparação da Avaliação Fonte: Machado, 2014.**

e uma do gênero feminino, respeitando um limite mínimo de participantes no Teste de Usabilidade sugerido por [PREECE](#page-82-0) *et al* [\(1994](#page-82-0)).

- c) **Determinação dos Avaliadores:** Para o teste foi utilizado um avaliador, o autor deste trabalho. Essa escolha foi viabilizada pelos recursos adicionais utilizados na observação de uso: anotações, gravação de áudio e vídeo, e da interação, o questionário pós-uso e a entrevista pós-uso. O avaliador observou um participante por vez.
- d) **Verificação das Questões Éticas:** Nessa atividade foi realizada uma análise sobre os cuidados a serem tomados para que os participantes não fossem expostos a estresse físico ou psicológico e para que o anonimato e a privacidade dos mesmos fossem preservados.
- e) **Preparação do Material para Observação de Uso:** Para a observação de uso do sistema os seguintes materiais de apoio, mostrados no Apêndice A, foram preparados:
	- Termo de Consentimento para Avaliação do sistema de *Díli-Delivery*;
	- Questionário para identificação do perfil e experiência dos participantes;
	- Instruções de Uso;
	- Questionário pós-uso de Avaliação do sistema de *Díli-Delivery*;
	- Roteiro de Entrevista Pós-Uso do sistema *Díli-Delivery*.
- f) **Configuração e Ajustes do Ambiente de Avaliação:** Os testes foram realizados de forma remota, através de reuniões online no Google Meet, visto que os usuários dos participantes apresentam maior familiaridade. Assim, os usuários dos participantes do tipo cliente acessam o sistema pelo endereço http://www.dilidelivery.com.br/loja/, já, os usuários do tipo Funcionário e Entregador acessam o sistema pelo endereço http://www.dilidelivery.com.br/loja/admin114bxrfny/. O software OBS foi utilizado para gravar vídeo e áudio a interação usuário-sistema, e as ações e falas do usuário. O ambiente onde ocorreu a observação de uso foi configurado e ajustado, verificando: a iluminação e o funcionamento do gravador de áudio e vídeo, do computador e do software utilizado para capturar e gravar as ações dos usuários.
- g) **Realização do Teste Piloto:** Os dados coletados no teste-piloto não são validados e sua execução possibilita a identificação de possíveis erros no material gerado na preparação e a correção dos mesmos, diminuindo a chance do avaliador inutilizar um teste feito com o usuário chave. Dessa forma, o teste-piloto foi realizado com um participante extra para testar antecipadamente o material de apoio produzido, os procedimentos da observação de uso, o computador, bem como o software para capturar e gravar as ações dos usuários.

## **4 ESPECIFICAÇÃO E DESENVOLVIMENTO DO SISTEMA**

Conforme descrito na Seção 3.1 o desenvolvimento do sistema seguiu as práticas e artefatos da metodologia Scrum, os requisitos dando inicio ao processo de desenvolvimento através dos Sprints. Pela concepção do projeto, iniciou-se o levantamento dos requisitos funcionais listadas no Quadro [2](#page-41-0). Esses requisitos devem ser identificados com um identificador único, composto de uma sigla e numeração iniciada em 01 e sendo incrementada de 1 à medida que forem surgindo novos requisitos. A referência aos requisitos é feita através dos respectivos identificadores.

## <span id="page-41-0"></span>**4.1 Requisitos Funcionais**

| <b>Código</b>    | <b>Nome</b>                | Descrição                                               |
|------------------|----------------------------|---------------------------------------------------------|
| RF01             | Cadastrar e gerenciar      | O sistema deve oferecer função ao usuário funcionário   |
|                  | Produto                    | e administrador para cadastrar e gerenciar um produto.  |
| <b>RF02</b>      | Cadastrar e gerenciar      | sistema deve oferecer funções ao administrador<br>O     |
|                  | Empregador                 | para cadastrar novo empregador, alterar, consultar e    |
|                  |                            | bloquear os usuários que poderão acessar o sistema.     |
| <b>RF03</b>      | Cadastrar e gerenciar      | O sistema deve oferecer funções ao Cliente para ca-     |
|                  | Usuário                    | dastrar e gerenciar usuário no sistema.                 |
| RF <sub>04</sub> | Cadastrar e gerenciar      | O sistema deve oferecer função ao usuário administra-   |
|                  | Categoria de Produto       | dor para cadastrar e gerenciar categoria de produto.    |
| <b>RF05</b>      | Solicitar Pedido           | O sistema deve oferecer ao usuário cliente realizar pe- |
|                  |                            | didos.                                                  |
| <b>RF06</b>      | <b>Atender Pedido</b>      | O sistema deve oferecer aos funcionário, entregador e   |
|                  |                            | administrador para atender o pedido de cliente,         |
| RF07             | Histórico do Pedido        | O sistema deve oferecer aos clientes acompanhar o       |
|                  |                            | status do pedido e visualizar o(s) seu histórico de pe- |
|                  |                            | $dido(s)$ .                                             |
| <b>RF08</b>      | Faturas                    | O sistema deve oferecer função oas usuários funcio-     |
|                  |                            | nários, entregadores e administrador gerar fatura por   |
|                  |                            | estatus de pedidos.                                     |
| <b>RF09</b>      | <b>Avaliar Produto</b>     | O sistema deve oferecer função ao cliente, fazer ava-   |
|                  |                            | liação de um produto.                                   |
| <b>RF10</b>      | Contato                    | O sistema deve oferecer função ao cliente, entrar con-  |
|                  |                            | tato com a lanchonete.                                  |
| RF11             | <b>Atendimento Cliente</b> | O sistema deve oferecer função ao funcionario e ad-     |
|                  |                            | ministrador realizar atendimento ao cliente.            |

**Quadro 2 – Requisitos Funcionais do Sistema Díli-Delivery** 

**Fonte: Autor**

## **4.2 Requisitos Não Funcionais**

Além de definir requisitos funcionais, também foi levantado os requisitos não funcionais, pensando como seria a confiabilidade, legislativo de privacidade, usabilidade, portabilidade e eficiência do sistema. Assim, foram descritos sobre esses assuntos os requisitos listados nos Quadros [3](#page-42-0) a [7.](#page-43-0)

# <span id="page-42-0"></span>*4.2.1 RNF01 Confiabilidade*

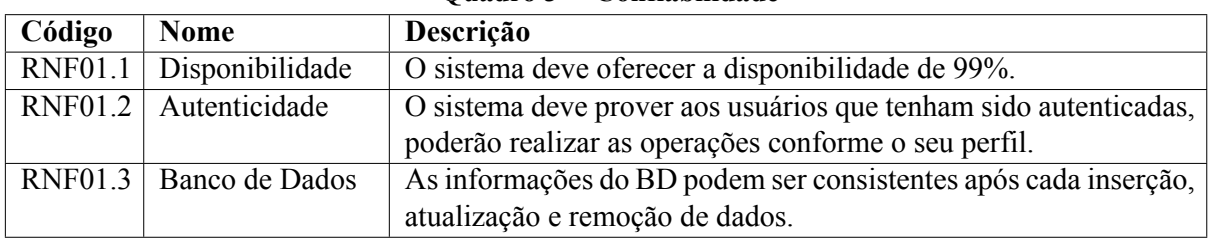

## **Quadro 3 – Confiabilidade**

## **Fonte: Autor**

## *4.2.2 RNF02 Usabilidade*

#### **Quadro 4 – Usabilidade**

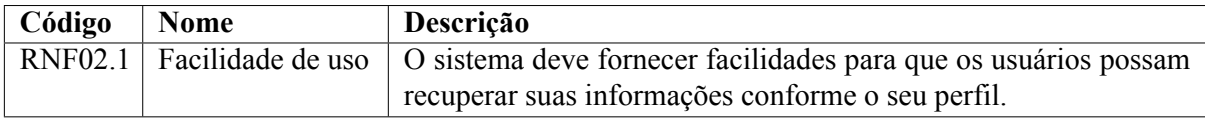

#### **Fonte: Autor**

## *4.2.3 RNF03 Portabilidade*

#### **Quadro 5 – Portabilidade**

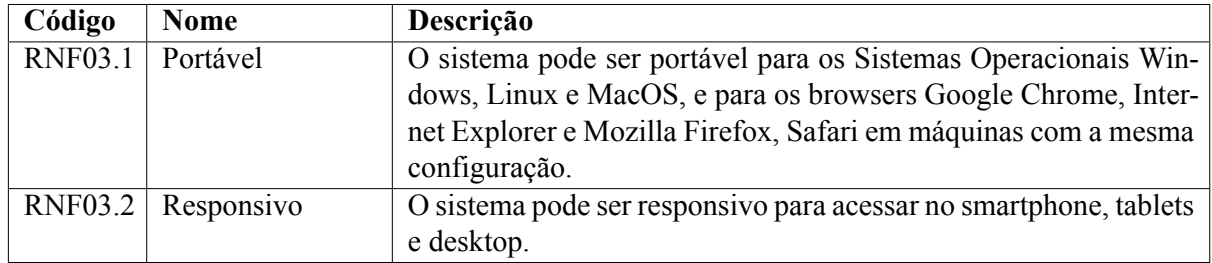

#### **Fonte: Autor**

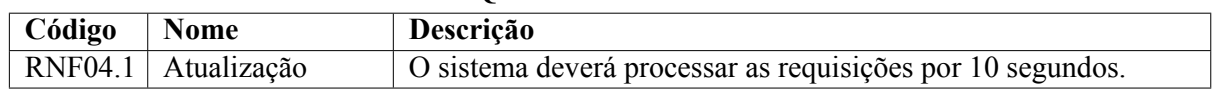

### **Quadro 6 – Eficiência**

## **Fonte: Autor**

## <span id="page-43-0"></span>*4.2.5 RNF05 Legislativo de Privacidade*

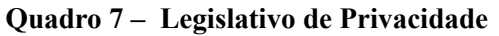

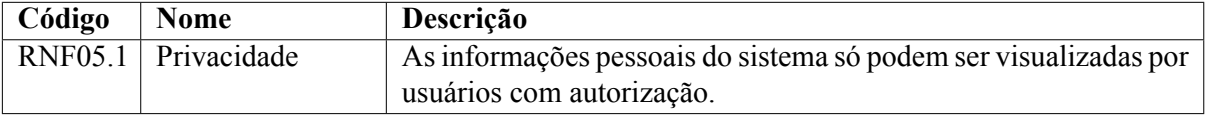

## **Fonte: Autor**

## **4.3 Histórias de Usuário**

Os Quadros [8](#page-43-1) a [11](#page-45-0) foram descritas as histórias do usuário voltada para os perfis de usuários do sistema.

## <span id="page-43-1"></span>*4.3.1 Histórias de Usuário do cliente*

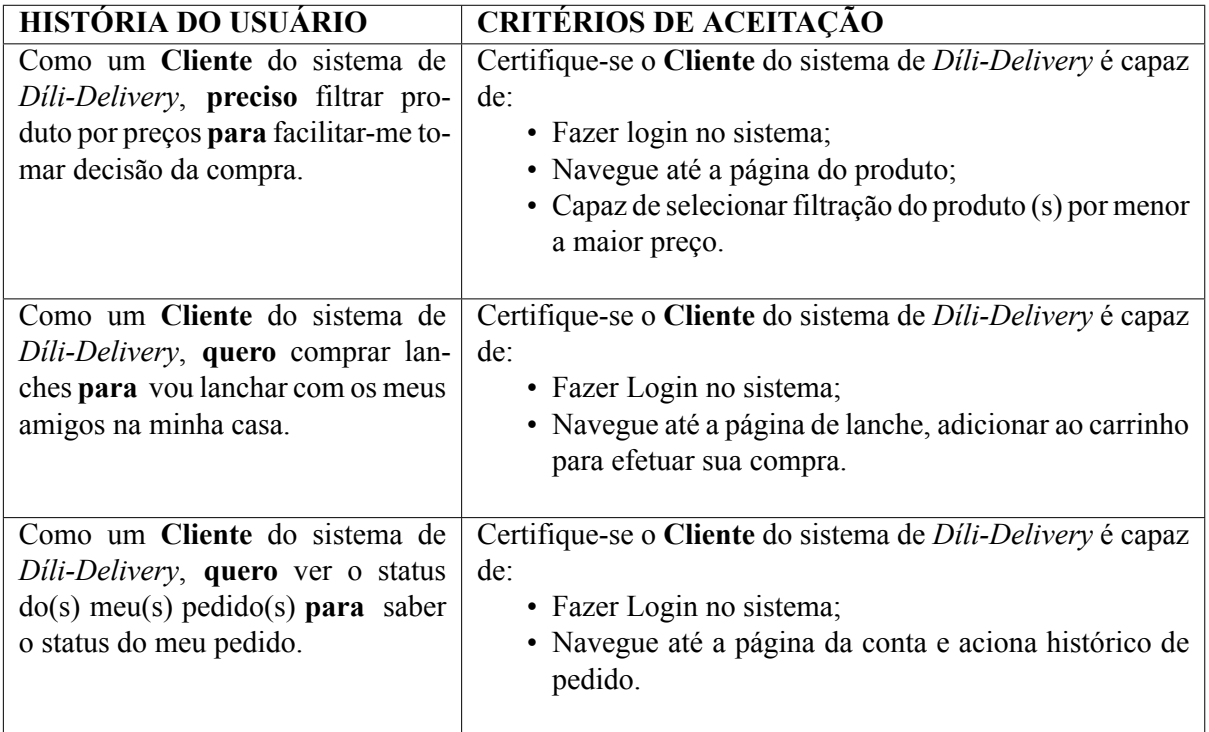

# **Quadro 8 – Histórias de Usuário do Cliente**

## *4.3.2 Histórias de Usuário do Funcionário*

| <b>HISTÓRIA DO USUÁRIO</b>                                                                                                    | <b>CRITÉRIOS DE ACEITAÇÃO</b>                                                                                                    |
|----------------------------------------------------------------------------------------------------|----------------------------------------------------------------------------------------------------|
| Como um Funcionário do sistema<br>de <i>Díli-Delivery</i> , preciso adicionar<br>os produtos para os clientes pode-<br>rem achar os produtos oferecidos<br>pelo sistema.   | Certifique-se o Funcionário do sistema de Díli-Delivery é capaz de:<br>• Fazer login no sistema;<br>· Navegue até a página Catalogo do Produto e aciona botão Produto<br>Novo.                                                         |
| Como um Funcionário do sistema<br>de Díli-Delivery, preciso atender o<br>pedido $do(s)$ cliente(s) para liberar<br>o produto a entrega.                                    | Certifique-se o Funcionário do sistema de <i>Díli-Delivery</i> é capaz de:<br>· Fazer login no sistema;<br>· Navegue até a página de pedidos.                                                                                          |
| Como um Funcionário do sistema<br>de Díli-Delivery, preciso acompa-<br>nhar $o(s)$ pedido(s) do(s) cliente(s)<br>para saber se o produto foi entregue<br>ao nosso cliente. | Certifique-se o <b>Funcionário</b> do sistema de <i>Díli-Delivery</i> é capaz de:<br>• Fazer login no sistema;<br>· Navegue até a página de pedidos e visualiza status do pedido.                                                      |
| Como um Funcionário do sistema<br>de Díli-Delivery, preciso gerar com-<br>provante do produto que foi entre-<br>gue para saber quantos produtos<br>vendidos por dia.       | Certifique-se o Funcionário do sistema de <i>Díli-Delivery</i> é capaz de:<br>· Fazer login no sistema;<br>· Navegue até a página de pedido e aciona compravantes de entre-<br>gue.<br>· Coloca período de data e acione gerar em PDF. |

**Quadro 9 – Histórias de Usuário do Funcionário**

## **Fonte: Autor**

# *4.3.3 Histórias de Usuário do Entregador*

| $\mathbf{U}$ uaur $\mathbf{U}$ I III III III III III USUALIU UU EIIII UZAUVI |                                                                       |  |  |  |  |  |  |  |
|------------------------------------------------------------------------------|-----------------------------------------------------------------------|--|--|--|--|--|--|--|
| <b>HISTÓRIA DO USUÁRIO</b>                                                   | <b>CRITÉRIOS DE ACEITAÇÃO</b>                                         |  |  |  |  |  |  |  |
| Como um Entregador do sistema de Díli-                                       | Certifique-se o Entregador do sistema de Díli-Delivery é capaz        |  |  |  |  |  |  |  |
| Delivery, preciso atender o pedido do cliente                                | de:                                                                   |  |  |  |  |  |  |  |
| com status Enviado ao Entregue para o fun-                                   | • Fazer login no sistema;                                             |  |  |  |  |  |  |  |
| cionário saber o produto foi entregue ao cli-                                | · Navegue até a página de pedidos.                                    |  |  |  |  |  |  |  |
| ente.                                                                        |                                                                       |  |  |  |  |  |  |  |
|                                                                              |                                                                       |  |  |  |  |  |  |  |
| Como um Entregador do sistema de Díli-                                       | Certifique-se o Entregador do sistema de <i>Dili-Delivery</i> é capaz |  |  |  |  |  |  |  |
| Delivery, preciso gerar comprovante do pro-                                  | de:                                                                   |  |  |  |  |  |  |  |
| duto que foi entregue para saber quantos pro-                                | · Fazer login no sistema;                                             |  |  |  |  |  |  |  |
| dutos foi entregue por dia.                                                  | · Navegue até a página de pedido e aciona compravantes de             |  |  |  |  |  |  |  |
|                                                                              | entregue.                                                             |  |  |  |  |  |  |  |
|                                                                              | • Coloca periodo de data e acione gerar em PDF.                       |  |  |  |  |  |  |  |
|                                                                              |                                                                       |  |  |  |  |  |  |  |

**Quadro 10 – Histórias de Usuário do Entregador**

# <span id="page-45-0"></span>*4.3.4 Histórias de Usuário do Administrador*

| HISTÓRIA DO USUÁRIO                                                                                                    | <b>CRITÉRIOS DE ACEITAÇÃO</b>                                                                                                    |
|----------------------------------------------------------------------------------------------------|----------------------------------------------------------------------------------------------------|
| Como Administrador do sistema<br>de <i>Díli-Delivery</i> , preciso adicionar<br>os produtos para os clientes pode-<br>rem achar os produtos oferecidos<br>pelo sistema.                                                                                                    | Certifique-se o Administrador do sistema de Díli-Delivery<br>é capaz de:<br>• Fazer login no sistema;<br>· Navegue até a página de Catálogo do Produtos e aci-<br>ona botão Produto Novo.                   |
| Como Administrador do sistema<br>de Díli-Delivery, preciso gerenciar<br>usuários cadastrados para manter<br>os dados dos funcionários e entrega-<br>dor atualizado no sistema.                                                                                                 | Certifique-se o Administrador dosistema de Díli-Delivery<br>é capaz de:<br>· Fazer login no sistema;<br>· Navegue até a página de gerenciar perfis;<br>· Visualizar, editar, adicionar e remover os perfis. |
| Como Administrador do sistema<br>de Díli-Delivery, preciso saber o lu-<br>cro líquido da compra pelo cliente<br>por períodos de tempo, de maneira<br>a identificar tendências de aumento<br>ou redução do lucro para controlar<br>os valores de vendas dos meus pro-<br>dutos. | Certifique-se o Administrador do sistema de Díli-Delivery<br>é capaz de:<br>· Fazer login no sistema;<br>· Navegue até a página de Relatório Financeiro;<br>· Visualizar e gerar relatório em CSV/pdf.      |
| Como Administrador do sistema<br>de Díli-Delivery, preciso atender o<br>pedido $do(s)$ cliente(s) para liberar<br>o produto a entrega.                                                                                                    | Certifique-se o Administrador do sistema de Díli-Delivery<br>é capaz de:<br>· Fazer login no sistema;<br>· Navegue até a página de pedidos.                                                                 |
| Como Administrador do sistema<br>de Díli-Delivery, preciso visualizar<br>$o(s)$ pedido $(s)$ do $(s)$ cliente $(s)$ já foi<br>atendido ou não para saber a situa-<br>ção do pedido do meu cliente.                                                                             | Certifique-se o Administrador do sistema de Díli-Delivery<br>é capaz de:<br>· Fazer login no sistema;<br>· Navegue até a página de visualizar pedido.                                                       |
| Como Administrador do sistema<br>de Díli-Delivery, preciso acompa-<br>nhar $o(s)$ pedido(s) do(s)cliente(s)<br>para saber se o produto foi entre-<br>gue ao meu cliente.                                                                                                    | Certifique-se o Administrador do sistema de Díli-Delivery<br>é capaz de:<br>· Fazer login no sistema;<br>· Navegue até a página de pedido.                                                                  |

**Quadro 11 – Histórias de Usuário do Administrador**

**Fonte: Autor**

#### **4.4 Caso de Uso**

O propósito do Diagrama de Caso de Uso é favorecer o diálogo entre os atores, que representam o ambiente externo, e o sistema. Esse tipo de diagrama representa um contexto que demonstra as aplicabilidades do sistema pela ótica do cliente, que deve visualizar no diagrama as funções principais do sistema. Assim, a Figura [7](#page-46-0) apresenta o diagrama de casos de uso do sistema *Díli-Delivery*, em que os atores representam quatro usuários diferentes.

<span id="page-46-0"></span>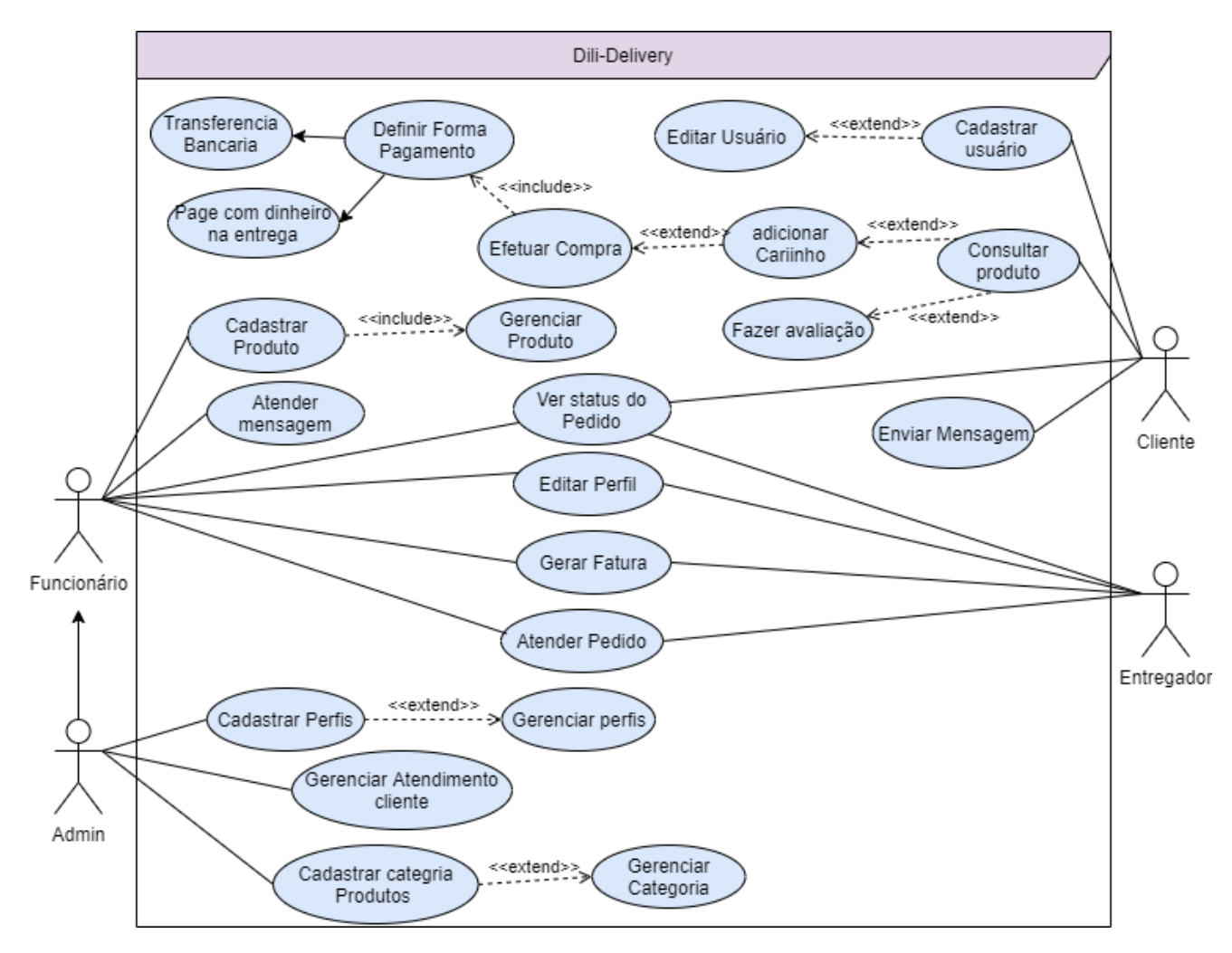

Figura 7 – Diagrama de Casos de Uso do Sistema de Díli-Delivery **Fonte: Elaborada pelo autor**

As funcionalidades dos quatro atores diferentes são descritas a seguir:

- 1. **Administrador:** Poderá acessar o sistema para cadastrar e gerenciar produtos, cadastrar e gerenciar categoria de produtos, cadastrar e gerenciar empregador, gerenciar a permissão de acesso do empregador, visualizar e atender os pedidos do cliente e gerar faturar em pdf.
- 2. **Funcionário:** Poderá acessar o sistema para cadastrar e gerenciar produtos, visualizar e atender os pedidos de cliente, atender o contato do cliente e gerar fatura em pdf.
- 3. **Entregador:** Poderá acessar o sistema para visualizar e atender os pedidos do cliente e gerar fatura do pedido em pdf.
- 4. **Cliente:** Poderá visualizar todos os produtos disponibilizados no sistema para realizar seu pedido. Além disso, o cliente pode filtrar os produtos por categoria, pela marca, por preços de menor a maior, de maior a menor, por nomes e ainda facilita o cliente comentar e dar sua avaliação sobre os produtos disponibilizados no sistema.

A partir do diagrama de Caso de Uso apresentado na Figura [7](#page-46-0), foi possível realizar uma análise de requisitos e documentá-los segundo o padrão da metodologia Scrum. De acordo com a metodologia, os requisitos são documentados em um artefato chamado *Product Backlog*. Por meio da análise dos requisitos do sistema *Díli-Delivery*, foi então, construído o artefato apresentado na próxima seção. Observa-se que as importâncias, tanto do *Product Backlog* quanto dos *Sprint Backlogs*, foram estimados o tempo para a construção daquela parte em relação ao *Backlog* como um todo.

## **4.5 Product Backlog**

<span id="page-47-0"></span>De acordo com os requisitos elicitados, as funcionalidades foram implementadas de maneira a atender as seguintes prioridades listadas na Tabela [1.](#page-47-0)

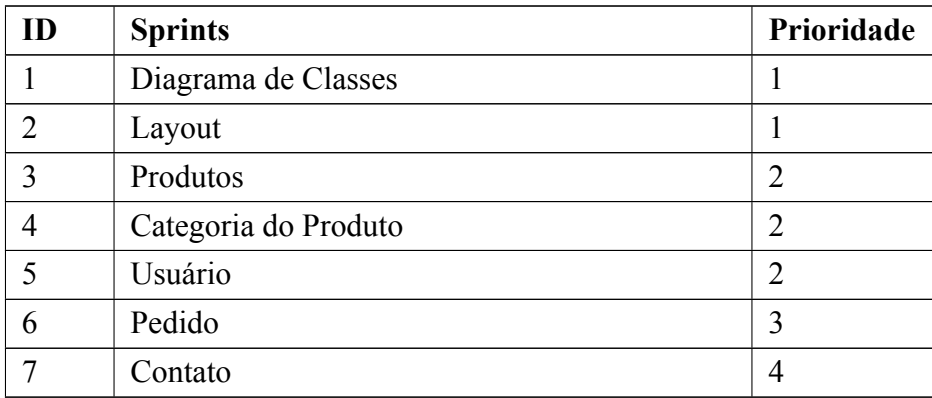

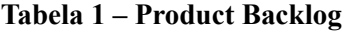

## **4.6 Reunião de Planejamento dos Sprints**

<span id="page-47-1"></span>Com o *Product Backlog* definido na Tabela [1](#page-47-0), foi feito o planejamento para definir a quantidade de horas que cada tarefa deverá ocupar. Os aspectos técnicos foram levados em consideração e todo o planejamento foi feito deste modo. O resultado foi um *Product Backlog* que agora tem suas estimativas de custo/dias apresentados na Tabela [2.](#page-47-1)

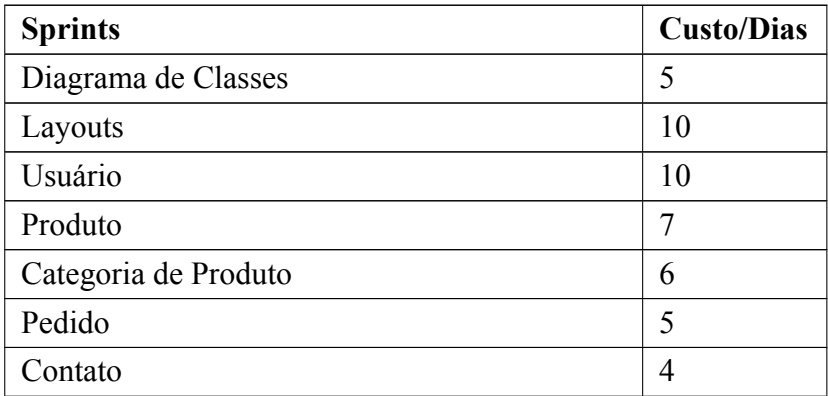

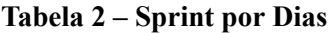

#### **4.7 Sprint Backlogs**

Utilizando o *Product Backlog* apresentado na Tabela [1](#page-47-0) e o custo/dias de cada *Sprint* definido na Tabela [2](#page-47-1) como base, podemos dividir uma ou mais tarefas organizadas em sprints de desenvolvimento. Este projeto o *Product Backlog* foi dividido em 7 sprints e o custo/dias de desenvolvimento 47 dias.

## *4.7.1 Sprint 1 Diagrama de Classes*

<span id="page-48-0"></span>Com o *Product Backlog* definido, foi estabelecer a meta do primeiro *Sprint*. Assim, nesse *Sprint* definese o *Sprint Backlog* para dividir as grandes tarefas em pequenas tarefas, mostradas na Tabela [3](#page-48-0).

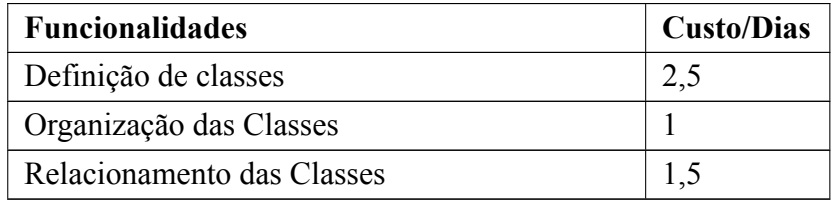

#### **Tabela 3 – Sprint Backlog do Sprint 1**

- **Início do Sprint:** Com as metas preparadas e as tarefas bem definidas, chega a hora de começar o ciclo de desenvolvimento do *Sprint*. O objetivo do primeiro *Sprint* será desenhar as classes com seus atributos e métodos de acordo com os requisitos levantados.
- **Reuniões:** Foi certificado que as tarefas listadas no *Sprint* estavam ocorrendo com um custo além do que foi planejado. Então procurou relacionar os trabalhos executados com o tempo planejado a fim de realizar o *Sprint* no tempo correto.

• Revisão final do Sprint: Ao final do ciclo do *Sprint* realizou-se uma revisão de todos os processos. Verificouse que tudo foi especificado no *Sprint* foi produzido. Então os seguintes *Backlog Sprint* foram finalizados: Definição de Classes, Organização e Relacionamentos das classes. Essas classes ilustram o planejamento do que será implementado para atender a proposta deste trabalho. A Figura [8](#page-49-0) mostra o que foi produzido nesse Sprint.

<span id="page-49-0"></span>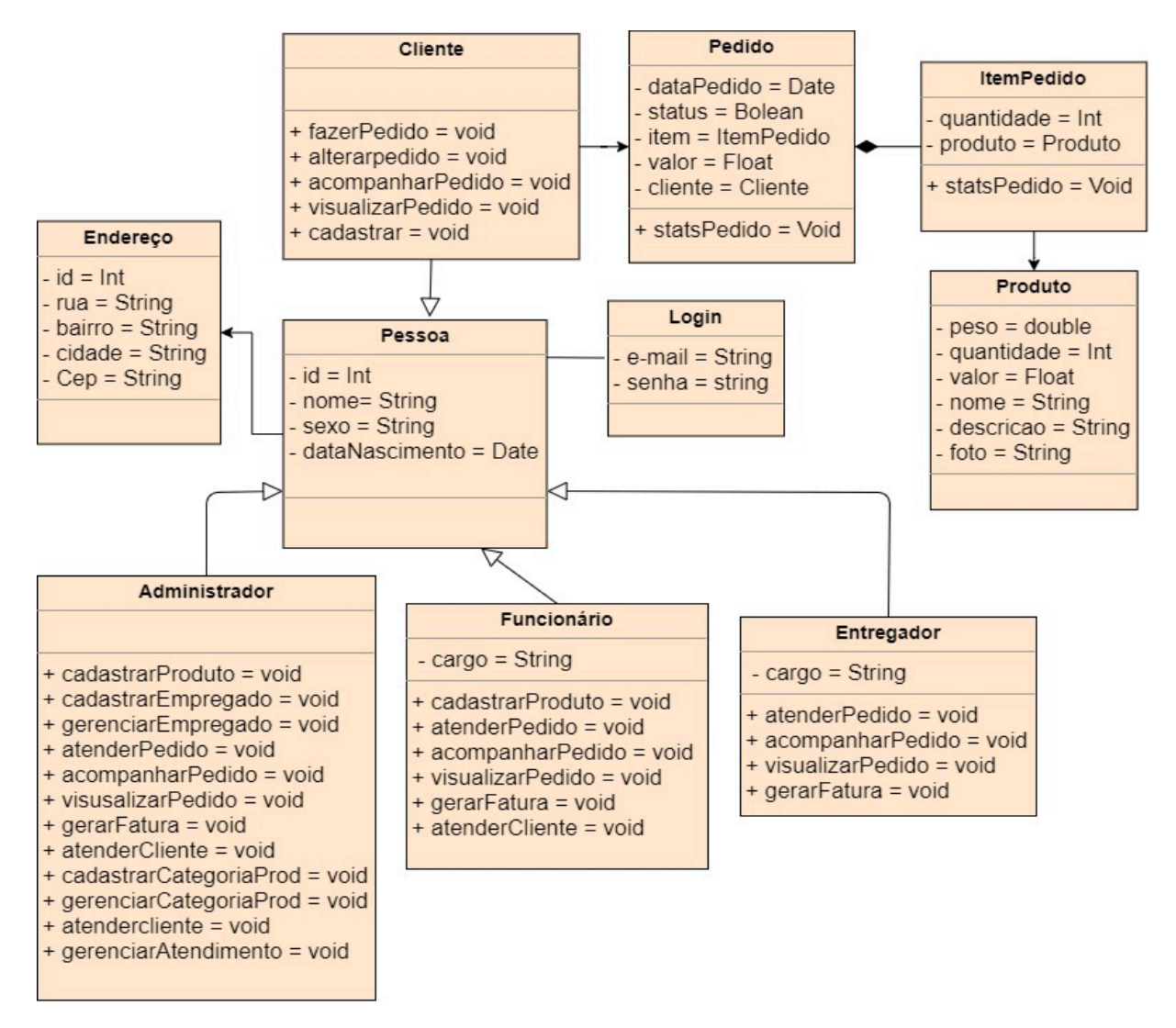

Figura 8 – Diagrama de Classe do Sistema de Díli-Delivery **Fonte: Elaborada pelo autor**

Logo em seguida, foram definidas quais seriam as próximas prioridades e então o que seria feito no próximo *Sprint*: **Layouts do Sistema**. O processo começou novamente, chamado de *Sprint 2*. Definiu-se os prazos e prioridades, e montou-se o plano de desenvolvimento para o próximo ciclo de desenvolvimento Scrum.

## *4.7.2 Sprint 2 Layout do Sistema*

<span id="page-50-0"></span>Com o *Product Backlog* definido, foi estabelecer a meta do segundo *Sprint* Criar Layout do Sistema. Sendo assim, foi definido o *Sprint Backlog*, quebrando as grandes tarefas em pequenas tarefas, mostradas na Tabela [4](#page-50-0).

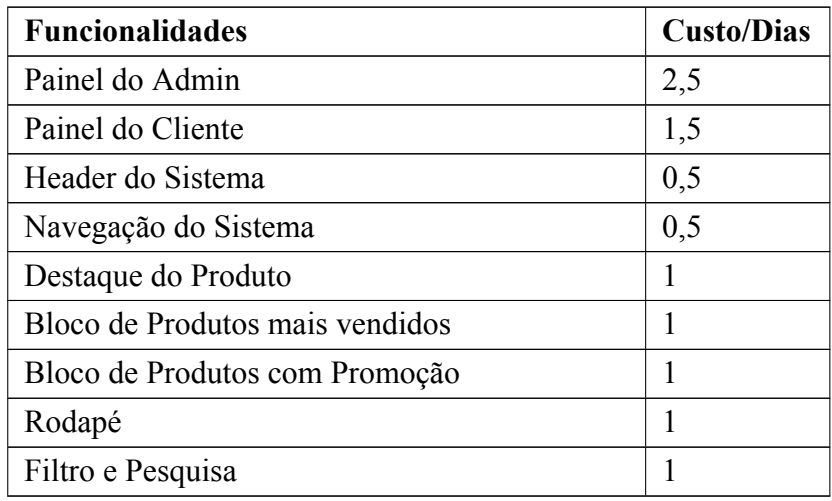

## **Tabela 4 – Sprint Backlog do Sprint 2**

- **Início do Sprint:** O objetivo do segundo *Sprint* foi implementar Painel Administrativa, painel da conta do cliente e o layout do sistema.
- Reuniões: No início certificou-se que as tarefas estavam caminhando como planejado.
- Revisão final do Sprint: Ao final do ciclo do *Sprint* realizou-se uma revisão de todos os processos. Verificou-se que tudo foi especificado na *Sprint* foi produzido. Então, os seguintes *Backlog Sprint* foram finalizados: Criação da área Administrativa para administrador do sistema, area da conta do cliente e o layout do sistema.

<span id="page-50-1"></span>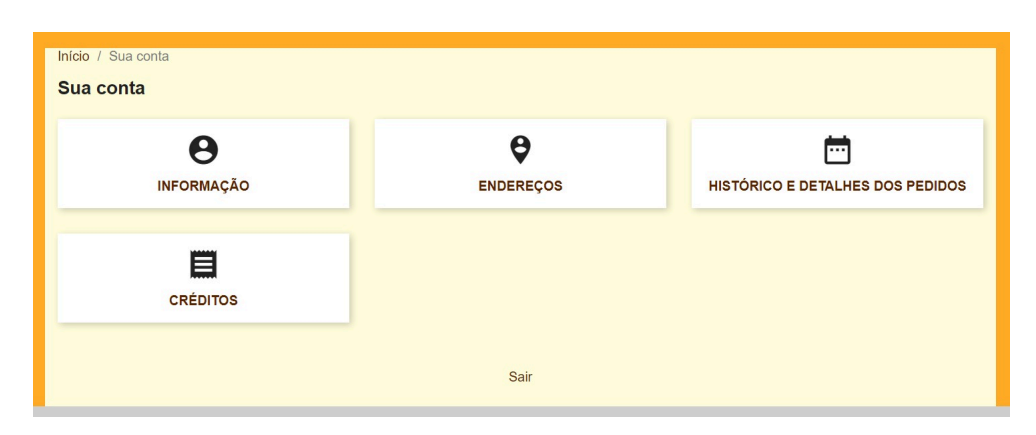

**Figura 9 – Tela Conta do Cliente Fonte: Elaborada pelo autor**

<span id="page-51-0"></span>Paine  $\overline{M}$  Painel Painel **VENDER** H-TIPS & UPDATES **Lul PREVISÃO** 2021 <del>4</del>  $\overline{a}$   $\overline{c}$ edidos **En** Catálogo Connect to your account right now to enjoy<br>updates (security and features) on all of you<br>modules. ● Tráfego | ● Conversão | ● Média do carrinho | ● Vendas **e** Clientes  $\overline{\phantom{1}}$  Atendimento ao Once you are connected, you will also en<br>weekly tips directly from your back office  $10$ **III** Estatísticas  $0.5$ **P CONNECT TO PRESTASHOP MARKETPLACE**  $0.0$ **MELHORAR**  $-0.5$ Módulos **OVISUALIZAÇÃO DA ATIVIDADE**  $O<sub>2</sub>$  $-10$ Eovernin Outubr Dezembro .<br>Junho  $\overline{\mathbf{Q}}$  Design Visitantes online  $\Omega$  $\blacksquare$  Frete **E** Pagamento **Carrinhos Ativos**  $\overline{0}$ **Lul PAINEL**  $0<sup>2</sup>$ **D** Internacional Valor do Carrinh Visitas Taxa de conversã Lucro Líquido **CONFIGURAR** R\$ 0,00 s  $\circ$ R\$ 0,00 ser  $10$ 0% R\$ 0,00 sem imp  $\overline{0}$ Pedidos **1** Parâmetros da Loja Devoluções / Trocas  $\mathbf 0$ ● Vendas Parâmetros<br>Avançados Carrinhos abandonado  $\overline{0}$  $0.8$ Produtos Esgotados  $\overline{1}$  $0<sub>6</sub>$  $0.4$  $0.2$ me<br>pro  $\overline{5}$  $\circ$  $-0.3$  $-0.4$  $-0.6$  $-0.8$ **Novos Clientes**  $\overline{0}$  $2021 - 6 - 25$  $2021 - 7 - 2$ 2021-6-29  $2021 - 7 - 5$  $2021 - 7 - 11$  $2021 - 7 - 17$  $\overline{0}$ Novos Cadastro  $\overline{5}$ **Ltd** PRODUTOS E VENDAS  $O<sub>2</sub>$  $\triangle$  PEDIDOS RECENTES **MAIS VENDIDOS COMAIS VISTOS** Q MAIS PESOUISADOS **M** Link para sua o ÚLTIMOS 10 PEDIDOS  $10<sup>10</sup>$ Visitas Nome do cliente Visitantes Único 8 Produtos Total Sem Imp Data Estado Vitoriano dos Santos Lope R\$ 34,00 2021-08-14 Enviado  $\alpha$ Origens de Tráfego **O** LINK DIRETO .<br>Maria Lúcia  $2021 - 08 - 13$  $\mathsf q$ R\$ 13,00 Entregue  $\alpha$ Maria Lúcia R\$ 10,00 2021-08-13 Entregue Maria Lúcia R\$ 10,00 2021-08-13 Entregue  $\mathsf q$  $\mathsf q$ Maria Lúcia  $R$5,25$ 2021-08-13 Entregue Olívia lerónimo R\$ 70,40 2021-08-12 Entregue  $\alpha$ Idelfonso da Cruz Barri 2021-08-12  $\mathsf Q$ R\$ 7,25 Entregue  $\mathsf q$ Avelino da Costa R\$ 11,40 2021-08-12 Entregue Avelino da Costa R\$ 89,40 2021-08-12 Entregue  $\mathsf q$  $2021 - 08 - 12$  $\alpha$ velino da Costa R\$ 89,40 Entregue

A Figura [9](#page-50-1) ilustra a tela da conta do cliente. Onde, nessa área o cliente deve administrar seus dados e visualizar seus historicos e detalhes do pedido.

## **Figura 10 – Tela da Área Administrativa Fonte: Elaborada pelo autor**

A Figura [10](#page-51-0) ilustra a tela administrativa do sistema, onde nessa tela ocorre toda administrativa aos funcionalidades do sistema.

<span id="page-52-0"></span>

| Ligue: +5538998368698                          |                                                                                                    |                                                                            | & Sair Abony Waisoru <b>T</b> Carrinho (1)                                                                                                    |  |
|------------------------------------------------|----------------------------------------------------------------------------------------------------|----------------------------------------------------------------------------|----------------------------------------------------------------------------------------------------|--|
| Dili - Delivery                                | LANCHE ALMOCOS BEBIDAS                                                                                                    |                                                                            | $\infty$                                                                                                    |  |
|                                                |                                                                                                    | <b>O Que Oferecemos</b>                                                    |                                                                                                    |  |
|                                                |                                                                                                    | Curioso? Aqui estão os itens mais populares da Bebida                      |                                                                                                    |  |
|                                                |                                                                                                    |                                                                            |                                                                                                    |  |
|                                                |                                                                                                    | n                                                                          |                                                                                                    |  |
| <b>SUOO NATURAL</b>                            |                                                                                                    | <b>BYEJAE</b>                                                              | <b>IEFRIGERANTE</b>                                                                                                    |  |
|                                                |                                                                                                    | <b>PRODUTOS POPULARES</b>                                                  |                                                                                                    |  |
|                                                |                                                                                                    |                                                                            |                                                                                                    |  |
|                                                |                                                                                                    |                                                                            |                                                                                                    |  |
|                                                |                                                                                                    |                                                                            |                                                                                                    |  |
| ***** (2)<br>Pastel<br><b>R\$ 10,00</b>        | <b>THE R (1)</b><br>Tiger 1L<br><b>R\$ 17,00</b>                                                                                                    | Salmão Burguer<br><b>R\$ 10,00</b>                                         | ***** (1)<br>Heineken 330ml<br><b>R\$ 9,00</b>                                                                                                    |  |
|                                                | ROMOCÃO                                                                                                    |                                                                            | <b>M PROMOCĂOL</b>                                                                                                    |  |
| (                                              |                                                                                                    |                                                                            |                                                                                                    |  |
| <i><u>rudeven</u></i>                          |                                                                                                    |                                                                            |                                                                                                    |  |
|                                                | ***** (2)                                                                                                    |                                                                            | 食食食食(1)                                                                                                    |  |
| Cerveja Budweiser 330ml<br>R\$-12,00 R\$ 11,40 | Sanduíche<br>R6-7,00 R\$ 5,25                                                                                                    | Strogonoff De Frango - 250g<br>R\$ 13,00                                   | Burguer<br>R\$-12,00 R\$ 11,40                                                                                                    |  |
|                                                |                                                                                                    |                                                                            | Todos os produtos >                                                                                                    |  |
|                                                |                                                                                                    |                                                                            | llido até 15 de setembro                                                                                                    |  |
|                                                | DESCONTO 20%                                                                                                    |                                                                            | <b>COMMENTAL</b>                                                                                                    |  |
|                                                |                                                                                                    |                                                                            |                                                                                                    |  |
|                                                |                                                                                                    |                                                                            |                                                                                                    |  |
|                                                |                                                                                                    | FRENTE GRÁTIS NA ABERTURA DA RESTAURANTE WAISORU!<br>Esperando mais o que? |                                                                                                    |  |
|                                                |                                                                                                    | Faça seu pedido agora!                                                     |                                                                                                    |  |
|                                                |                                                                                                    |                                                                            |                                                                                                    |  |
|                                                |                                                                                                    | <b>MAIS VENDIDOS</b>                                                       |                                                                                                    |  |
|                                                |                                                                                                    | -R\$ 1,75                                                                  |                                                                                                    |  |
|                                                |                                                                                                    |                                                                            |                                                                                                    |  |
| <b>**** (1)</b>                                | ***** (1)                                                                                                    | ***** (2)                                                                  | ***** (2)                                                                                                    |  |
| Tiger 1L<br>R\$ 17,00                          | <b>Burguer</b><br>R6-12,00 RS 11,40                                                                                                    | Sandulche<br>R\$-7,00 R\$ 5,25                                             | Pastel<br>R\$ 10,00                                                                                                    |  |
|                                                |                                                                                                    |                                                                            |                                                                                                    |  |
|                                                |                                                                                                    | $\odot$                                                                    |                                                                                                    |  |
|                                                |                                                                                                    | udwei                                                                      |                                                                                                    |  |
| Strogonoff De Frango - 250g                    | ****** (3)                                                                                                    | Cerveja Budweiser 330ml                                                    | Salmão Burguer                                                                                                    |  |
| R\$ 13,00                                      | Cachorro-Quente<br>R\$-8,00 R\$ 7,44                                                                                                    | R\$-12,00 R\$ 11,40                                                        | <b>R\$ 10,00</b>                                                                                                    |  |
|                                                |                                                                                                    |                                                                            | Todos os mais vendidos >                                                                                                    |  |
|                                                |                                                                                                    | <b>EM PROMOÇÃO</b>                                                         |                                                                                                    |  |
|                                                |                                                                                                    |                                                                            | \$1.75                                                                                                    |  |
| $\left(\frac{a}{a}\right)$                     |                                                                                                    |                                                                            |                                                                                                    |  |
| udevel                                         |                                                                                                    |                                                                            |                                                                                                    |  |
|                                                | ***** (1)                                                                                                    | ***** (3)                                                                  | ***** (2)<br>Sandulche                                                                                                    |  |
| Cerveja Budwelser 330ml<br>R6-12,00 R\$ 11,40  | Burguer<br>R6-12,00 RS 11,40                                                                                                    | Cachorro-Quente<br>R\$-8,00 R\$ 7,44                                       | R6-7,00 R\$ 5,25                                                                                                    |  |
|                                                |                                                                                                    |                                                                            | Todos os produtos à venda >                                                                                                    |  |
|                                                |                                                                                                    |                                                                            |                                                                                                    |  |
| Receba novidades e ofertas especiais           | Seu endereço de e-mail<br>.<br>Zooê pode cancelar sua inscrição a qualquer momento. Para<br>sso, consulte nossas informações de contato em declaração | INSCREVER-SE                                                               |                                                                                                    |  |
|                                                |                                                                                                    |                                                                            |                                                                                                    |  |
| <b>PRODUTOS</b><br>Promoção<br>Novidades       | <b>NOSSA EMPRESA</b>                                                                                                    | <b>SUA CONTA</b><br>Dados pe<br>Pedidos                                    | <b>INFORMAÇÕES DA LOJA</b>                                                                                                    |  |
| Top de Vendas                                  | <b>Tentrega<br/>Entrega<br/>Pagamento seguro<br/>Fale conosco<br/>Mapa do site<br/>Lojas</b>                                                          | Créditos<br>Endereços                                                      | <b>INFOrmat United States Inc.</b><br>José Maria Pinto<br>Fatima<br>Fatima<br>Brazil<br>Brazil<br>Envie um e-mail:<br>Envie um e-mail:<br>josemarlapinto83@gmail.com<br>josemarlapinto83@gmail.com |  |
|                                                |                                                                                                    | C 2021 - Ecommerce desenvolvido por Abino Wais                             |                                                                                                    |  |

**Figura 11 – Layout do Sistema Fonte: Elaborada pelo autor**

A Figura [11](#page-52-0) ilustra o layout do sistema. Nessa tela, o usuário pode encontrar todas as informações sobre a lanchonete.

Logo em seguida, foram definidas quais seriam as próximas prioridades e então o que seria feito no próximo *Sprint:* **Usuário**. O processo começou novamente, chamado de *Sprint 3*. Definiu-se os prazos e prioridades, e montou-se o plano de desenvolvimento para o próximo ciclo de desenvolvimento Scrum.

## *4.7.3 Sprint 3 Usuário*

<span id="page-53-0"></span>Com o *Product Backlog* definido, foi estabelecer a meta do terceiro *Sprint* para cadastrar Usuário do sistema. Sendo assim, foi definido *Sprint Backlog*, quebrando as grandes tarefas em pequenas tarefas, mostradas na Tabela [5](#page-53-0).

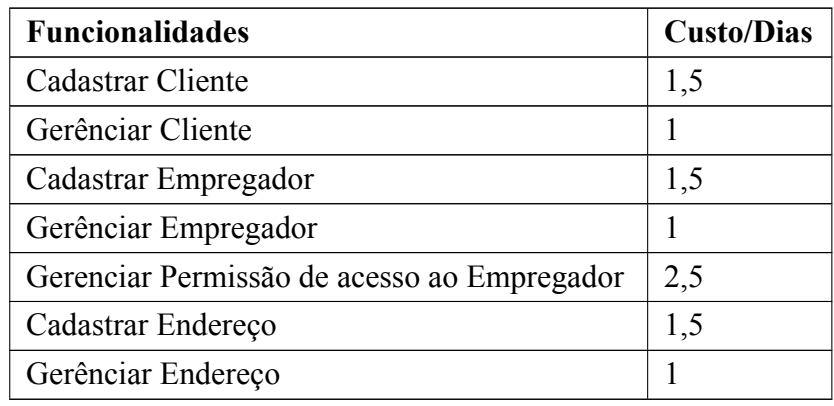

## **Tabela 5 – Sprint Backlog do Sprint 3**

- **Início do Sprint:** O objetivo do terceiro *Sprint* foi criado telas para cadrastrar Cliente, Empregador e Endereço. Também foi criado área administrativa para esses dois perfis.
- **Reuniões:** No início certificou-se que as tarefas estavam caminhando como planejado.
- Revisão final do Sprint: Ao final do ciclo do *Sprint* realizou-se uma revisão de todos os processos. Verificou-se tudo especificado no *Sprint* foi produzido. Então os seguintes *Backlog Sprint* foram finalizados: telas para cadastrar e gerênciar dados do cliente, tela para cadastrar e gerenciar dados de empregador, tela para cadastrar e gerenciar endereço. Além disso, foi feita a área gerencimento de permissão do empregador para ter acesso a uma determinada funcionalidade do sistema.

<span id="page-53-1"></span>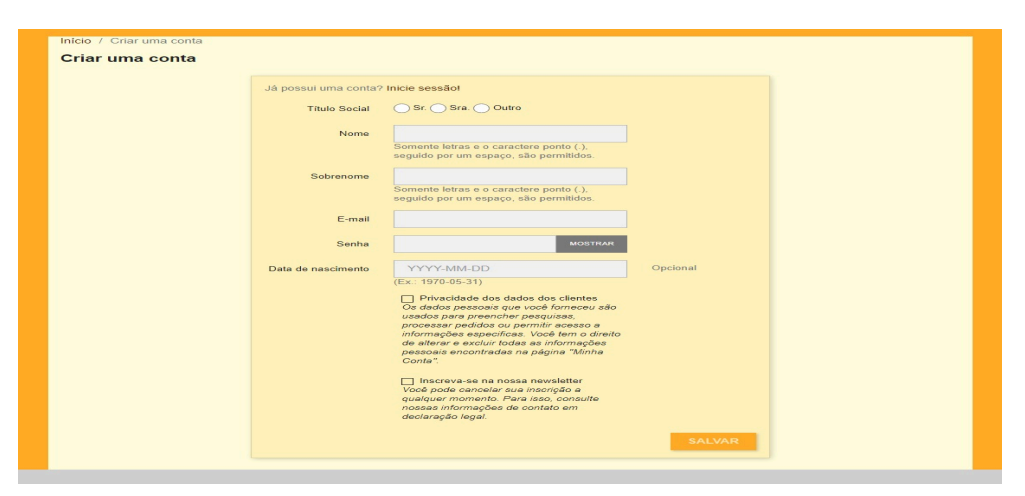

**Figura 12 – Tela Cadastro Cliente Fonte: Elaborada pelo autor**

A Figura [12](#page-53-1) ilustra a tela com funcionalidade para usuário comum realizar seu cadastro sem necessidade de dados específicos como CPF, endereço e telefone.

<span id="page-54-0"></span>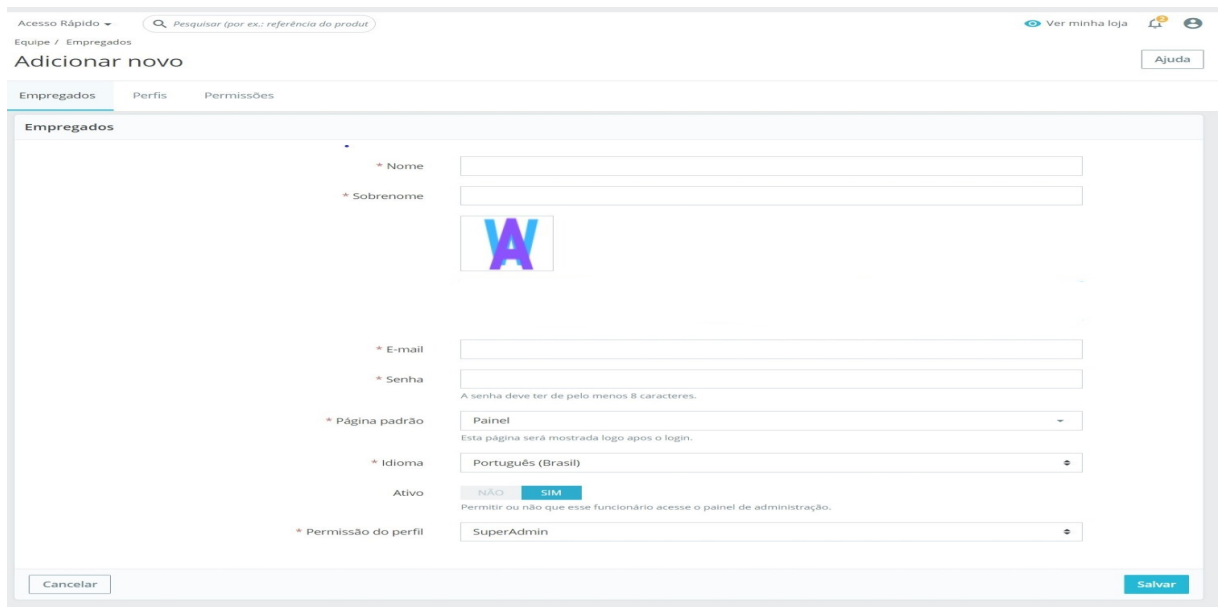

## **Figura 13 – Tela Cadastro Empregador Fonte: Elaborada pelo autor**

A Figura [13](#page-54-0) ilustra a tela com funcionalidade para cadastrar um empregado sem necessidade de dados específicos como CPF, endereço e telefone.

<span id="page-54-1"></span>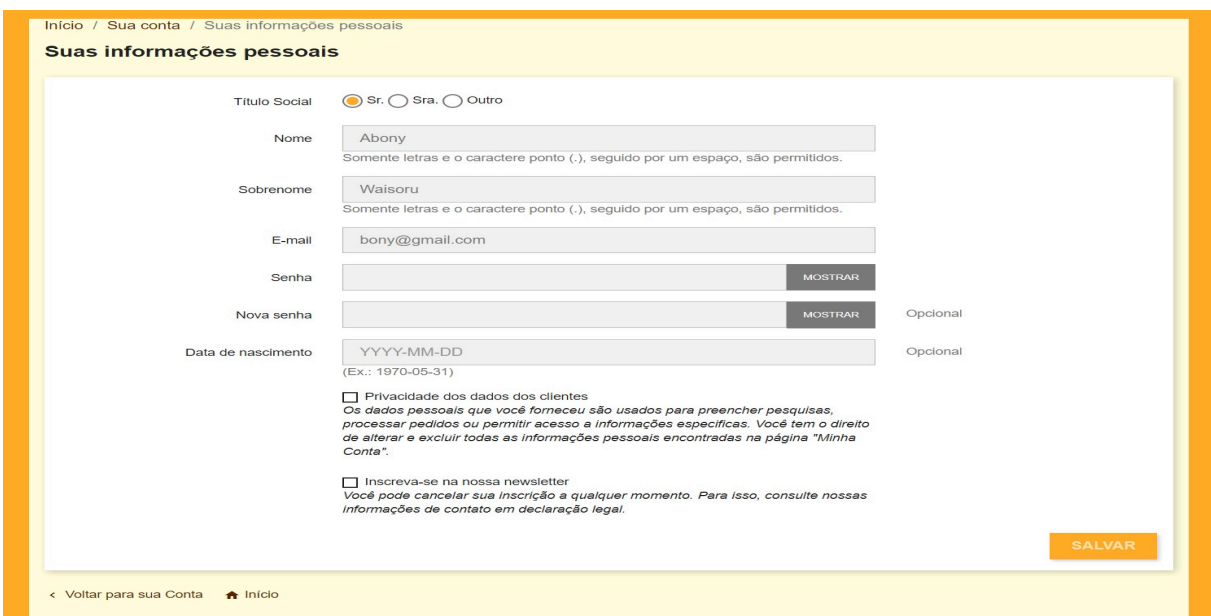

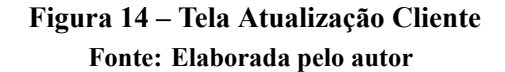

A Figura [14](#page-54-1) ilustra a página de perfil do cliente, onde o usuário poderá alterar seus dados, lembrando que alguns dados são fixos e não podem ser alterados.

<span id="page-55-0"></span>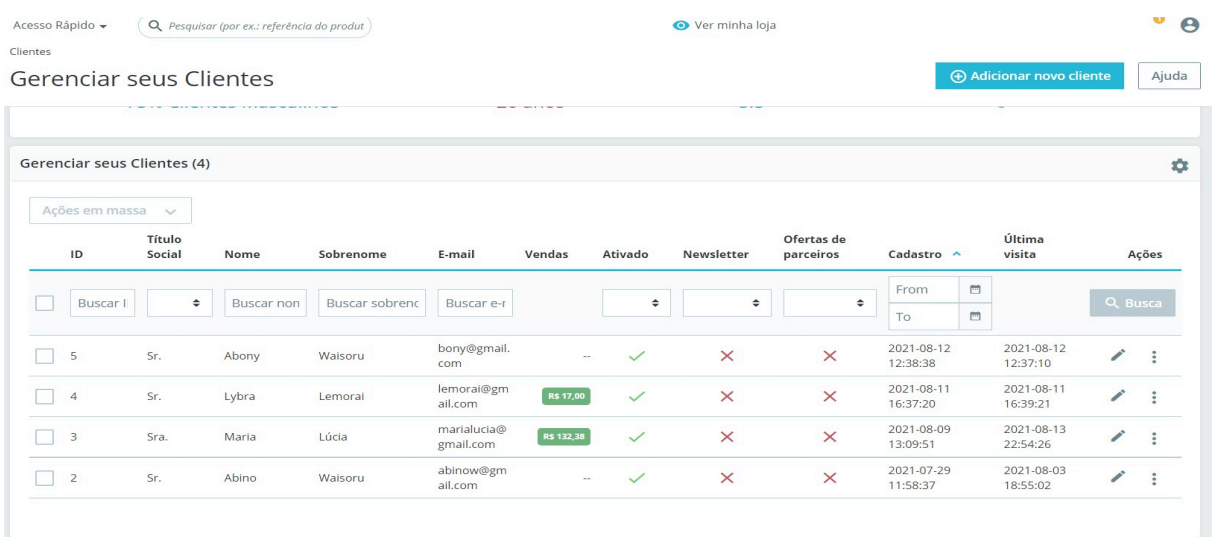

## **Figura 15 – Tela Gerenciamento Cliente Fonte: Elaborada pelo autor**

A Figura [15](#page-55-0) ilustra a tela de visualização dos clientes cadastrados no sistema, na área administrativa do Adminitrador, e os usuários do tipo empregador têm permissão de acesso a essa funcionalidade. Nessa tela, o usuário que tem permissão deve gerenciar nível de acesso do cliente a determinada informação e os produtos cadastrados no sistema.

<span id="page-55-1"></span>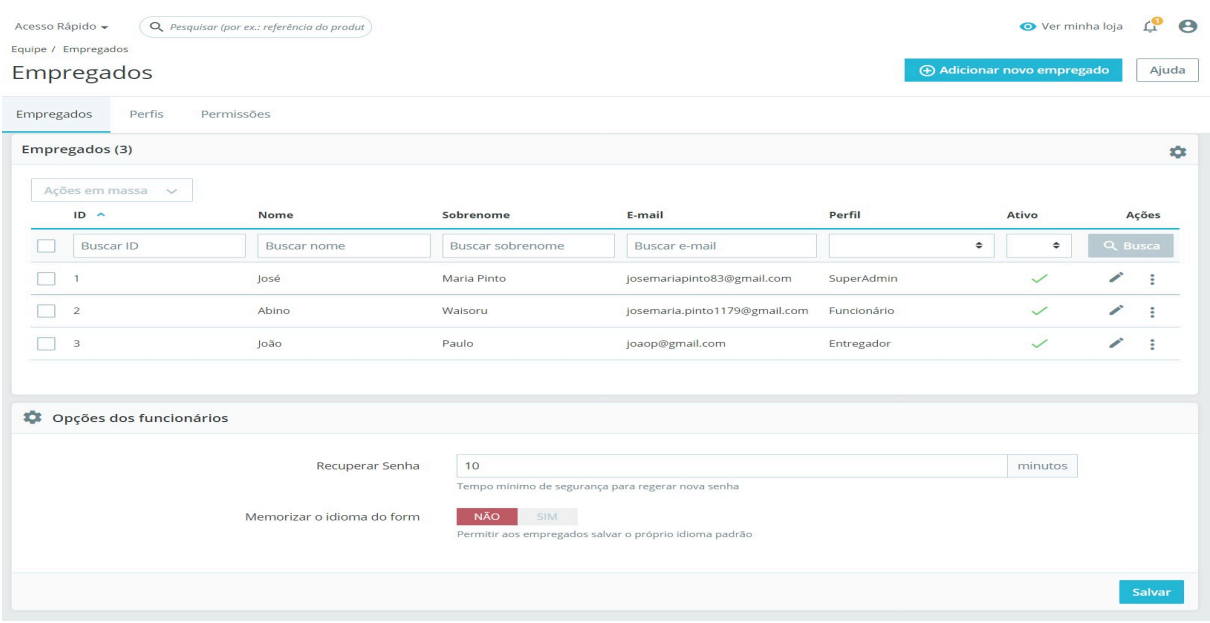

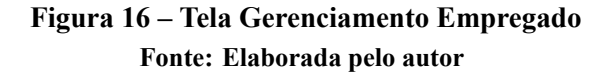

A Figura [16](#page-55-1) ilustra a tela de visualização dos empregados cadastrados no sistema. Nessa tela, o Administrador deve visualizar os empregados cadastrados no sistema. Além disso, o Administrador pode deletar e bloquear o empregado no sistema.

<span id="page-56-0"></span>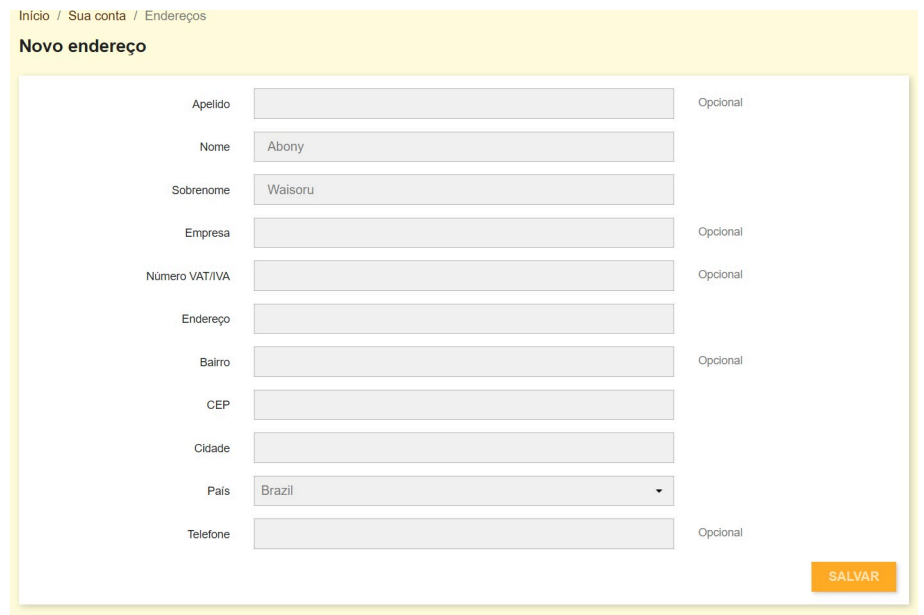

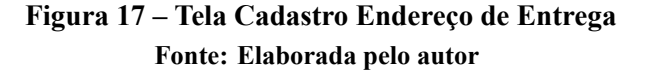

<span id="page-56-1"></span>A Figura [17](#page-56-0) ilustra a tela para cadastrar o endereço. Foi desenvolvida uma tela de cadastro de usuário e o endereço separados, porque a cidade que vai implantar esse sistema ainda não possui planejamento de urbanização (as ruas da cidade na maioria não possuem nome, e nem números das casas). Então, o cliente vai informar o endereço de entrega na hora de fazer o pedido, então esse endereço ficará salvo no sistema.

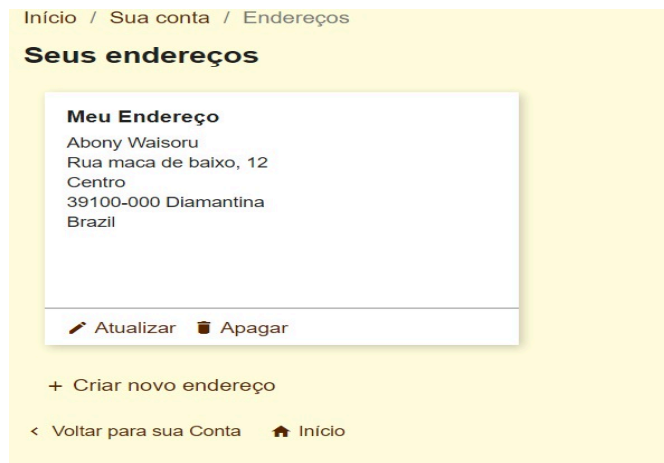

**Figura 18 – Tela Gerenciamento Endereço Fonte: Elaborada pelo autor**

A Figura [18](#page-56-1) ilustra a tela do endereço cadastrados no sistema. Nessa tela, o usuário pode realizar alteração e deletar seu endereço.

<span id="page-57-0"></span>

| Permissões                          |                                                      |                                              |                                                  |                                              |                                              |                                                  |                                                                        |                                |                                              |                                     |
|-------------------------------------|------------------------------------------------------|----------------------------------------------|--------------------------------------------------|----------------------------------------------|----------------------------------------------|--------------------------------------------------|------------------------------------------------------------------------|--------------------------------|----------------------------------------------|-------------------------------------|
|                                     |                                                      |                                              |                                                  |                                              |                                              |                                                  |                                                                        |                                |                                              |                                     |
| Perfis<br>Empregados                | Permissões                                           |                                              |                                                  |                                              |                                              |                                                  |                                                                        |                                |                                              |                                     |
| SuperAdmin                          | MENU                                                 |                                              |                                                  |                                              |                                              |                                                  | <b>MÓDULOS</b>                                                         |                                |                                              |                                     |
| Operador de logística<br>Entregador |                                                      | $\frac{\Box}{\forall e}$                     | $\Box$<br>Adicionar                              | $\Box$<br>Editar                             | $\qquad \qquad \Box$<br>Apagar               | □<br>Todas                                       |                                                                        | $\frac{\Box}{\forall e}$       | $\Box$ Configurar                            | $\qquad \qquad \Box$<br>Desinstalar |
| Funcionário                         | »Painel<br>»Vender                                   | $\Box$<br>$\overline{\phantom{a}}$           | $\Box$<br>$\overline{\phantom{a}}$               | $\Box$<br>$\overline{\mathbb{Z}}$            | $\Box$<br>œ                                  | $\Box$<br>$\overline{\mathbb{C}}$                | » Atividade do Painel<br>» Avaliação do catálogo                       | $\Box$<br>$\qquad \qquad \Box$ | $\Box$<br>$\hfill \square$                   | $\Box$<br>$\Box$                    |
|                                     | » Pedidos                                            | $\overline{c}$                               | $\mathbb{R}^n$                                   | e.                                           | $\sim$                                       | $\mathbf{r}$                                     | » Banner                                                               | $\qquad \qquad \Box$           | $\hfill \square$                             | $\Box$                              |
|                                     | » Pertidos<br>» Faturas                              | $\mathbf{r}$<br>$\Box$                       | $\sim$<br>$\qquad \qquad \Box$                   | <b>Co</b><br>$\Box$                          | <b>Co</b><br>$\Box$                          | $\overline{\phantom{a}}$<br>$\qquad \qquad \Box$ | » Barra de busca<br>» Bloco de moedas                                  | $\Box$<br>$\Box$               | $\qquad \qquad \Box$<br>$\Box$               | $\Box$<br>$\Box$                    |
|                                     | » Comprovantes de créditos                           | $\Box$                                       | $\Box$                                           | $\Box$                                       | $\Box$                                       | $\Box$                                           | » Bloco de privacidade de dados do cliente                             | $\Box$                         | $\Box$                                       | $\Box$                              |
|                                     | » Comprovantes de entregas<br>» Carrinho de compras  | $\mathbf{r}$<br>$\Box$                       | $\mathbf{z}$<br>$\Box$                           | $\mathbf{z}$<br>$\Box$                       | $\mathbf{r}$<br>$\qquad \qquad \Box$         | $\mathbb{Z}^2$<br>$\Box$                         | » Bloco de produtos recém visualizados<br>» Bloco de promoções         | $\Box$<br>$\qquad \qquad \Box$ | $\Box$<br>$\Box$                             | $\Box$<br>$\Box$                    |
|                                     | $\circ$ Catálogo                                     | $\mathbf{z}$                                 | $\sim$                                           | $\mathbf{z}$                                 | $\mathbb{R}^2$                               | $\mathbf{z}$                                     | » Bloco de seleção de idioma                                           | $\Box$                         | $\Box$                                       | $\Box$                              |
|                                     | » Produtos<br>» Categorias                           | ø<br>$\Box$                                  | $\overline{\phantom{a}}$<br>$\qquad \qquad \Box$ | œ<br>$\Box$                                  | ø<br>$\qquad \qquad \Box$                    | $\overline{\phantom{a}}$<br>$\Box$               | » Bloco dos mais vendidos<br>» Bloco minha conta                       | $\Box$<br>$\Box$               | $\Box$<br>$\qquad \qquad \Box$               | $\Box$<br>$\Box$                    |
|                                     | » Monitoramento                                      | $\qquad \qquad \Box$                         | $\qquad \qquad \Box$                             | $\qquad \qquad \Box$                         | $\Box$                                       | $\qquad \qquad \Box$                             | » Blocos de texto personalizados                                       | $\qquad \qquad \Box$           | $\qquad \qquad \Box$                         | $\Box$                              |
|                                     | » Atributos e Características<br>» Atributos         | $\qquad \qquad \Box$<br>$\Box$               | $\qquad \qquad \Box$<br>$\Box$                   | $\Box$<br>$\Box$                             | $\Box$<br>$\Box$                             | $\qquad \qquad \Box$<br>$\Box$                   | » Botão Comprar lite<br>» Botões de compartilhamento nas mídias        | $\Box$                         | $\Box$                                       | $\Box$                              |
|                                     | » Funcionalidades                                    | $\Box$                                       | $\qquad \qquad \Box$                             | $\Box$                                       | $\Box$                                       | $\qquad \qquad \Box$                             | sociais                                                                | $\Box$<br>$\qquad \qquad \Box$ | $\Box$<br>$\qquad \qquad \Box$               | $\Box$                              |
|                                     | » Marcas e Fornecedores<br><b>w</b> Marcas           | $\Box$<br>$\Box$                             | $\hfill \square$<br>$\qquad \qquad \Box$         | $\hfill \square$<br>$\qquad \qquad \Box$     | $\qquad \qquad \Box$<br>$\Box$               | $\Box$<br>$\Box$                                 | » Carrinho de compras<br>» Cheque                                      | $\Box$                         | $\qquad \qquad \Box$                         | $\hfill \square$<br>$\Box$          |
|                                     | » Fornecedores                                       | $\Box$                                       | $\Box$                                           | $\Box$                                       | $\Box$                                       | $\Box$                                           | » Coletagem de dados para estatísticas                                 | $\Box$                         | $\qquad \qquad \Box$<br>$\Box$               | ō                                   |
|                                     | » Arquivos<br>» Descontos                            | $\Box$<br>$\qquad \qquad \Box$               | $\qquad \qquad \Box$<br>$\qquad \qquad \Box$     | $\Box$<br>$\Box$                             | $\Box$<br>$\qquad \qquad \Box$               | $\Box$<br>$\qquad \qquad \Box$                   | » Color change<br>» Comentários do produto                             | $\Box$<br>$\Box$               | $\Box$                                       | $\Box$<br>$\Box$                    |
|                                     | » Regras do Carrinho                                 | $\qquad \qquad \Box$                         | $\qquad \qquad \Box$                             | $\Box$                                       | $\qquad \qquad \Box$                         | $\qquad \qquad \Box$                             | » Contas dos clientes                                                  | $\qquad \qquad \Box$           | $\hfill \square$                             | $\Box$                              |
|                                     | » Regras de preço do<br>catálogo                     | $\qquad \qquad \Box$                         | $\qquad \qquad \Box$                             | $\Box$                                       | $\Box$                                       | $\Box$                                           | » Detalhes dos produtos<br>» Distribuição de transportadora            | $\Box$<br>$\Box$               | $\Box$<br>$\qquad \qquad \Box$               | 8                                   |
|                                     | » Stocks                                             | $\qquad \qquad \Box$                         | $\qquad \qquad \Box$                             | $\Box$                                       | $\qquad \qquad \Box$                         | $\qquad \qquad \Box$                             | » Email Templates Manager                                              | $\qquad \qquad \Box$           | $\hfill \square$                             | $\Box$                              |
|                                     | - Clientes<br>» Clientes                             | $\mathbf{z}$<br>$\mathbf{r}$                 | $\mathbf{r}$<br>$\qquad \qquad \Box$             | $\mathbf{z}$<br>$\Box$                       | $\mathbf{r}$<br>$\Box$                       | $\mathbf{z}$<br>$\qquad \qquad \Box$             | » Estatística da loja<br>» Exibir tabela em HTML simples               | $\Box$<br>$\Box$               | $\Box$<br>$\qquad \qquad \Box$               | $\Box$<br>$\Box$                    |
|                                     | » Endereços                                          | $\mathbf{z}$                                 | $\Box$                                           | $\Box$                                       | $\Box$                                       | $\Box$                                           | » Formulário de contato                                                | $\qquad \qquad \Box$           | $\Box$                                       | $\Box$                              |
|                                     | » Pendente<br>» Atendimento ao Cliente               | $\mathbb{R}^2$<br>$\mathbf{r}$               | <b>Co</b><br>$\mathbf{r}$                        | <b>C2</b><br>ø                               | $\sim$<br>$\mathbf{z}$                       | $\mathbf{r}$<br>$\mathbf{z}$                     | » Google Ads<br>» Google Analytics                                     | $\qquad \qquad \Box$<br>$\Box$ | $\qquad \qquad \Box$<br>$\Box$               | $\Box$<br>$\Box$                    |
|                                     | » Atendimento ao Cliente                             | $\mathbf{z}$                                 | $\mathbf{z}$                                     | $\mathbf{z}$                                 | ø                                            | $\mathbf{z}$                                     | » Informação de clientes registrados                                   |                                | $\Box$                                       |                                     |
|                                     | » Mensagens de pedidos                               | $\qquad \qquad \Box$                         | $\qquad \qquad \Box$                             | $\qquad \qquad \Box$                         | $\qquad \qquad \Box$                         | $\qquad \qquad \Box$                             | » Informações de contato                                               | $\Xi$                          | $\Box$                                       | $\Xi$                               |
|                                     | » Devoluções de Mercadorias<br>» Estatísticas        | $\Box$<br>$\Box$                             | $\Box$<br>$\Box$                                 | $\Box$<br>$\Box$                             | $\Box$<br>$\Box$                             | $\Box$<br>$\Box$                                 | » Inscrição na newsletter<br>» Link de "Acesso" do cliente             | $\Box$<br>$\Box$               | $\Box$<br>$\Box$                             | $\Box$<br>$\Box$                    |
|                                     | »Melhorar                                            | $\qquad \qquad \Box$<br>$\overline{ }$       | $\qquad \qquad \Box$<br>$\Box$                   | $\qquad \qquad \Box$<br>$\Box$               | $\qquad \qquad \Box$<br>$\Box$               | $\qquad \qquad \Box$<br>$\Box$                   | » Links da árvore de categorias                                        | $\qquad \qquad \Box$           | $\qquad \qquad \Box$                         | $\qquad \qquad \Box$                |
|                                     | Modulos<br>- Gerenciador de Módulos                  | $\qquad \qquad \Box$                         | $\qquad \qquad \Box$                             | $\Box$                                       | $\Box$                                       | $\qquad \qquad \Box$                             | » Links de acompanhamento nas mídias<br>sociais                        | $\qquad \qquad \Box$           | $\qquad \qquad \Box$                         | $\qquad \qquad \Box$                |
|                                     | » Módulos                                            | $\Box$                                       | $\qquad \qquad \Box$                             | $\Box$                                       | $\Box$                                       | $\qquad \qquad \Box$                             | » Lista de Links<br>» Lista de marcas                                  | $\Box$<br>$\qquad \qquad \Box$ | $\qquad \qquad \Box$<br>$\Box$               | $\qquad \qquad \Box$<br>$\Box$      |
|                                     | » Alertas<br>» Atualizações                          | $\Box$<br>$\qquad \qquad \Box$               | $\Box$<br>$\qquad \qquad \Box$                   | $\Box$<br>$\qquad \qquad \Box$               | $\Box$<br>$\Box$                             | $\Box$<br>$\qquad \qquad \Box$                   | » Mapa do site do Google                                               | $\Box$                         | $\qquad \qquad \Box$                         | $\Box$                              |
|                                     | » Catálogo de Módulos                                | $\hfill \square$                             | $\hfill \square$                                 | $\Box$                                       | $\qquad \qquad \Box$                         | $\qquad \qquad \Box$                             | » Melhores categorias<br>» Melhores clientes                           | $\Box$                         | $\Box$<br>$\qquad \qquad \Box$               | $\Box$                              |
|                                     | » Catálogo de Módulos<br>« Catálogo de Módulos       | $\qquad \qquad \Box$<br>$\qquad \qquad \Box$ | $\qquad \qquad \Box$<br>$\qquad \qquad \Box$     | $\qquad \qquad \Box$<br>$\Box$               | $\Box$<br>$\Box$                             | $\qquad \qquad \Box$<br>$\Box$                   | » Melhores fornecedores                                                | $\Xi$                          | $\Box$                                       | $\Xi$                               |
|                                     | » Module Selections                                  | $\Box$                                       | $\Box$                                           | $\Box$                                       | $\Box$                                       | $\Box$                                           | » Melhor vale                                                          | $\Box$<br>$\Box$               | $\Box$<br>$\Box$                             | $\Box$<br>$\Box$                    |
|                                     | » Module Selections<br>» Design                      | $\qquad \qquad \Box$<br>$\Box$               | $\qquad \qquad \Box$<br>$\qquad \qquad \Box$     | $\Box$<br>$\qquad \qquad \Box$               | $\Box$<br>$\Box$                             | $\qquad \qquad \Box$<br>$\cup$                   | » Menu principal<br>» Metas do Païnel                                  | $\qquad \qquad \Box$           | $\qquad \qquad \Box$                         | $\Box$                              |
|                                     | » Tema e Logotipo                                    | $\Box$                                       | $\Box$                                           | $\Box$                                       | $\Box$                                       | $\Box$                                           | » Motor de buscas de palavras-chaves                                   | $\Box$                         | $\Box$                                       | $\Box$                              |
|                                     | » Tema e Logotipo<br>» Pages Configuration           | $\Box$<br>$\Box$                             | $\qquad \qquad \Box$<br>$\qquad \qquad \Box$     | $\Box$<br>$\qquad \qquad \Box$               | $\qquad \qquad \Box$<br>$\qquad \qquad \Box$ | $\hfill \square$<br>$\qquad \qquad \Box$         | » NVDS Graficos<br>» Navegadores e sistemas operacionais               | $\Box$<br>$\Box$               | $\qquad \qquad \Box$<br>$\qquad \qquad \Box$ | $\Box$<br>$\Box$                    |
|                                     | » Advanced Customization                             | $\qquad \qquad \Box$                         | $\qquad \qquad \Box$                             | $\qquad \qquad \Box$                         | $\Box$                                       | $\qquad \qquad \Box$                             | - Newsletter                                                           | $\Box$                         | $\Box$                                       | $\Box$                              |
|                                     | » Catálogo de Temas                                  | $\Box$<br>$\Box$                             | $\qquad \qquad \Box$<br>$\Box$                   | $\Box$<br>$\Box$                             | $\Box$<br>$\Box$                             | $\qquad \qquad \Box$<br>$\Box$                   | » Notificações de pedidos no Favicon<br>» Novo bloco de produtos       | $\Box$<br>$\qquad \qquad \Box$ | $\qquad \qquad \Box$<br>$\hfill \square$     | $\Box$                              |
|                                     | » Catálogo de Temas<br>» Tema de E-mail              | $\Box$                                       | $\qquad \qquad \Box$                             | $\qquad \qquad \Box$                         | $\Box$                                       | $\qquad \qquad \Box$                             | » Origem dos visitantes                                                | $\Box$                         | $\qquad \qquad \Box$                         | $\Xi$                               |
|                                     | » Tema de E-mail                                     | $\qquad \qquad \Box$<br>$\Box$               | $\qquad \qquad \Box$<br>$\Box$                   | $\Box$<br>$\Box$                             | $\qquad \qquad \Box$<br>$\Box$               | $\qquad \qquad \Box$<br>$\Box$                   | » Pagamento na Entrega (COD)<br>» Pagamento por transferência bancária | $\Box$<br>$\Box$               | $\qquad \qquad \Box$<br>$\Box$               | $\Box$                              |
|                                     | » Páginas<br>» Posições                              | $\Box$                                       | $\Box$                                           | $\Box$                                       | $\Box$                                       | $\Box$                                           | » Painel de Estatísticas                                               | $\Box$                         | $\Box$                                       | $\Xi$                               |
|                                     | » Configurações de Imagem                            | $\qquad \qquad \Box$                         | $\qquad \qquad \Box$                             | 5                                            | 5                                            | $\Box$                                           | » Pesquisa Facetada<br>» Pesquisas na loja                             | $\Box$<br>$\Box$               | $\Box$<br>$\Box$                             | $\Box$<br>$\Box$                    |
|                                     | » Link Widget<br>» Frete                             | $\Box$<br>$\Box$                             | $\qquad \qquad \Box$<br>$\qquad \qquad \Box$     | $\Box$                                       | $\Box$                                       | $\Box$<br>$\qquad \qquad \Box$                   | » PrestaShop Eventbus                                                  | $\qquad \qquad \Box$           | $\qquad \qquad \Box$                         | $\Box$                              |
|                                     | » Transportadoras                                    | $\Box$                                       | $\Box$                                           | $\Box$                                       | $\Box$                                       | $\Box$                                           | » PrestaShop Security<br>» Produtos do Painel                          | $\Box$<br>$\qquad \qquad \Box$ | $\qquad \qquad \Box$<br>$\qquad \qquad \Box$ | $\Box$<br>$\Box$                    |
|                                     | » Preferèncias<br>Pagamento                          | $\Box$<br>$\Box$                             | $\qquad \qquad \Box$<br>$\qquad \qquad \Box$     | $\Box$<br>$\Box$                             | $\qquad \qquad \Box$<br>$\Box$               | $\qquad \qquad \Box$<br>$\Box$                   | » Produtos em destaque                                                 | $\qquad \qquad \Box$           | $\Box$                                       | $\Box$                              |
|                                     | » Métodos de Pagamento                               | $\qquad \qquad \Box$                         | $\qquad \qquad \Box$                             | $\qquad \qquad \Box$                         | $\Box$                                       | $\qquad \qquad \Box$                             | » Produtos mais vendidos                                               | $\Box$<br>$\Box$               | $\Box$                                       | $\Box$                              |
|                                     | » Preferências<br>» Internacional                    | $\Box$<br>$\Box$                             | $\qquad \qquad \Box$<br>$\qquad \qquad \Box$     | $\Box$<br>$\qquad \qquad \Box$               | $\Box$<br>$\Box$                             | $\qquad \qquad \Box$<br>$\Box$                   | » Produtos na mesma categoria<br>» Páginas não encontradas             | $\Box$                         | $\qquad \qquad \Box$<br>$\Box$               | $\Box$<br>$\Box$                    |
|                                     | » Localização                                        | $\Box$                                       | $\qquad \qquad \Box$                             | $\Box$                                       | $\Box$                                       | $\qquad \qquad \Box$                             | » Quantidades disponíveis                                              | $\qquad \qquad \Box$           | $\qquad \qquad \Box$                         | $\Box$                              |
|                                     | » Localização<br>» Idiomas                           | $\qquad \qquad \Box$<br>$\Box$               | $\qquad \qquad \Box$<br>$\qquad \qquad \Box$     | $\qquad \qquad \Box$<br>$\Box$               | $\Box$<br>$\Box$                             | $\qquad \qquad \Box$<br>$\Box$                   | » Seja bem-vindo(a)<br>» Slider de imagens                             | $\Box$                         | $\qquad \qquad \Box$<br>$\hfill \square$     | $\Box$                              |
|                                     | » Moedas                                             | $\qquad \qquad \Box$                         | $\qquad \qquad \Box$                             | $\Box$                                       | $\Box$                                       | $\Box$                                           | » Tendências do Painel                                                 | $\Xi$                          | $\Box$                                       | $\Xi$                               |
|                                     | » Geolocalização                                     | $\hfill \square$                             | $\qquad \qquad \Box$                             | $\qquad \qquad \Box$                         | $\qquad \qquad \Box$                         | $\qquad \qquad \Box$                             | » Theme Customization<br>» Tips and Updates module                     | $\qquad \qquad \Box$<br>$\Box$ | $\cup$<br>$\Box$                             | $\Box$<br>$\Box$                    |
|                                     | » Localizações<br>» Regiões                          | $\qquad \qquad \Box$<br>$\qquad \qquad \Box$ | $\qquad \qquad \Box$<br>$\qquad \qquad \Box$     | $\qquad \qquad \Box$<br>$\qquad \qquad \Box$ | $\Box$<br>$\Box$                             | $\qquad \qquad \Box$<br>$\Box$                   | » Tranquilização do cliente                                            | $\Box$                         | $\Box$                                       | $\Box$                              |
|                                     | » Países                                             | $\Box$                                       | $\Box$                                           | $\Box$                                       | $\Box$                                       | $\Box$                                           | » Venda cruzada<br>» Vendas e compras                                  | $\Box$<br>$\qquad \qquad \Box$ | $\Box$<br>$\qquad \qquad \Box$               | $\Box$<br>$\Box$                    |
|                                     | » Estados<br>$= T$ axas                              | $\qquad \qquad \Box$<br>$\Box$               | $\qquad \qquad \Box$<br>$\qquad \qquad \Box$     | $\Box$<br>$\qquad \qquad \Box$               | $\qquad \qquad \Box$<br>$\qquad \qquad \Box$ | $\qquad \qquad \Box$<br>$\Box$                   | » Visitantes online                                                    | $\qquad \qquad \Box$           | $\hfill \square$                             | $\Box$                              |
|                                     | » Taxas                                              | $\qquad \qquad \Box$                         | $\qquad \qquad \Box$                             | $\qquad \qquad \Box$                         | $\Box$                                       | $\qquad \qquad \Box$                             | » Visitas e Visitantes                                                 | $\qquad \qquad \Box$<br>$\Box$ | $\qquad \qquad \Box$<br>$\Box$               | $\Box$<br>$\Box$                    |
|                                     | » Regras de impostos<br>» Traduções                  | $\Box$<br>$\Box$                             | $\qquad \qquad \Box$<br>$\Box$                   | $\Box$<br>$\Box$                             | $\qquad \qquad \Box$<br>$\Box$               | $\qquad \qquad \Box$<br>$\Box$                   | » ps_accounts.display_name                                             |                                |                                              |                                     |
|                                     | »Configurar                                          | $\qquad \qquad \Box$                         | $\qquad \qquad \Box$                             | $\qquad \qquad \Box$                         | 8                                            | $\qquad \qquad \Box$                             |                                                                        |                                |                                              |                                     |
|                                     | » Parâmetros da Loja<br>» Geral                      | c.<br>$\qquad \qquad \Box$                   | $\qquad \qquad \Box$<br>$\qquad \qquad \Box$     | $\Box$<br>$\Box$                             | $\Box$                                       | $\Box$<br>$\qquad \qquad \Box$                   |                                                                        |                                |                                              |                                     |
|                                     | » Geral                                              | $\Box$                                       | $\qquad \qquad \Box$                             | $\qquad \qquad \Box$                         | $\qquad \qquad \Box$                         | $\qquad \qquad \Box$                             |                                                                        |                                |                                              |                                     |
|                                     | » Manutenção<br>» Configurações de Pedidos           | $\bigcirc$<br>$\qquad \qquad \Box$           | $\Box$<br>$\Box$                                 | $\Box$<br>$\Box$                             | $\Box$<br>$\Box$                             | $\Box$<br>$\Box$                                 |                                                                        |                                |                                              |                                     |
|                                     |                                                      | $\qquad \qquad \Box$                         | $\qquad \qquad \Box$                             | $\Box$                                       | $\qquad \qquad \Box$                         | $\qquad \qquad \Box$                             |                                                                        |                                |                                              |                                     |
|                                     | » Configurações de<br>Pedidos<br>» Status            | $\mathbf{z}$                                 | $\mathbf{z}$                                     | $\mathbf{z}$                                 | $\sim$                                       | $\mathbf{z}$                                     |                                                                        |                                |                                              |                                     |
|                                     | » Configurações de Produtos                          | $\Box$                                       | $\qquad \qquad \Box$                             | $\Box$                                       | $\qquad \qquad \Box$                         | $\qquad \qquad \Box$                             |                                                                        |                                |                                              |                                     |
|                                     | » Definições do cliente<br>» Clientes                | $\Box$<br>$\qquad \qquad \Box$               | $\Box$<br>$\qquad \qquad \Box$                   | $\Box$<br>$\Box$                             | $\Box$<br>$\qquad \qquad \Box$               | $\Box$<br>$\qquad \qquad \Box$                   |                                                                        |                                |                                              |                                     |
|                                     | » Grupos                                             | $\cup$                                       | $\qquad \qquad \Box$                             | $\qquad \qquad \Box$                         | $\qquad \qquad \Box$                         | $\qquad \qquad \Box$                             |                                                                        |                                |                                              |                                     |
|                                     | » Títulos                                            | $\Box$<br>$\Box$                             | $\Box$                                           | $\Box$<br>$\Box$                             | $\Box$                                       | $\Box$<br>$\Box$                                 |                                                                        |                                |                                              |                                     |
|                                     | $=$ Contato<br>» Contatos                            | $\hfill \square$                             | $\qquad \qquad \Box$<br>$\qquad \qquad \Box$     | $\Box$                                       | $\Box$<br>$\qquad \qquad \Box$               | $\qquad \qquad \Box$                             |                                                                        |                                |                                              |                                     |
|                                     | » Lojas                                              | $\qquad \qquad \Box$                         | $\qquad \qquad \Box$                             | $\qquad \qquad \Box$                         | $\Box$                                       | $\qquad \qquad \Box$                             |                                                                        |                                |                                              |                                     |
|                                     | » Tráfego e SEO<br>» SEO & URLS                      | $\Box$<br>$\Box$                             | $\qquad \qquad \Box$<br>$\Box$                   | $\Box$<br>$\Box$                             | $\Box$<br>$\Box$                             | $\qquad \qquad \Box$<br>$\Box$                   |                                                                        |                                |                                              |                                     |
|                                     | » Sistemas de busca                                  | $\qquad \qquad \Box$                         | $\qquad \qquad \Box$                             | $\Box$                                       | $\Box$                                       | $\qquad \qquad \Box$                             |                                                                        |                                |                                              |                                     |
|                                     | Referências<br>$>$ Busca                             | $\qquad \qquad \Box$<br>$\Box$               | $\qquad \qquad \Box$<br>$\qquad \qquad \Box$     | $\Box$<br>$\Box$                             | $\Box$<br>$\Box$                             | $\Box$<br>$\Box$                                 |                                                                        |                                |                                              |                                     |
|                                     | » Busca                                              | $\Box$                                       | $\Box$                                           | $\Box$                                       | $\Box$                                       | $\Box$                                           |                                                                        |                                |                                              |                                     |
|                                     | » Tags                                               | $\qquad \qquad \Box$                         | $\qquad \qquad \Box$                             | $\Box$                                       | $\Box$                                       | $\qquad \qquad \Box$                             |                                                                        |                                |                                              |                                     |
|                                     | » Parâmetros Avançados<br>» Informação               | $\Box$                                       | $\Box$<br>$\Box$                                 | $\Box$                                       | 0                                            | $\Box$                                           |                                                                        |                                |                                              |                                     |
|                                     | » Desempenho                                         | $\Box$                                       | $\Box$                                           | $\Box$                                       | $\Box$                                       | $\Box$                                           |                                                                        |                                |                                              |                                     |
|                                     | » Administração<br>» Email                           | $\qquad \qquad \Box$                         | $\qquad \qquad \Box$<br>$\qquad \qquad \Box$     | $\Box$                                       | $\Box$<br>$\qquad \qquad \Box$               | $\Box$<br>$\hfill \square$                       |                                                                        |                                |                                              |                                     |
|                                     | » Importar                                           | $\qquad \qquad \Box$<br>$\Box$               | $\qquad \qquad \Box$                             | $\Box$<br>$\Box$                             | $\qquad \qquad \Box$                         | $\qquad \qquad \Box$                             |                                                                        |                                |                                              |                                     |
|                                     | » Equipe                                             | $\Box$                                       | $\hfill \square$                                 | $\Box$                                       | $\Box$                                       | $\Box$                                           |                                                                        |                                |                                              |                                     |
|                                     | » Empregados<br>» Perfis                             | $\Box$<br>$\qquad \qquad \Box$               | $\Box$<br>$\qquad \qquad \Box$                   | $\Box$<br>$\Box$                             | $\Box$<br>$\qquad \qquad \Box$               | $\Box$<br>$\qquad \qquad \Box$                   |                                                                        |                                |                                              |                                     |
|                                     | » Permissões                                         | $\qquad \qquad \Box$                         | $\qquad \qquad \Box$                             | $\qquad \qquad \Box$                         | $\qquad \qquad \Box$                         | $\Box$                                           |                                                                        |                                |                                              |                                     |
|                                     | » Banco de Dados<br>» Gerenciador SQL                | $\qquad \qquad \Box$<br>$\Box$               | $\qquad \qquad \Box$<br>$\Box$                   | $\qquad \qquad \Box$<br>$\Box$               | $\Box$<br>$\Box$                             | $\qquad \qquad \Box$<br>$\qquad \qquad \Box$     |                                                                        |                                |                                              |                                     |
|                                     | » Backup do BD                                       | $\qquad \qquad \Box$                         | $\qquad \qquad \Box$                             | $\hfill \square$                             | $\qquad \qquad \Box$                         | $\Box$                                           |                                                                        |                                |                                              |                                     |
|                                     | - Logs                                               | $\qquad \qquad \Box$                         | $\qquad \qquad \Box$                             | $\Box$                                       | $\qquad \qquad \Box$                         | $\qquad \qquad \Box$                             |                                                                        |                                |                                              |                                     |
|                                     | » WebService<br>» Multiloja                          | $\qquad \qquad \Box$<br>$\Box$               | $\qquad \qquad \Box$<br>$\Box$                   | $\qquad \qquad \Box$<br>$\Box$               | $\qquad \qquad \Box$<br>$\Box$               | $\Box$<br>$\Box$                                 |                                                                        |                                |                                              |                                     |
|                                     | » Multiloja                                          | $\qquad \qquad \Box$                         | $\qquad \qquad \Box$                             | $\Box$                                       | $\Box$                                       | $\qquad \qquad \Box$                             |                                                                        |                                |                                              |                                     |
|                                     | $-Mais$                                              | $\qquad \qquad \Box$                         | $\hfill \square$                                 | $\Box$                                       | $\Xi$                                        | $\hfill \square$                                 |                                                                        |                                |                                              |                                     |
|                                     | »Welcome<br>AdminBlockListing                        | $\Box$<br>$\Box$                             | $\qquad \qquad \Box$<br>$\qquad \qquad \Box$     | $\Box$<br>$\Box$                             | $\Box$                                       | $\Box$<br>$\qquad \qquad \Box$                   |                                                                        |                                |                                              |                                     |
|                                     |                                                      |                                              |                                                  |                                              |                                              |                                                  |                                                                        |                                |                                              |                                     |
|                                     | ps_accounts.display_name<br>ps_accounts.display_name | $\Box$<br>$\qquad \qquad \Box$               | $\qquad \qquad \Box$<br>$\qquad \qquad \Box$     | $\Box$<br>$\Box$                             | $\Box$<br>$\Box$                             | $\qquad \qquad \Box$<br>$\qquad \qquad \Box$     |                                                                        |                                |                                              |                                     |

**Figura 19 – Tela Gerenciamento de Permissão do Empregador Fonte: Elaborada pelo autor**

A Figura [19](#page-57-0) ilustra a tela de gerenciamento da permissão de acesso dos empregadores a determinadas funcionalidades do sistema.

Logo em seguida, foram definidas quais seriam as próximas prioridades e então, o que seria feito no próximo *Sprint*: **Produtos**. O processo começou novamente, chamado de *Sprint 4.* Definiu-se os prazos e prioridades, e montou-se o plano de desenvolvimento para o próximo ciclo de desenvolvimento Scrum.

## *4.7.4 Sprint 4 Produtos*

<span id="page-58-0"></span>Com o *Product Backlog* definido, foi estabelecer a meta do quarto *Sprint* Produtos. Sendo assim, foi definido *Sprint Backlog*, quebrando as grandes tarefas em pequenas tarefas, mostradas na Tabela [6](#page-58-0).

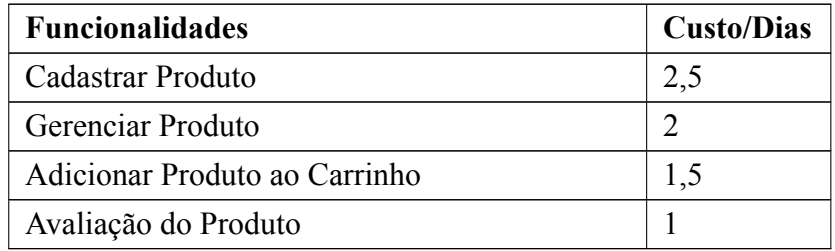

#### **Tabela 6 – Sprint Backlog do Sprint 4**

- **Início do Sprint:** O objetivo do quarto *Sprint* foi implementar a área administrativa para Cadastrar e Gerênciar Produto, com as funcionnalidades descritas na *Backlog Sprint*, pois essa funcionalidade foi base de catalogação do Produto. Além disso, foi feito a tela para o cliente realizar avaliação do produto e adicionar produto ao carrinho de compra.
- **Reuniões:** No início certificou-se que as tarefas estavam caminhando como planejado.
- Revisão final do Sprint: Ao final o ciclo do *Sprint* realizou-se uma revisão de todos os processos. Verificou-se que tudo que foi especificado no *Sprint* foi produzido. Então, os seguintes *Backlog Sprint* foram finalizados: adicionar produto ao carrinho, avaliar produto, cadastrar e gerenciar Produtos no sistema.

<span id="page-59-0"></span>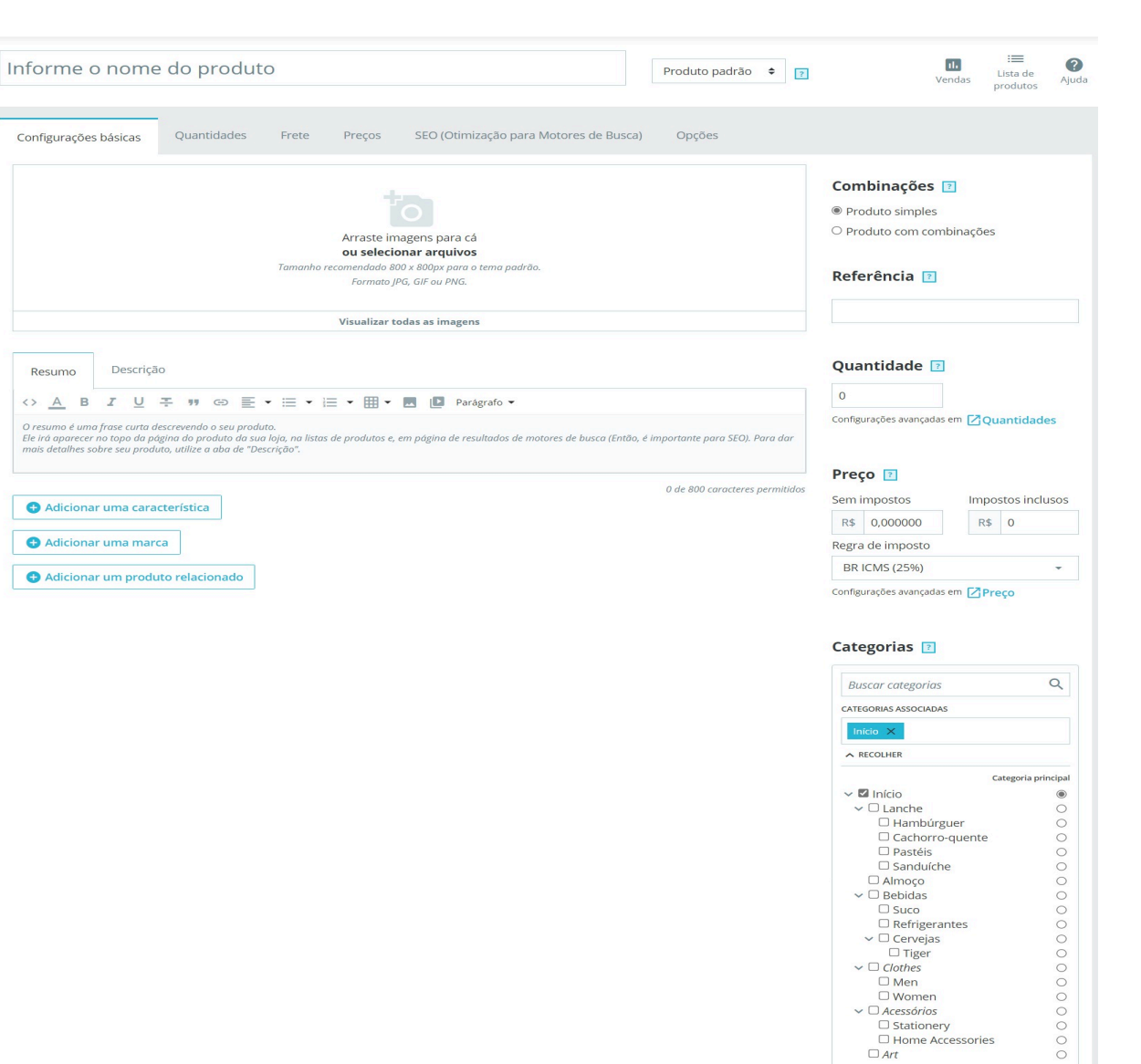

Configurações básicas

Resumo  $\leftrightarrow$  $\begin{tabular}{ll} $\mathbb A$ & $\mathbb B$ \end{tabular}$  $\mathcal{I}$  $\underline{\cup}$ 字 99

Descrição

**Prever** Desconectado  $(\times)$ 

Adicionar uma marca

**Figura 20 – Tela Cadastro do Produto Fonte: Elaborada pelo autor**

A Figura [20](#page-59-0) ilustra a tela para cadastrar produto. Nessa tela, usuário que tem permissão deve cadastrar um novo produto e produto em promoção. Através desse painel, deve carregar mais de uma imagem do produto com formato JPG, PNG, JPEG, Gif com o tamanho máximo de 800 x 800pxs. Além disso, pode definir um determinado tempo para promoção de produto, otimização de motores de busca, Tags e pre-visualzação de produto cadastrado.

Criar uma nova categoria Criar uma categoria

Salvar Duplicar Franco catálogo Adicionar novo Produto

<span id="page-60-0"></span>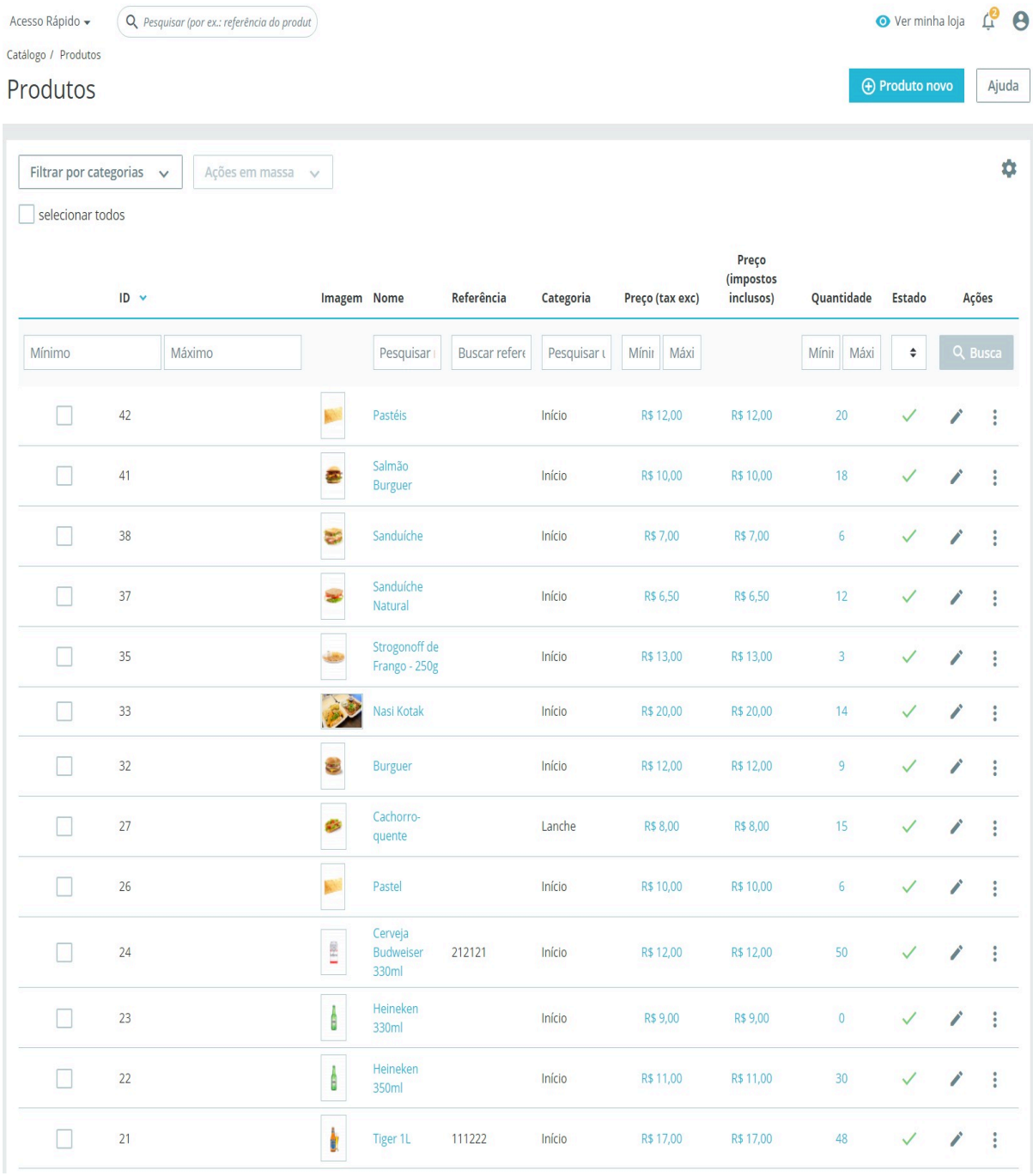

## **Figura 21 – Tela Gerenciamento do Produto Fonte: Elaborada pelo autor**

A Figura [21](#page-60-0) ilustra a tela de gerenciamento dos produtos cadastrados. Onde nessa tela, o usuário que tem permissão deve adicionar, Editar, Deletar e Bloquear produtos cadastrados no sistema.

<span id="page-61-0"></span>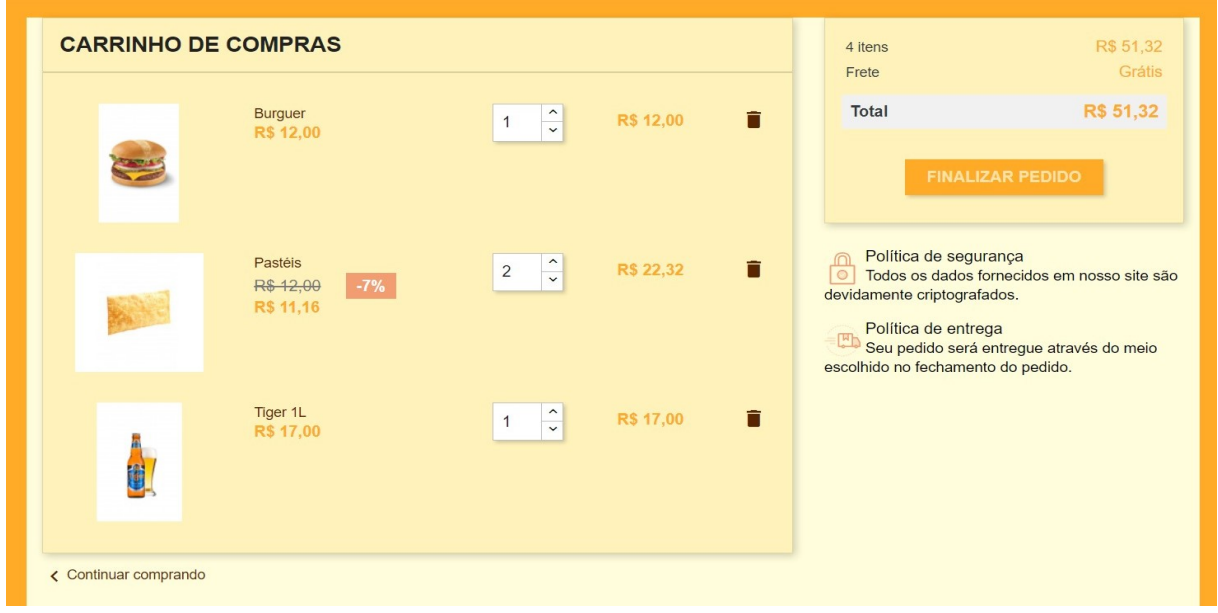

## **Figura 22 – Tela Produtos no Carrinho Fonte: Elaborada pelo autor**

A Figura [22](#page-61-0) ilustra a tela do carrinho de compra. Nessa tela, o usuário visualiza todos os produtos adicionados no carrinho com valor do item e valor total do carrinho. Além disso, nessa tela o usuário pode excluir um determinado produto do seu carinho antes realizar a compra.

<span id="page-61-1"></span>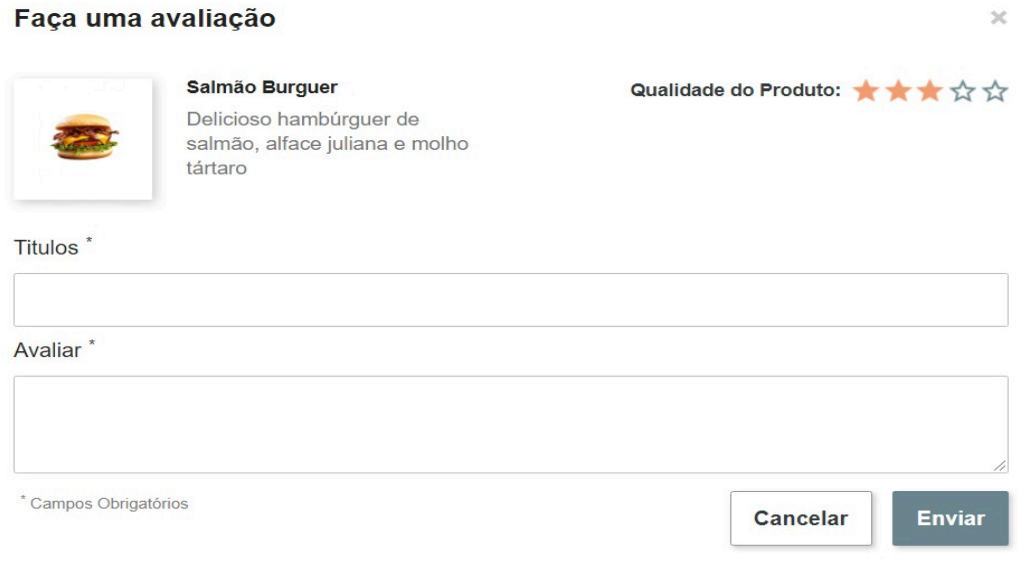

## **Figura 23 – Tela Avaliação do Produto Fonte: Elaborada pelo autor**

A Figura [23](#page-61-1) ilustra a tela de avaliação do produto. Nessa tela, o cliente deve avaliar um produto apenas marcando o número de estrelas que achar pertinente e fornecendo um breve texto sobre sua avaliação.

Logo em seguida, foram definidas quais seriam as próximas prioridades e então o que seria feito no próximo *Sprint:* **Categoria do Produto**. O processo começou novamente, chamado de *Sprint 5*. Definiu-se os prazos e prioridades, e montou-se o plano de desenvolvimento para o próximo ciclo de desenvolvimento Scrum.

## *4.7.5 Sprint 5 Categoria do Produto*

<span id="page-62-0"></span>Com o *Product Backlog* definido, foi estabelecer a meta do quinto *Sprint* cadastrar Categoria do Produto. Sendo assim, foi definido *Sprint Backlog*, quebrando as grandes tarefas em pequenas tarefas, mostradas na Tabela [7](#page-62-0).

| <b>Funcionalidades</b>          | <b>Custo/Dias</b> |
|---------------------------------|-------------------|
| Cadastrar Categoria do Produto  |                   |
| Gerenciar Categoria do Produto  |                   |
| Exibição Produto por categoria  |                   |
| Filtração Produto por categoria |                   |

**Tabela 7 – Sprint Backlog do Sprint 5**

- **Início do Sprint:** O objetivo da quinto *Sprint* foi implementar a área para gerenciar à categoria e área para cadrastrar categoria do produto com a configuração para grupo de cliente que possa ter acesso à categoria cadastrada no sistema.
- **Reuniões:** No início certificou-se que as tarefas estavam caminhando como planejado. Ao decorrer do *Sprint*, ocorreu o problema de carregar imagens para a capa da categoria que causou atraso na realização das atividades, mas logo esse problema foi sanado e o *Sprint* voltou ao normal até ser finalizado.
- **Revisão final do Sprint:** Ao final o ciclo do *Sprint* realizou-se uma revisão de todos os processos. Verificouse que tudo que foi especificado no *Sprint* foi produzido. Então os seguintes *Backlog Sprint* foram finalizados: Criação da área para cadastrar e Gerenciar categorias de produtos, exibição por categoria cadastradas e filtração do produto por categoria.

<span id="page-63-0"></span>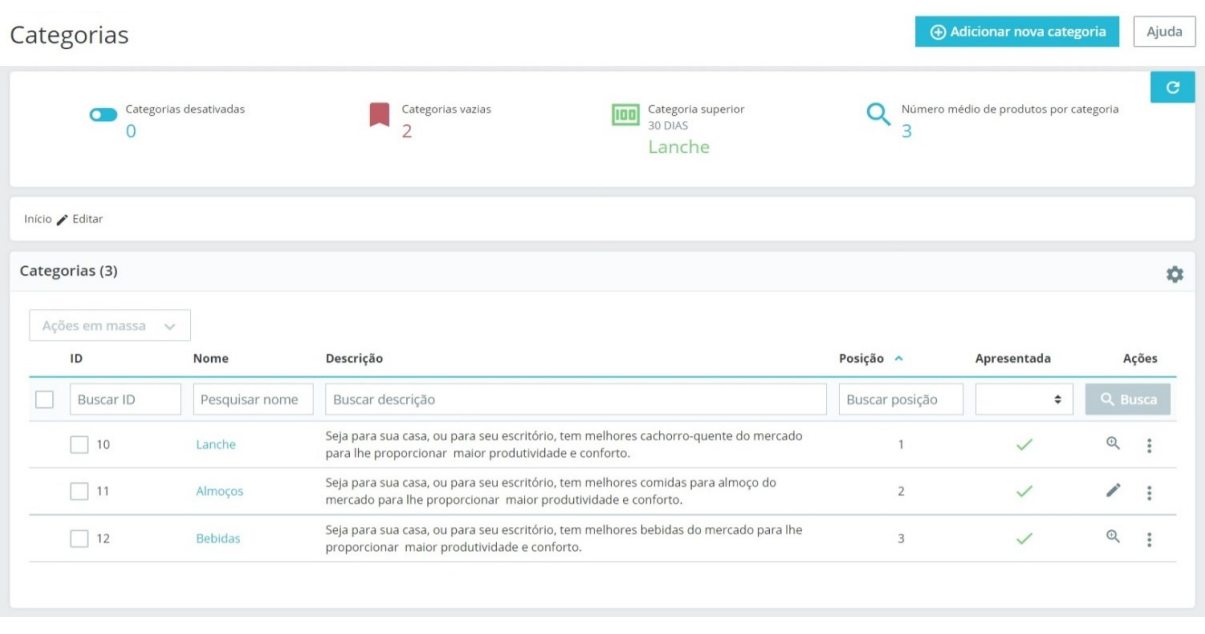

## **Figura 24 – Tela Gerenciamento Categoria do Produto Fonte: Elaborada pelo autor**

A Figura [24](#page-63-0) ilustra a tela para gerenciar à categoria de produto. Nessa tela, os usuários que têm permissão devem editar, deletar e bloquear categoria de produto cadastrada no sistema. Além disso, nessa tela deve visualizar quantas categorias foram cadastradas, quantas categorias bloqueadas, número médio de produtos e quantas categrias estão vazias.

<span id="page-63-1"></span>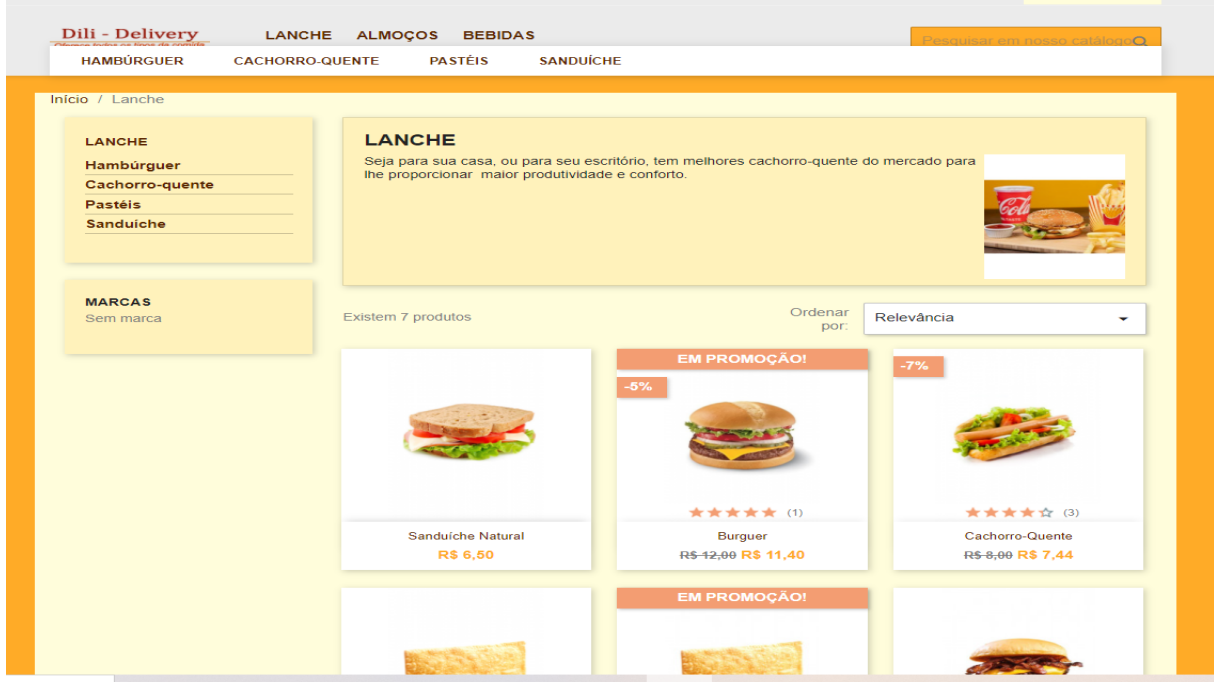

**Figura 25 – Tela Visaulização Categoria do Produto Fonte: Elaborada pelo autor**

A Figura [25](#page-63-1) ilustra a tela de visualização de produtos por categoria cadastrados no sistema. Nessa tela, o usuário pode realizar a filtragem do produto por categorias cadastradas e por preço de menor a maior, de maior a menor e por nomes cadastrados na mesma categoria.

<span id="page-64-0"></span>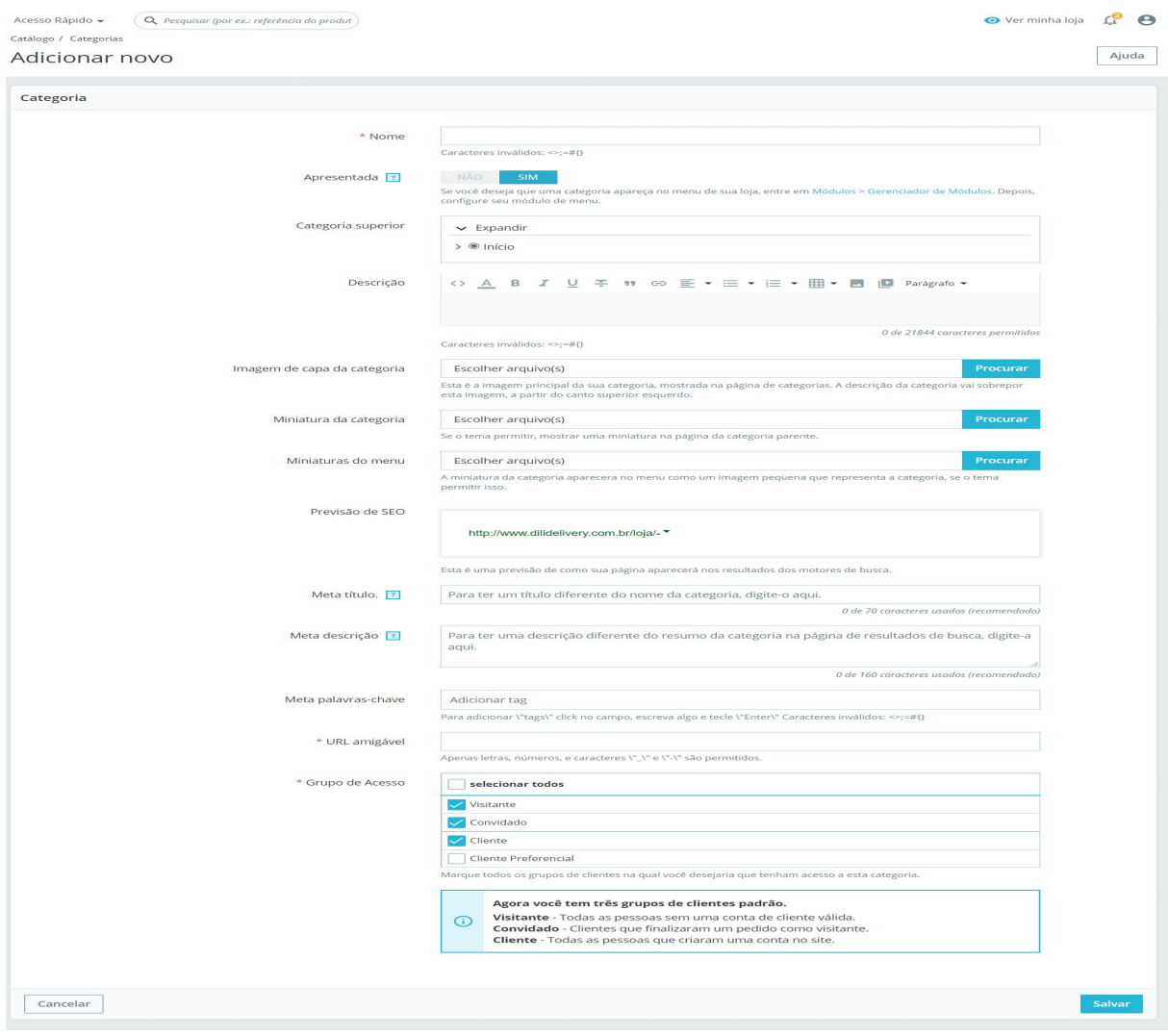

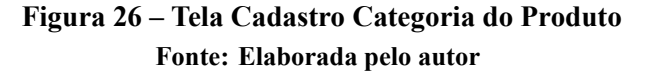

A Figura [26](#page-64-0) ilustra a tela para cadastrar nova categoria do produto. Nessa tela, o usuário que tem permissão deve cadastrar uma nova categoria. E também deve gerenciar grupo de clientes que possam ter acesso à categoria que irá cadastrar.

Logo em seguida, foram definidas quais seriam as próximas prioridades e então o que seria feito no próximo *Sprint:* **Pedido**. O processo começou novamente, chamado de *Sprint 6*. Definiu-se os prazos e prioridades, e montou-se o plano de desenvolvimento para opróximo ciclo de desenvolvimento Scrum.

## *4.7.6 Sprint 6 Pedido*

<span id="page-65-0"></span>Com o *Product Backlog* definido, foi estabelecer a meta do sexto *Sprint* Pedido. Sendo assim, foi definido *Sprint Backlog*, quebrando as tarefas grandes em pequenas tarefas, mostradas na Tabela [8](#page-65-0).

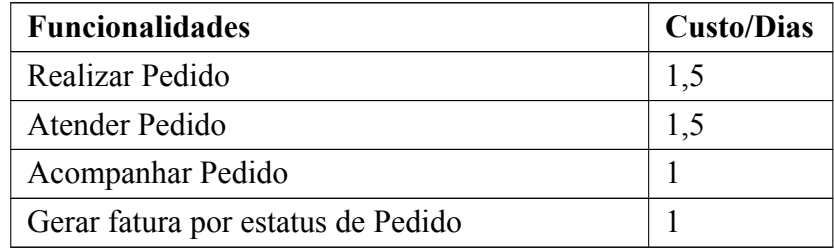

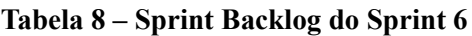

- **Início do Sprint:** O objetivo do sexto *Sprint* foi implementar a realização do pedido, atendendimento do pedido, acompanhar pedido e gerar fatura por status de pedido.
- **Reuniões:** No início certificou-se que as tarefas estavam caminhando como planejado.
- Revisão final do Sprint: Ao final do ciclo do Sprint, realizou-se uma revisão de todos os processos. Verificouse que tudo foi especificado no *Sprint* foi produzido. Então os seguintes *Backlog Sprint* foram finalizados: Cliente deve fazer pedido, empregado e cliente deve acompanhar status do pedido, empregado deve atender pedido do cliente e gerar comprovante por status de pedido.

<span id="page-65-1"></span>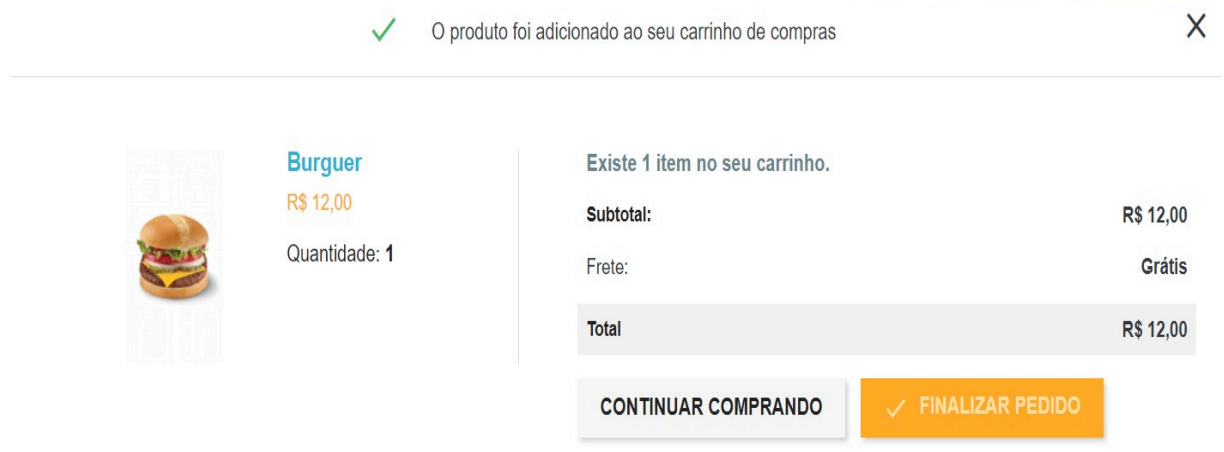

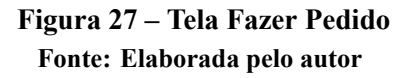

A Figura [27](#page-65-1) ilustra a tela para fazer pedido de um produto adicionado no carrinho. Nessa tela, o cliente deve continuar comprando produtos ou finalizar seu pedido. Além disso, essa tela mostra também o valor por item do pedido, valor da frete e valor total do pedido.

<span id="page-66-0"></span>

|                    | Acesso Rápido - | Q Pesquisar (por ex.: referência do produt |                 |         |                                                 |                   |                               | ● Ver minha loja                                     |   |                                                 |   |                | $\bullet$    |
|--------------------|-----------------|--------------------------------------------|-----------------|---------|-------------------------------------------------|-------------------|-------------------------------|------------------------------------------------------|---|-------------------------------------------------|---|----------------|--------------|
| Pedidos<br>Pedidos |                 |                                            |                 |         |                                                 |                   |                               |                                                      |   | <b>(+) Adicionar novo Pedido</b>                |   |                | Ajuda        |
|                    | n.              | Taxa de conversão<br>14.1% 30 DIAS         |                 | S.      | Carrinhos abandonados<br>$\overline{2}$<br>HOJE |                   | $\Gamma$                      | Valor Médio de Pedidos (Ticket)<br>R\$ 22,36 30 DIAS | ⋍ | Lucro Líquido por Visitante<br>R\$ 1.17 30 DIAS |   |                | $\mathbf{G}$ |
|                    | Pedidos (33)    |                                            |                 |         |                                                 |                   |                               |                                                      |   |                                                 |   |                |              |
|                    | Ações em massa  | $\checkmark$                               |                 |         |                                                 |                   |                               |                                                      |   |                                                 |   |                |              |
|                    | $ID -$          | Referência                                 | Novo<br>cliente | Entrega | Cliente                                         | Total             | Pagamento                     | Estado                                               |   | Data                                            |   | Ações          |              |
|                    | Buscar          | Pesquisar refe                             | ٠               | ٠       | Buscar clier                                    | <b>Buscar tot</b> | Buscar pagam                  |                                                      | ٠ | T<br>From<br>$\blacksquare$<br>To               |   | Q Busca        |              |
|                    | 33              | NYGJOQCWW                                  | Não             | Brazil  | M. Lúcia                                        | R\$ 12.00         | Pagamento na<br>Entrega (COD) | Pedido em preparação                                 |   | 2021-08-15<br>23:05:37                          | 買 | $\sim$         | $\Omega$     |
|                    | 32              | KJBXCGEVW                                  | Não             | Brazil  | M. Lúcia                                        | R\$ 10,00         | Pagamento na<br>Entrega (COD) | Enviado                                              |   | 2021-08-15<br>23:05:12                          | 目 | $\Box$         |              |
|                    | 31              | <b>UXGNZXXIW</b>                           | Não             | Brazil  | A. Waisoru                                      | R\$ 11,40         | Pagamento na<br>Entrega (COD) | Enviado                                              |   | 2021-08-15<br>23:03:24                          | 目 | $\overline{a}$ | $\Omega$     |
|                    | 30              | WTYBESNDJ                                  | Não             | Brazil  | A. Waisoru                                      | R\$ 13,00         | Pagamento na<br>Entrega (COD) | <b>Entregue</b>                                      |   | 2021-08-15<br>23:02:55                          | 冒 | $\Box$         |              |
|                    | 29              | SHVLYRCRH                                  | Não             | Brazil  | A. Waisoru                                      | R\$ 59,00         | Pagamento na<br>Entrega (COD) | <b>Entregue</b>                                      |   | 2021-08-15<br>23:02:05                          | 目 | $-3$           | $\Omega$     |
|                    | 28              | TYMZHUOAX                                  | <b>Sim</b>      | Brazil  | A. Walsoru                                      | R\$ 22.80         | Pagamento na<br>Entrega (COD) | <b>Entregue</b>                                      |   | 2021-08-15<br>22:58:39                          | 目 | $\Box$         | $\odot$      |

**Figura 28 – Tela Atender Pedido Fonte: Elaborada pelo autor**

A Figura [28](#page-66-0) ilustra a tela para atender o pedido do cliente. Nessa tela, o usuário que tem permissão a essa funcioonalidade deve atender o pedido do cliente e atualizar o status do pedido de acordo com a sua situação (Em preparação, pronto, Enviado e Entregue), para que o cliente possa saber em qual situação seu pedido está.

<span id="page-66-1"></span>

| Lique: +5538998368698                                                                          |                  |                |                            |                      | & Sair Abony Waisoru | Carrinho (0)                 |
|------------------------------------------------------------------------------------------------|------------------|----------------|----------------------------|----------------------|----------------------|------------------------------|
| Dili - Delivery                                                                                | <b>LANCHE</b>    | <b>ALMOÇOS</b> | <b>BEBIDAS</b>             |                      |                      | Pesquisar em nosso catálogoQ |
| Início / Sua conta / Histórico de pedidos<br>Histórico de pedidos                              |                  |                |                            |                      |                      |                              |
| Esses são os pedidos realizados por você desde a criação de sua conta.<br>Referência do pedido | Data             | Valor total    | Pagamento                  | Estado               | Fatura               |                              |
| <b>OFNTITGFK</b>                                                                               | 2021-08-15       | R\$ 10,00      | Pagamento na Entrega (COD) | Pedido em preparação | PDF                  | Detalhes Refazer pedido      |
| <b>UXGNZXXIW</b>                                                                               | 2021-08-15       | R\$ 11,40      | Pagamento na Entrega (COD) | Enviado              | PDF                  | Detalhes Refazer pedido      |
| <b>WTYBESNDJ</b>                                                                               | $2021 - 08 - 15$ | R\$ 13.00      | Pagamento na Entrega (COD) | Entregue             | PDF                  | Detalhes Refazer pedido      |
| <b>SHVLYRCRH</b>                                                                               | 2021-08-15       | R\$ 59,00      | Pagamento na Entrega (COD) | Entregue             | PDF                  | Detalhes Refazer pedido      |
| <b>TYMZHUOAX</b>                                                                               | 2021-08-15       | R\$ 22.80      | Pagamento na Entrega (COD) | Entregue             | PDF                  | Detalhes Refazer pedido      |
|                                                                                                |                  |                |                            |                      |                      |                              |
| « Voltar para sua Conta                                                                        | nício            |                |                            |                      |                      |                              |

**Fonte: Elaborada pelo autor**

**Figura 29 – Tela Status do Pedido**

A Figura [29](#page-66-1) ilustra a tela de status do Pedido. Nessa tela, o cliente deve acompanhar o status do seu pedido.

Logo em seguida, foram definidas quais seriam as próximas prioridades e então o que seria feito no próximo *Sprint:* **Contato**. O processo começou novamente, chamado de *Sprint 7.* Definiu-se os prazos e prioridades, e montou-se o plano de desenvolvimento para o próximo ciclo de desenvolvimento Scrum.

## *4.7.7 Sprint 7 Contato*

Com o *Product Backlog* definido, foi estabelecer a meta do sétimo *Sprint :* Contato. Sendo assim, foi definido o *Sprint Backlog*, quebrando as grandes tarefas em pequenas tarefas, mostradas na Tabela [8](#page-65-0).

| <b>Funcionalidades</b> | <b>Custo/Dias</b> |
|------------------------|-------------------|
| Contato                |                   |
| Status do Contato      |                   |
| Atendimento do contato |                   |

**Tabela 9 – Sprint Backlog do Sprint 7**

- **Início do Sprint:** O objetivo do sétimo *Sprint* foi implementada as telas para o cliente entrar em contato com lanchonete e para o empregador atender o contato do cliente.
- **Reuniões:** No início certificou-se que as tarefas estavam caminhando como planejado.
- Revisão final do Sprint: Ao final do ciclo do *Sprint* realizou-se uma revisão de todos os processos. Verificouse que tudo foi especificado no *Sprint* foi produzido. Então os seguintes *Backlog Sprint* foram finalizados: Cliente deve entrar contato com o lanchonete, empregado deve visualizar o status do contato do cliente e deve realizar atendimento do contato.

<span id="page-67-0"></span>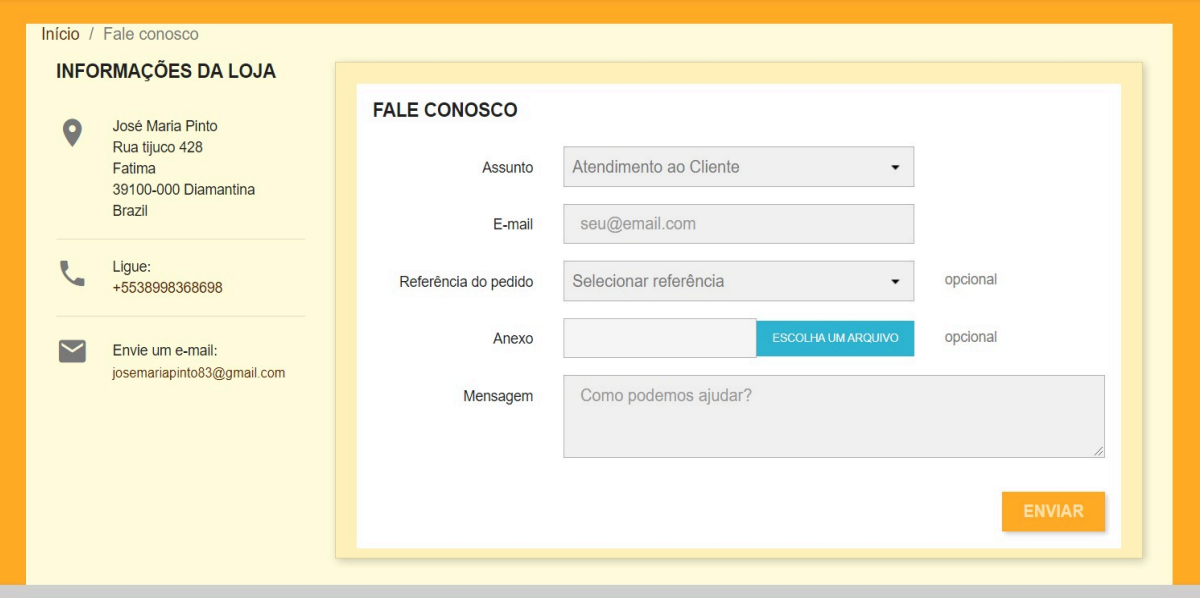

**Figura 30 – Tela de Contato Fonte: Elaborada pelo autor**

A Figura [30](#page-67-0) ilustra a tela para o cliente realizar contato com o lanchonete. Nessa tela, os usuários podem enviar mensagens e encaminhar uma foto ou mais.

<span id="page-68-0"></span>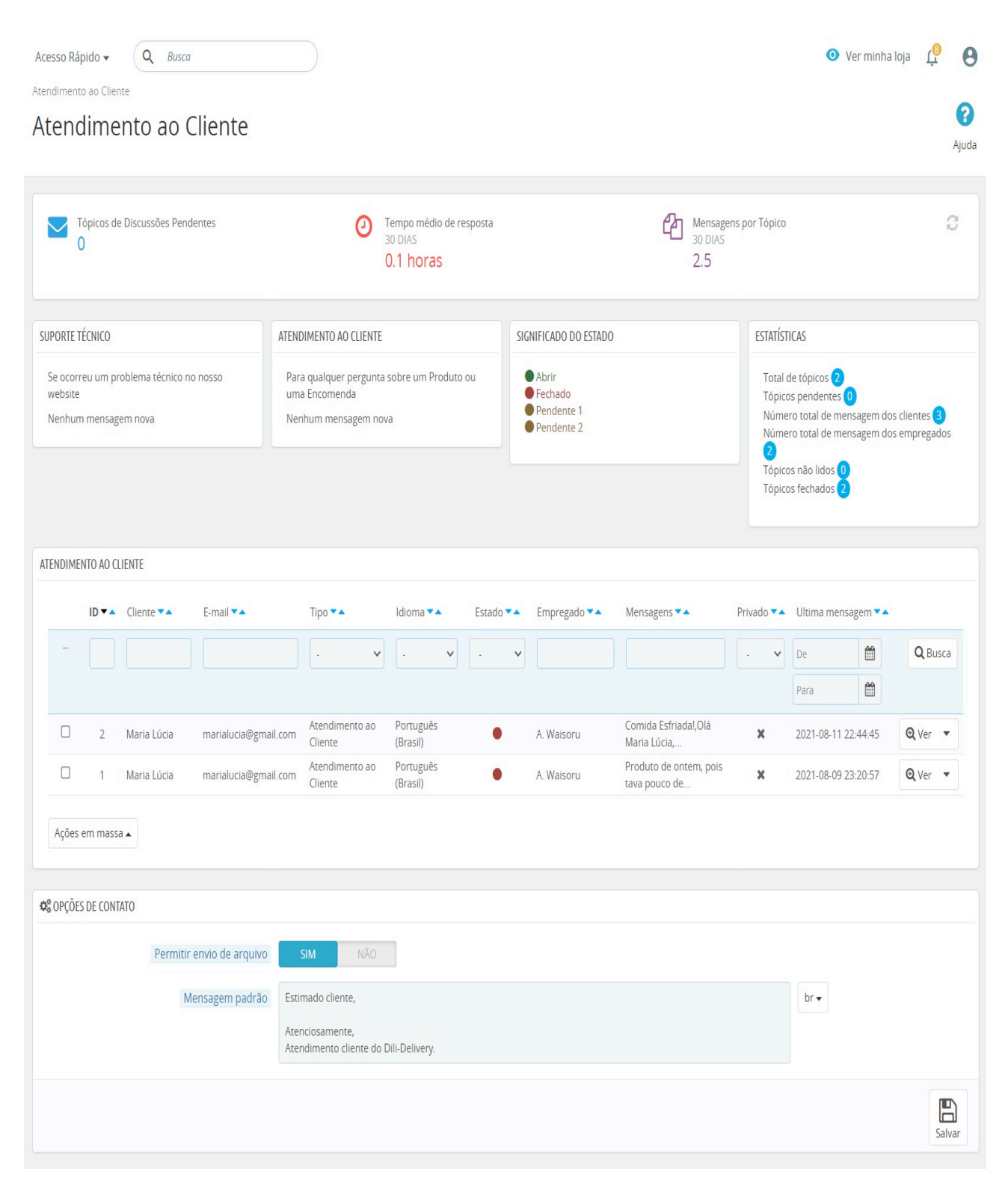

**Figura 31 – Tela Visualização de Contato Recebidos Fonte: Elaborada pelo autor**

A Figura [31](#page-68-0) ilustra a tela de contato recebidos pelo cliente. Nessa tela, o usuário que tem a permissão de acesso a essa funcionalidade pode visualizar o status do contato.

<span id="page-69-0"></span>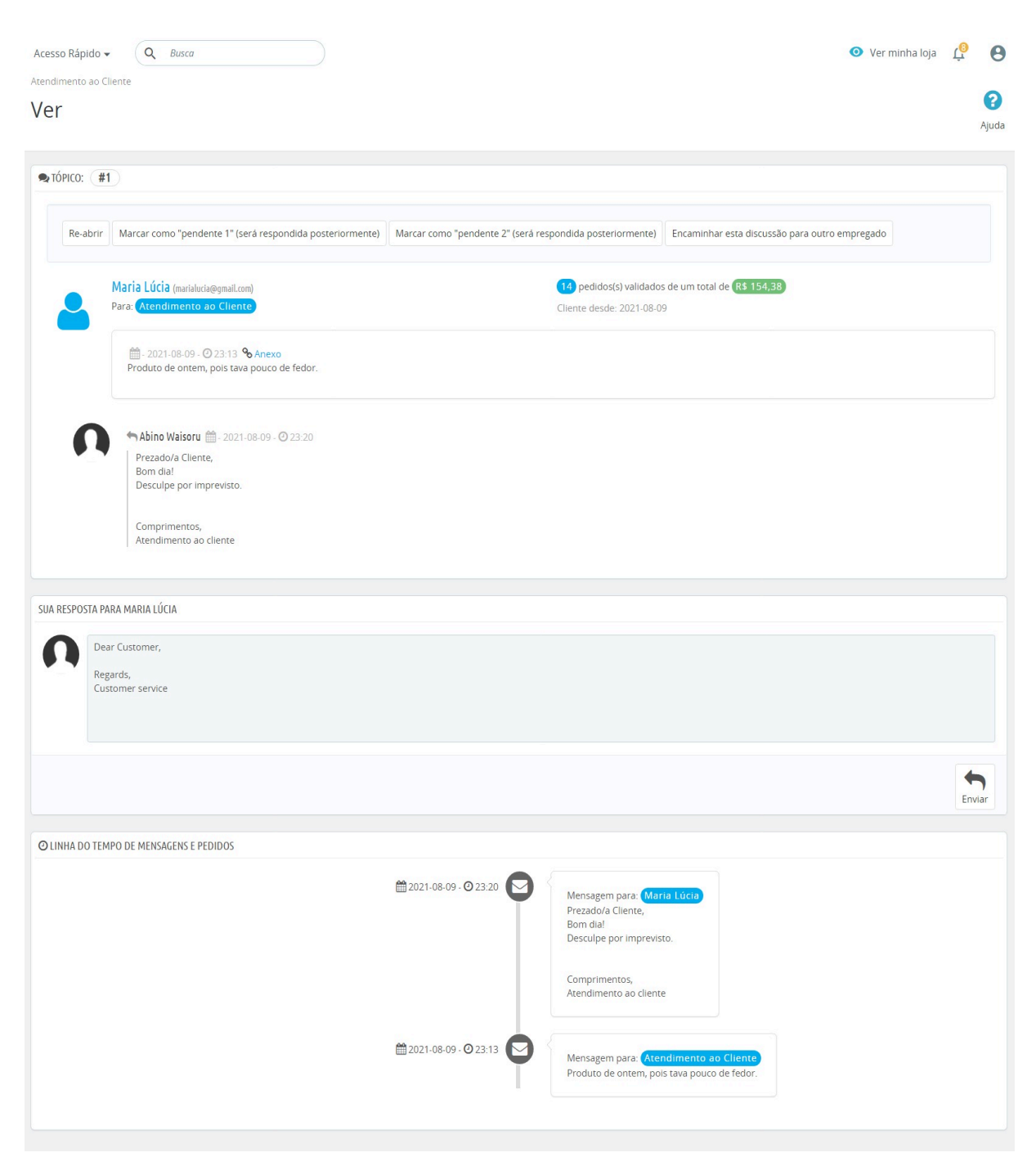

## **Figura 32 – Tela de Atendimento Contato Fonte: Elaborada pelo autor**

A Figura [32](#page-69-0) ilustra a tela de mensagens recebidas pelo cliente. Nessa tela, o usuário que tem a permissão de acesso a essa funcionalidade pode responder a mensagem do cliente. Além disso, nessa tela também é possível encaminhar a mensagem para outra pessoa.

#### **4.8 Resultado da Avalição**

A partir do planejamento da avalição descrito na seção 3.9.2, os dados foram coletados, consolidados e os resultados foram relatados.

## *4.8.1 Coleta de Dados*

Nessa etapa da avaliação, as seguintes atividades foram executadas, baseada no trabalho de [Machado](#page-82-1) [\(2014](#page-82-1)).

- Execução o Teste piloto;
- Recepção dos Participantes;
- Acomodação dos Participantes;
- Execução das tarefas elaboradas para a avaliação;
- Respostas ao Questionário Pós-uso;
- Respostas ao Roteiro de Entrevista Pós-uso.
- 1. **Teste piloto**: Conforme descrito na Seção 3.9.2 (g) o teste piloto foi realizado. O teste foi essencial para avaliar o script das tarefas a serem executadas pelos usuários. Foi possível detectar inconsistência no link de direcionamento dos produtos do destaque, e o acesso do usuário empregador à página de atendimento de pedido do cliente. Também foi identificado que as tarefas 7, 9 e 10 do usuário cliente estavam confusas de realizar, o usuário não sabia como proceder em determinados momentos por falta de coerência na explicação dessas atividades. Estes problemas foram sanados para que o usuário chave iniciasse o teste sem demais problemas que interferissem no andamento da avaliação.

## 2. **Recepção dos Participantes de forma online:**

- a) Boas-vindas ao participante;
- b) Apresentação do avaliador;
- c) Breve descrição do Díli-Delivery;
- d) Breve descrição do ambiente de observação;
- e) Leitura e assinatura do Termo de Consentimento;
- f) Resposta ao questionário para identificação do perfil e experiência dos participantes.
- 3. **Acomodação do Participante:** foi realizada a avaliação de forma online. Assim, as Instruções de Uso foram enviadas aos participantes, com a Lista de Tarefas, enfatizando em particular a importância de **"falar alto"** via chat do Google Meet e deixar claro que o avaliador não poderá ajudar nas tarefas.
- 4. **Execução das tarefas elaboradas para a avaliação:** Os participantes do perfil Cliente tiveram que realizar as tarefas descritas na Seção A.4.1, o participante do perfil Funcionário teve que realizar as tarefas descritas na Seção A.4.2 e o participante do perfil Entregador

teve que realizar as tarefas descritas na Seção A.4.3, do Apêndice A. Foi gravada o vídeo no OBS durante a avaliação dos participantes.

- 5. **Questionário Pósuso:** Após a realização das tarefas definidas para os participantes, foram solicitados a preencher um questionário com 10 perguntas para o participante do perfil Funcionário descritas na Seção A.5, 8 perguntas para o participante do perfil Entregador descritas na Seção A.6 e 13 perguntas para os participantes do perfil Cliente descritas na Seção A.7. Nesse questoinário, os participantes dos três perfis tiveram que expressar o seu grau de concordância com algumas afirmações, em uma escala de 1 a 5, sendo 1 o nível mínimo de concordância, 2, 3 e 4 níveis intermediários e 5 nível máximo de concordância.
- 6. **Entrevista Pósuso:** Cada participante foi entrevistado pelo avaliador para que este tomasse conhecimento sobre a experiência de interação do usuário com o sistema e fossem efetuados esclarecimentos sobre possíveis ambiguidades e dúvidas. Essa entrevista foi gravada em áudio e vídeo no OBS para facilitar a interpretação do avaliador.

## *4.8.2 Interpretação e Consolidação dos dados*

Esta seção descreve a consolidação dos dados no teste realizado com os sete participantes selecionados. Todos os participantes são timorenses que estão estudando no Brasil.

## *4.8.2.1 Dados de Perfil e Experiência dos Participantes*

Os dados de todos os participantes foram considerados na avaliação, já que foram previamente selecionados pelo avaliador e todos atenderam um perfil mínimo necessário. O Quadro [12](#page-71-0) mostra a descrição dos dados pessoais dos usuários participantes da observação de uso. Essas informações foram obtidas a partir de respostas ao questionário de perfil e experiência dos participantes.

<span id="page-71-0"></span>

| Participantes Perfil |             | <b>Sexo</b> | Cidade           | <b>Estado</b>  |
|----------------------|-------------|-------------|------------------|----------------|
| P <sub>1</sub>       | Cliente     | Masculino   | Uberlândia       | Minas Gerais   |
| P <sub>2</sub>       | Cliente     | Masculino   | Niterói          | Rio de Janeiro |
| P <sub>3</sub>       | Cliente     | Masculino   | Uberlândia       | Minas Gerais   |
| <b>P4</b>            | Cliente     | Feminino    | São Cristóvão    | Sergipe        |
| <b>P5</b>            | Cliente     | Masculino   | Uberlândia       | Minas Gerais   |
| <b>P6</b>            | Entregador  | Masculino   | São João del Rei | Minas Gerais   |
| P <sub>7</sub>       | Funcionário | Masculino   | Niterói          | Rio de Janeiro |

**Quadro 12 – Dados Perfil dos Participantes**
O Quadro [13](#page-72-0) mostra a descrição da experiência computacional dos usuários participantes do teste.

<span id="page-72-0"></span>

| Questões                  | <b>P1</b>              | P <sub>2</sub>      | P <sub>3</sub>         | <b>P4</b>           | <b>P5</b>          | <b>P6</b>           | P7                  |
|---------------------------|------------------------|---------------------|------------------------|---------------------|--------------------|---------------------|---------------------|
| Tempo (em                 | Mais de 5              | Mais de 5           | Mais de 5              | Mais de 5           | Mais de            | Mais de 5           | Mais de 5           |
| de<br>anos)               | anos                   | anos                | anos                   | anos                | 5 anos             | anos                | anos                |
| utilização                |                        |                     |                        |                     |                    |                     |                     |
| do compu-                 |                        |                     |                        |                     |                    |                     |                     |
| tador                     |                        |                     |                        |                     |                    |                     |                     |
| Local de                  | $\overline{No}$ traba- | No traba-           | No traba-              | No traba-           | Em casa            | Em casa e           | Em casa e           |
| utilização                | Em<br>lho,             | lho,<br>Em          | Em<br>lho,             | Em<br>lho,          | e Univer-          | Universi-           | Universi-           |
|                           | casa, Uni-             | casa,<br>na         | casa, Uni-             | casa, Uni-          | sidade             | dade                | dade                |
|                           | versidade<br>mais      | Univer-<br>sidade   | versidade<br>mais      | versidade<br>mais   |                    |                     |                     |
|                           | e<br>outros            | mais<br>e           | e<br>outros            | e<br>outros         |                    |                     |                     |
|                           |                        | outros              |                        |                     |                    |                     |                     |
| Horas                     | Mais<br>de             | Mais<br>de          | Mais<br>de             | Mais<br>de          | Mais               | Mais<br>de          | Mais<br>de          |
| semanal                   | dez horas              | dez horas           | dez horas              | dez horas           | de<br>dez          | dez horas           | dez horas           |
|                           |                        |                     |                        |                     | horas              |                     |                     |
| Frequência                | Muitas                 | As vezes            | As vezes               | Muitas              | As vezes           | As vezes            | Muitas              |
| fazer                     | vezes                  |                     |                        | vezes               |                    |                     | vezes               |
| compras                   |                        |                     |                        |                     |                    |                     |                     |
| pela<br>in-               |                        |                     |                        |                     |                    |                     |                     |
| ternet<br>no              |                        |                     |                        |                     |                    |                     |                     |
| <b>Brasil</b>             |                        |                     |                        |                     |                    |                     |                     |
| Tipo<br>de                | Livro,                 | Livro,              | comida,                | Livro,              | Comida,            | Livro,              | Livro,              |
| mercadoria                | Comida,<br>Eletroele-  | Comida,<br>Eletroe- | Eletroe-<br>letrônico, | Comida,<br>Eletroe- | Eletro-<br>eletrô- | Comida,             | Comida,<br>Eletroe- |
| comprou<br>pela<br>inter- | trônico                | letrônico,          | Outro(s)               | letrônico,          | nico,              | Roupas              | letrônico,          |
| net                       |                        | Roupas,             |                        | Roupas,             | Roupas             |                     | Roupas              |
|                           |                        | Outro(s)            |                        | Outro(s)            |                    |                     |                     |
| Ferramenta                | Zoom,                  | Zoom,               | Zoom,                  | Zoom,               | Google             | $\overline{Z}$ oom, | $\overline{Z}$ oom, |
| fazer<br>para             | Google                 | Google              | Google                 | Google              | meet,              | Google              | Google              |
| reuniões                  | meet,                  | meet                | meet,                  | meet,               | Skype,             | meet,               | meet,               |
| remotas                   | Outro                  |                     | Outro                  | Skype,              | Outro              | Outros              | Skype               |
|                           |                        |                     |                        | Outro               |                    |                     |                     |

**Quadro 13 – Experiência em computação dos participantes**

# **Fonte: Autor**

### *4.8.2.2 Dados Coletados nas Observações de Uso*

Essa etapa relata a observação de uso segundo a coleta de dados apresentada na Apêndice B, a tabulação dos dados coletados na observação de uso, para cada participante.

# *4.8.3 Relato dos dados*

Esta seção apresenta os resultados obtidos a partir da aplicação dos métodos de avaliação de usabilidade. Conforme descrito anteriormente, para o teste de usabilidade foram obtidos os dados de desempenho dos participantes na execução das tarefas propostas, esses dados são de caráter quantitativo.

# *4.8.3.1 Tempo de execução*

A Tabela [10](#page-73-0) apresenta o tempo de execução em segundos de cada tarefa, determinadas na seção A.4.1 do Apêndice A, realizada pelos participantes do perfil Cliente na avaliação.

<span id="page-73-0"></span>

| Núm.<br>da     | <b>P1</b> | P <sub>2</sub> | <b>P3</b>                | <b>P4</b>      | <b>P5</b> | Média |
|----------------|-----------|----------------|--------------------------|----------------|-----------|-------|
| tarefa         |           |                |                          |                |           |       |
| $\mathbf{1}$   | 10        | 20             | 13                       | 20             | 10        | 14,6  |
| $\overline{2}$ | 173       | 104            | 152                      | 79             | 332       | 168   |
| $\overline{3}$ | 20        | 10             | 13                       | 10             | 15        | 11,6  |
| $\overline{4}$ | 22        | 30             | 137                      | 85             | 99        | 74,6  |
| 5              | 132       | 36             | 180                      | 158            | 174       | 136   |
| 6              | 133       | 180            | 59                       | 28             | 67        | 93,4  |
| $\overline{7}$ | 80        | 30             | 80                       | 70             | 190       | 90    |
| 8              | 20        | 60             | 20                       | 40             | 45        | 37    |
| 9              | 53        | 40             | 120                      | 55             | 32        | 60    |
| 10             | 150       | $\overline{4}$ | 13                       | 20             | 8         | 39    |
| 11             | 36        | 170            | $\overline{\phantom{0}}$ | 34             | 40        | 70    |
| 12             | -         | 130            | 98                       | 160            | 179       | 141,8 |
| 13             | 3         | 5              | 3                        | $\overline{4}$ | 3         | 3,6   |
| <b>Total</b>   | 831       | 819            | 888                      | 763            | 1194      | 939,6 |

**Tabela 10 – Duração de cada tarefa para cada participante do perfil Cliente**

O Apêndice B nas seções B.1.1, B.2.1, B.3.1, B.4.1 e B.5.1 apresenta a tabulação dos dados coletados na observação de uso, para cada participante do perfl Cliente. Com a consolidação desses dados algumas conclusões feitas.

- Nas tarefas 1, 3 e 13 todos os participantes tiveram menor tempo de execução.
- Na tarefa 2 ocorreu muitas variações de tempo na execução, o P4 obteve o melhor resultado, seguido pelo P2, o P1 obteve o tempo pouco maior da média, e P3 próximo a média, já o P5 divergiu de todos os demais visto que seu tempo de execução foi bem acima aos demais.
- Na tarefa 4 o participante 3 com tempo de execução bem superior aos demais. O que relata o P3 visitou todas as páginas do sistema, já os demais participantes foram visitar apenas as páginas da categoria do produto disponibilizado no sistema.
- Na tarefa 5 podese destacar que o P2 executou a tarefa com menor tempo, o que relata um tempo de execução bem abaixo da média comparando aos demais.
- Na tarefa 6 os participantes 1 e 2 tiveram piores desempenho na execução da tarefa comparado aos demais, visto que ficaram bem acima da média.
- Na tarefa 7 o P5 foi obteve o maior tempo para executar a tarefa e o P2 o menor tempo uma vez que os demais participantes ficaram com tempo próximo da média.
- Na tarefa 8 ocorreu muitas variações de tempo na execução, o P1 e P3 obtevem o melhor resultado, seguido pelo P4 e P5, já o P2 divergiu de todos os demais visto que seu tempo de execução foi bem acima aos demais.
- Na tarefa 9 os participantes 1, 2, 4 e 5 realizaram a tarefa abaixo da média, já o P3 executou bem acima da média.
- Na tarefa 10 ocorreu muitas variações de tempo na execução, o P2 e P5 obtevem o melhor resultado, seguido pelo P3 e P4, já o P1 divergiu de todos os demais visto que seu tempo de execução foi bem acima da média.
- Na tarefa 11 o tempo de execução dos participantes 1, 4 e 5 foram bem próximas, o P3 não a realizou, já P2 obteve o maior tempo de execução.
- Na tarefa 12 o tempo de execução dos participantes 4 e 5 foram acima da média, o P2 foi bem próxima da média, o participante 1 não a realizou, já o P3 obteve o menor tempo aos demais.

De posse desses resultados foi calculado o tempo total que cada participante levou para realizar as tarefas. Observou-se que o participante 5 realizou o teste com maior tempo e o participante 4 com menor tempo.

<span id="page-74-0"></span>A Tabela [11](#page-74-0) apresenta o tempo de execução em segundos de cada tarefa, determinadas na seção A.4.3 do Apêndice A, realizada pelo participante do perfil Entregador na avaliação.

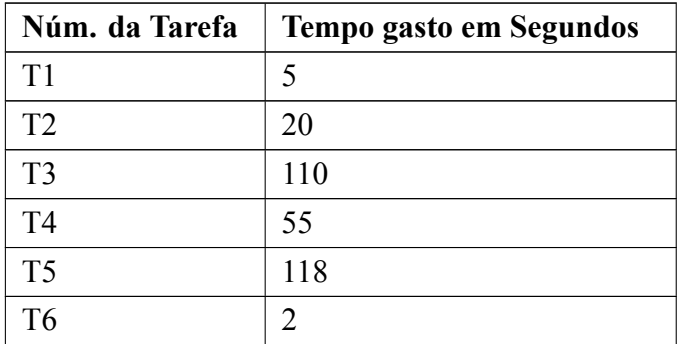

#### **Tabela 11 – Duração de cada tarefa do perfil Entregador**

O Apêndice B nas seção B.6.1 apresenta a tabulação dos dados coletados na observação de uso da participante do perfl Entregador. Com a consolidação de dados podemos concluir que: o participante executou a tarefa 5 com maior tempo seguindo a tarefa 3, as tarefas 1 e 6 o tempo de execução são menores aos demais, já a tarefa 2 e 4 o tempo de execução são próximas.

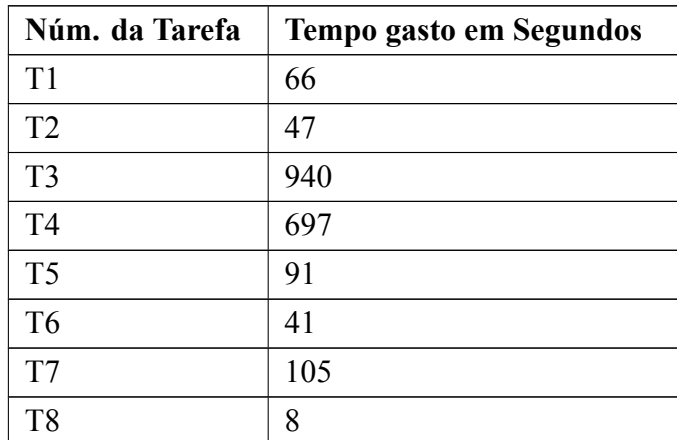

<span id="page-75-0"></span>A Tabela [12](#page-75-0) apresenta o tempo de execução em segundos de cada tarefa, determinadas na seção A.4.2 do Apêndice A, realizada pelo participante do perfil Funcionário na avaliação.

#### **Tabela 12 – Duração de cada tarefa do perfil Funcionário**

O Apêndice B nas seção B.7.1 apresenta a tabulação dos dados coletados na observação de uso da participante do perfl Funcionário. Com a consolidação de dados podemos concluir que: o participante executou a tarefa 3 com maior tempo seguindo a tarefa 4, o tempo de execução das tarefas 2 e 6 são próximas, já a tarefa 8 o participante obteve menor tempo aos demais.

### *4.8.3.2 Erros*

Foi realizada a verificação da quantidade de erros da interação por tarefa. Segundo [Machado](#page-82-0) [\(2014](#page-82-0)), um erro de interação é "algum tipo de ação incorreta por parte do usuário", podendo esses erros serem classificados em triviais, moderados e sérios.

Os erros cometidos pelos usuários estão nas seções B.1.2, B.2.2, B.3.2, B.4.2, B.5.2, B.6.2, B.7.2 do apêndice B, a Tabela [13](#page-76-0) apresenta um quantitativo de todos os erros, seguindo um padrão do tipo do erro definido pelo avaliador.

- a) **Erros triviais:** cometidos por falta de atenção, sem afetar a tarefa realizada no momento.
- b) **Erros moderados:** afeta de certo modo a tarefa, podendo ou não ser concluída.
- c) **Erros sérios:** afeta negativamente a atividade como um todo, tarefa não foi concluída corretamente.

A Tabela [13](#page-76-0) apresenta a quantidade de erros por tarefa executada por participante do perfl Cliente.

<span id="page-76-0"></span>

| Num. da Tarefa | <b>Erros</b>    | <b>Erros</b>            | Erros sérios   | <b>Total</b>   |
|----------------|-----------------|-------------------------|----------------|----------------|
|                | <b>Triviais</b> | moderados               |                |                |
| T <sub>1</sub> |                 |                         |                |                |
| T <sub>2</sub> | $\overline{7}$  |                         |                | $\overline{7}$ |
| T <sub>3</sub> |                 |                         |                |                |
| T <sub>4</sub> |                 |                         |                |                |
| T <sub>5</sub> | $\mathbf{1}$    | $\mathbf{1}$            |                | $\overline{2}$ |
| T <sub>6</sub> | 1               |                         |                | 1              |
| $\rm{T}7$      |                 |                         |                |                |
| T <sub>8</sub> | $\overline{2}$  |                         |                | $\overline{2}$ |
| T <sub>9</sub> | $\overline{2}$  |                         |                | $\overline{2}$ |
| T10            |                 | $\mathbf{1}$            |                | $\mathbf{1}$   |
| <b>T11</b>     |                 | $\overline{2}$          | $\overline{3}$ | 5              |
| T12            | 1               |                         | $\overline{4}$ | 5              |
| T13            |                 |                         |                |                |
| <b>Total</b>   | 14              | $\overline{\mathbf{4}}$ | $\overline{7}$ | 25             |

**Tabela 13 – Quantidade de Erros por Tarefa**

Com a análise da Tabela [13](#page-76-0) foi possível verificar que a maior parte dos erros ocorreu nas tarefas 2, 11 e 12. Os erros na tarefa 2 se deram em razão os participantes ficarem confusos na página de cadastrar usuário. Essa página possui campo de data nascimento com padrão de Ano-Mês-Dia, o que gerou algumas dúvidas para preencher esse campo. Na tarefa 11, ocorreu erro moderados e erro sério, com exceção dos participantes 2 e 3. Essa tarefa se tratava do acompanhamento do status de pedido do usuário. Já na tarefa 12 ocorreram os erros mais sérios, ou seja, com exceção dos participantes 1 e 4. Essa tarefa se tratava de analisar a capacidade do usuário em avaliar um produto. As demais tarefas ocorreram erros que não afetaram a execução e conclusão da tarefa. Pelo observado, foram erros que muitos usuários cometem ao utilizar pela primeira um sistema.

Vale ressaltar que, o usuário do perfil Funcionário apresentou a maior parte de erros triviais cometidos nas tarefas 3 e 4. Os erros nas tarefas 3 e 4 se deram em razão o participante ficou confusa e clicou em locais não citados na tarefa. Onde, essas duas tarefas se tratavam de cadastrar novo produto e cadastrar produto com determinado tempo de promoção. Já, o usuário do perfil Entregador apresentou apenas um erro triviais cometido na tarefa 5. Essa tarefa se tratava de alteração de senha. Onde, o participante ficou confusa e clicou em locais não citado na tarefa.

### 4.8.3.3 Resultado do Questionário pós-uso - Usuário Cliente

Essa etapa da avaliação foi realizada pós-uso do sistema, o questionário pós-uso apresentou um conjunto de 13 questões com as quais os participantes deveriam concordar ou não dando uma resposta numa escala de 1 a 5 (1 significa discordo completamente, 2 Discordo parcialmente, 3 Nem discordo e nem concordo, 4 Concordo parcialmente e 5 concordo completamente). As primeiras 10 questões foram relativas às tarefas executadas pelos participantes no teste de usabilidade, durante a observação de uso, e as 3 últimas relacionadas aos fatores de usabilidade.

A Tabela [14](#page-77-0) apresenta as respostas de cada um dos participantes e a média das mesmas em relação às questões definidas no questionário de pós-uso.

<span id="page-77-0"></span>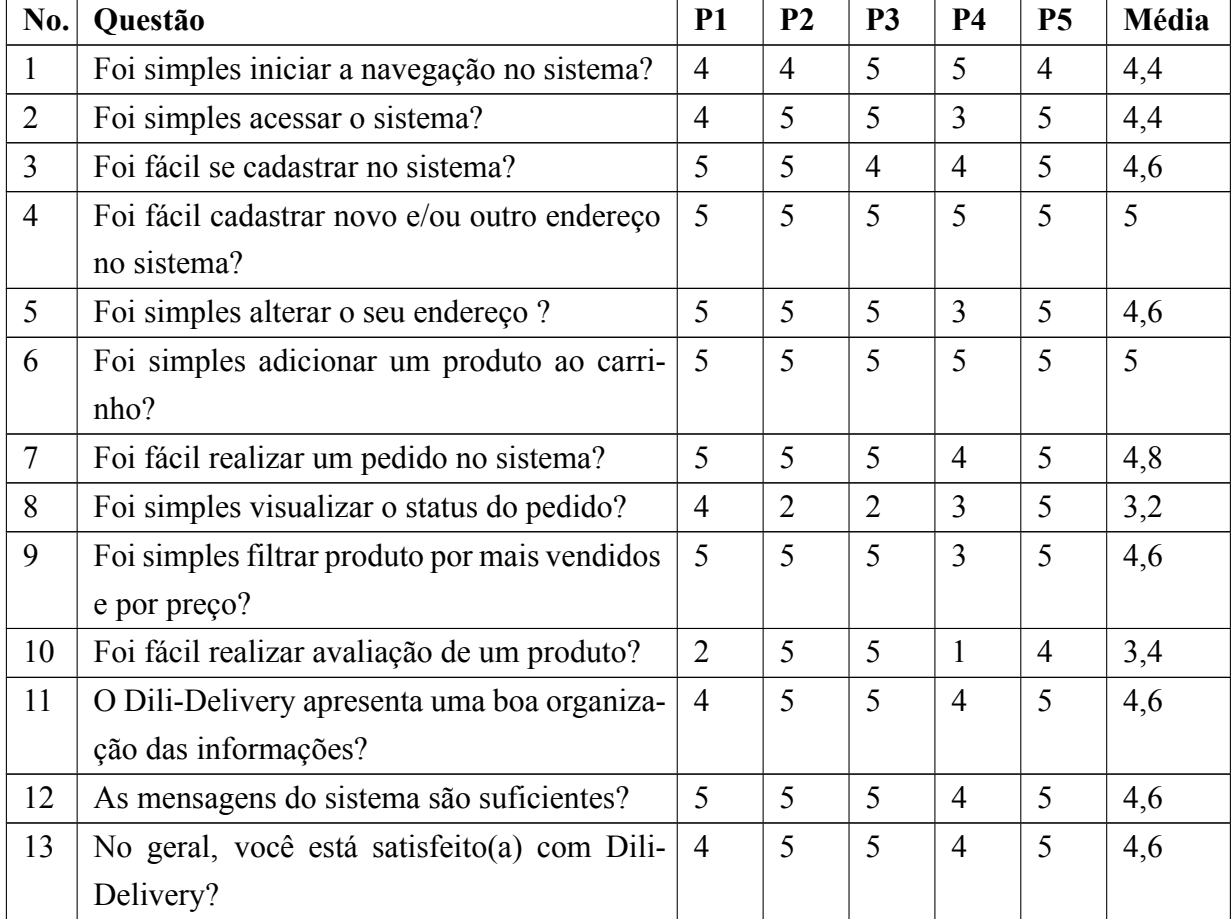

### Tabela 14 – Resultado do Questionário Pós-uso do Usuário Cliente

A partir da Tabela [14](#page-77-0) foi possível perceber a relação dos usuários com a execução das tarefas, que em grande parte foram satisfatórias. As questões 8 e 10 tiveram média de 3,2 e 3,4 consideradas uma média bem inferior das demais. Esses médias se deram em razão dos usuários P1, P2, P3 e P4 não concluírem ou desistiram as tarefas listadas no momento da avaliação.

### 4.8.3.4 Resultado do Questionário pós-uso - Usuário Entregador

Essa etapa da avaliação foi realizada pós-uso do sistema, o questionário pós-uso apresentou um conjunto de 8 questões com as quais o participante deveria concordar ou não dando uma resposta numa escala de 1 a 5 (1 significa discordo completamente, 2 Discordo parcialmente, 3 Nem discordo e nem concordo, 4 Concordo parcialmente e 5 concordo completamente). As primeiras 5 questões foram relativas às tarefas executadas pelo participante no teste de usabilidade, durante a observação de uso, e as 3 últimas relacionadas aos fatores de usabilidade.

<span id="page-78-0"></span>A Tabela [15](#page-78-0) apresenta as respostas de participante em relação às questões definidas no questionário de pós-uso.

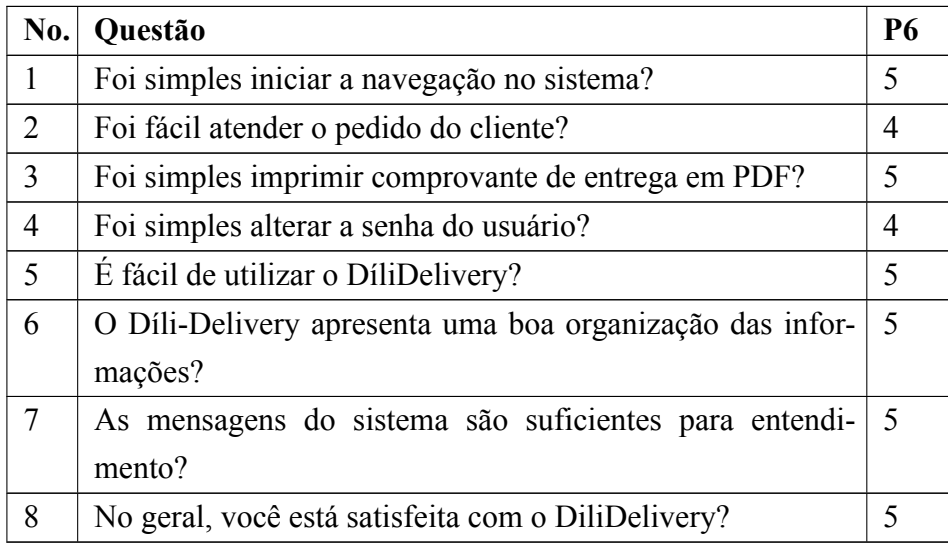

#### Tabela 15 – Resultado do Questionário Pós-uso do Usário Entregador

A partir da Tabela [15](#page-78-0) foi possível perceber a relação do usuário com execução das tarefas, que em todas as partes foram satisfatórias.

#### *4.8.3.5 Resultado do Questionário pósuso Usuário Funcionário*

Essa etapa da avaliação foi realizada pós-uso do sistema, o questionário pós-uso apresentou um conjunto de 10 questões com as quais o participante deveria concordar ou não dando uma resposta numa escala de 1 a 5 (1 significa discordo completamente, 2 Discordo parcialmente, 3 Nem discordo e nem concordo, 4 Concordo parcialmente e 5 concordo completamente). As primeiras 7 questões foram relativas às tarefas executadas pelo participante no teste de usabilidade, durante a observação de uso, e as 3 últimas relacionadas aos fatores de usabilidade.

A Tabela [16](#page-79-0) apresenta as respostas de participante em relação às questões definidas no questionário de pós-uso.

<span id="page-79-0"></span>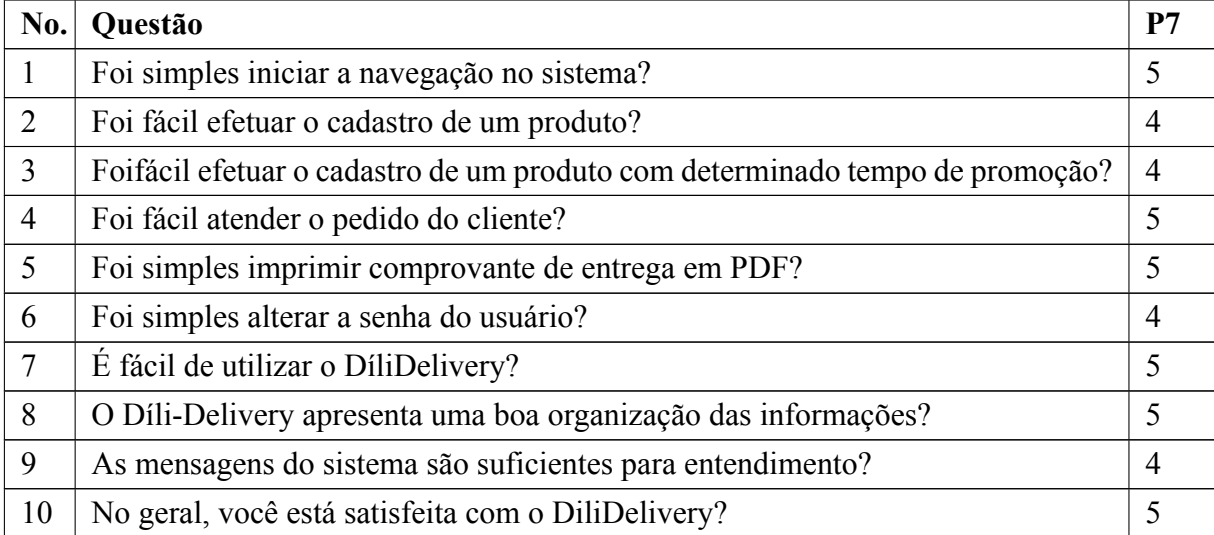

### Tabela 16 – Resultado do Questionário Pós-uso do Usário Funcionário

A partir da Tabela [16](#page-79-0) foi possível perceber a relação dos usuário com execução das tarefas, que em grande parte foram satisfatórias.

# *4.8.3.6 Resultado do Roteiro de entrevistas pósuso*

Essas respostas estão registradas no Apêndice B, seções B.1.3, B.2.3, B.3.3, B.4.3, B.5.3, B.6.3 e B.7.3. De posse desses dados, foi realizada uma interpretação de acordo com as respostas de cada participante, essas respostas foram analisadas segundo a satisfação e insatisfação nas questões levantadas. Percebese que em geral os participantes demonstraram satisfação em utilizar o sistema. Somente na tarefa 2 do perfil cliente, que exigia mais atenção dos participantes, ocorreram algumas respostas opinando como melhorar compo de preenchimento de data de nascimento. O participante 3 e 5 do perfil cliente fazem um comentário bem relevante, sugerindo padrão para prenchimento de data nascimento DIA/MÊS/ANO ao inves de utilizar ANO-MÊS-DIA

### **5 CONCLUSÃO**

Este trabalho teve como objetivo propor uma solução online de gerenciamento dos pedidos de comida em capital do Timor-Leste, por meio do desenvolvimento de um Sistema de Informação baseado na Web que poderá facilitar o cotidiano dos consumidores de delivery em Dili, Timor-Leste.

O Dili-Delivery tem visibilidade em um meio eletrônico de grande alcance, onde sua marca pode atingir a um público inesperado. Além disso, também é possível controlar todos os pedidos feitos online em um único meio, fornecendo integridade nas informações e controle gerencial.

Os consumidores, por sua vez, têm a possibilidade de realizar pedidos sem custos com telefonia, sem problemas causados por comunicação oral (falta de entendimento entre atendentes e clientes) e sem ter que aguardar sua vez de realizar o pedido. Também é fornecido um meio de acompanhar o andamento do pedido através da ferramenta de rastreio, que provê um feedback em tempo real.

O sistema foi desenvolvido seguindo-se a metodologia Scrum, e as ferramentas utilizadas permitiram que o sistema fosse construído, atingindo o objetivo proposto. Algumas lições serviram de experiência como, por exemplo, um projeto inicia com a concepção e planejamento bem definidos, e são fundamentais para direcionar o tempo necessário, riscos e recursos a serem utilizados.

A interação do sistema foi avaliada, tendo sido os resultados de tal avaliação de IHC importantes, demonstrando a performance dos participantes. As métricas da avaliação foram essenciais na observação de cada participante, que por meio das tarefas executadas foi possível obter bons resultados e satisfação dos mesmos, mencionados na seção de resultados.

Portanto, pode-se perceber que a metodologia definida e aplicada no contexto deste trabalho proporcionou coerência e foi essencial para que os objetivos fossem alcançados.

Apesar de atender as necessidades observadas, o Dili-Delivery poderá ser ampliado futuramente com as contribuições de seus usuários, e pela observação das tendências do nicho de mercado de delivery.

Posteriormente o trabalho poderá ser ampliado da seguinte forma:

- Incluir a opção do layout em língua Tetum, a fim de facilitar a interação de consumidores na cidade Díli.
- Melhorar o campo de data de nascimento da tela de cadastro do novo cliente, tela de cadastro do produto com promoção em determinado tempo e design do sistema a partir das opiniões dos usuários que participaram do Teste de Usabilidade.

### **REFERÊNCIAS**

ABOUT PHPMYADMIN. **Bringing MySOL to the web**. 2018. Disponivel em: [<https:](https://www.phpmyadmin.net/) [//www.phpmyadmin.net/>](https://www.phpmyadmin.net/). Acesso em: 06 de agosto de 2021.

ALECRIM, E. **Conhecendo o Servidor Apache (HTTP Server Project)**. 2006. Disponível em: [<https://www.infowester.com/servapach.php>](https://www.infowester.com/servapach.php). Acesso em: 29 de julho de 2021.

ALMEIDA, J. H. M. de. **PHP com MySQL**. 2018. Disponível em: [<https://www.cin.ufpe.br/](https://www.cin.ufpe.br/~ags/2464_php_com_mysql.pdf)  $\sim$ ags/2464 php com mysql.pdf>. Acesso em: 29 de julho de 2021.

ANDRADE, A. P. **O que é uma IDE (Ambiente de Desenvolvimento Integrado)?** 2020. [<https://www.treinaweb.com.br/blog/](https://www.treinaweb.com.br/blog/o-que-e-uma-ide-ambiente-de-desenvolvimento-integrado/ ) o-que-e-uma-ide-ambiente-de-desenvolvimento-integrado/>. Acesso em: 08 de dezembro de 2020.

ANDREI, L. **O Que é PrestaShop? Guia Básico para Iniciantes**. 2019. [<https:](https://www.weblink.com.br/blog/e-commerce/conheca-tudo-sobre-o-prestashop/) //www.weblink.com.br/blog/e-commerce/conheca-tudo-sobre-o-prestashop/>. Acesso em: 01 de agosto de 2021.

BARBOSA, S. D. J.; SILVA, B. S. da. **Interação humano-computador**. [S.l.]: Novatec, 2010. ISSN 2316-6517.

BROD, C. **Scrum Guia Prático para Projetos Ágeis**. 2ª. ed. São Paulo: Novatec, 2015.

CARVALHO, B. V.; MELLO, C. H. P. Aplicação do método ágil scrum no desenvolvimento de produtos de software em uma pequena empresa de base tecnológica. 2012. Disponível em: <https://doi.org/10.1590/S0104-530X2012000300009>. Acesso em: 17 de dezembro de 2020.

COHN, M. **User Stories Applied**: For agile software development. 2004.

CUNHA, J. S. C. da. **A questão de TimorLeste: origens e evolução**. 2001. Disponível em:  $\lt$ https://www.scribd.com/doc/191111449/A-questao-de-Timor-Leste-origens-e-evolucao>. Acesso em: 12 de setembro de 2021.

CUNHA, L. M. P. da. **O impacto da cultura e sociedade europeias em Timor-**Leste: aspectos de transculturação e de globalização. 2012. Disponível em: [<https:](https://repositorio.ul.pt/bitstream/10451/9920/1/ulfl139262_tm.pdf) [//repositorio.ul.pt/bitstream/10451/9920/1/ulfl139262\\_tm.pdf>](https://repositorio.ul.pt/bitstream/10451/9920/1/ulfl139262_tm.pdf). Acesso em: 12 de setembro de 2021.

FERREIRA, K. **O que é PHP e por que você precisa conhecer essa linguagem de programação web**. 2019. Disponível em:  $\langle \frac{https://rockcontent.com/br/blog/o-que-e-bhp}{\rangle}$ . Acesso em: 27 de julho de 2021.

HIGA, P. **O que é e para que serve o XAMPP?** 2012. Disponível em: [<https://www.techtudo.](https://www.techtudo.com.br/dicas-e-tutoriais/noticia/2012/02/o-que-e-xampp-e-para-que-serve.html) com.br/dicas-e-tutoriais/noticia/2012/02/o-que-e-xampp-e-para-que-serve.html>. Acesso em: 29 de julho de 2021.

JEFFRIES, R. **Essential XP: Card, Conversation, Confirmation**. 2001. Disponível em: [<https://ronjeffries.com/xprog/articles/expcardconversationconfirmation/>](https://ronjeffries.com/xprog/articles/expcardconversationconfirmation/). Acesso em: 20 de novembro de 2020.

LEMOS, A. **Cibercultura e mobilidade. a era da conexão. XXVIII Congresso Brasileiro de Ciências da Comunicação**. 2005. Disponível em: [<http://www.portcom.intercom.org.br/pdfs/](http://www.portcom.intercom.org.br/pdfs/140429770509861442583267950533057946044.pdf) [140429770509861442583267950533057946044.pdf>](http://www.portcom.intercom.org.br/pdfs/140429770509861442583267950533057946044.pdf). Acesso em: 08 de outubro de 2020.

LOSSIO, R. **O que é e para que serve o XAMPP?** 2019. Disponível em: [<https:](https://oraculoti.com.br/2019/07/01/o-que-e-e-para-que-serve-o-xampp/)  $\frac{1}{\arctan 201000}$  //oraculoti.com.br/2019/07/01/o-que-e-e-para-que-serve-o-xampp/>. Acesso em: 29 de julho de 2021.

## <span id="page-82-0"></span>MACHADO, J. P. da F. **DESENVOLVIMENTO DE UM SISTEMA WEB PARA GERENCIAMENTO DO ACERVO MULTIMÍDIA DO INSTITUTO CASA DA GLÓRIA DE DIAMANTINA/MG**. 2014.

MACORATTI, J. C. **Visual Studio Code – Apresentando o editor multiplataforma da Microsoft**. 2016. [<https://imasters.com.br/desenvolvimento/](https://imasters.com.br/desenvolvimento/visual-studio-code-apresentando-o-editor-multiplataforma-da-microsoft) visual-studio-code-apresentando-o-editor-multiplataforma-da-microsoft>. Acesso em: 07 de dezembro de 2020.

MARTINS, B. R.; DINIZ, W. G.; SILVA, R. O. da. A complexibilidade da uml e seus diagramas. p. 1–14, 2017. ISSN 2316-6517. Disponível em: [<http://docplayer.com.br/](http://docplayer.com.br/61900079-A-complexibilidade-da-uml-e-seus-diagramas.html) 61900079-A-complexibilidade-da-uml-e-seus-diagramas.html>. Acesso em: 06 de novembro de 2020.

MEDEIROS, H. **Introdução a Requisitos de Software**. 2013. Disponível em: [<https:](https://www.devmedia.com.br/introducao-a-requisitos-de-software/29580) //www.devmedia.com.br/introducao-a-requisitos-de-software/29580>. Acesso em: 05 de novembro de 2020.

MORAN, T. **The Command Language Grammars:**: a representation for the user interface of interactive computer systems. [S.l.]: Academic Press, 1981.

ORACLE SQL TUTORIAL. **Oracle SQL Tutorial**. 2018. Disponível em: [<https:](https://sql-oracle-tutorial.blogspot.com/)  $\frac{1}{\sqrt{2}}$  //sql-oracle-tutorial.blogspot.com/>. Acesso em: 07 de dezembro de 2020.

PISA, P. **O que é e como usar o MySQL?** 2012. Disponível em: [<https://www.techtudo.com.](https://www.techtudo.com.br/artigos/noticia/2012/04/o-que-e-e-como-usar-o-mysql.html) br/artigos/noticia/2012/04/o-que-e-e-como-usar-o-mysql.html>. Acesso em: 07 de dezembro de 2020.

PONTES, T. B.; ARTHAUD, D. D. B. Metodologias Ágeis para o desenvolvimento de softwares. *Ciência E Sustentabilidade*, 2019. Disponível em: [<https://doi.org/10.33809/](https://doi.org/10.33809/2447-4606.422018173-213) [24474606.422018173213>](https://doi.org/10.33809/2447-4606.422018173-213). Acesso em: 15 de dezembro de 2020.

PORTAL DO GOVERNO DE TIMORLESTE. **Historia do TimorLeste**. 2020. Disponível em: <http://timor-leste.gov.tl/?p=29>. Acesso em: 11 de setembro de 2021.

PREECE, J. *ET AL*,. **Human-Computer Interaction: Concepts And Design**. 1994.

PRESSMAN, R. S. **Engenharia de Software**: Uma abordagem profissional. 7ª. ed. New York, NY, EUA: McGraw-Hill, 2011.

SALGADO, M. I. **HERANÇA PORTUGUESA NA ÁSIA: TimorLeste e seus desafios contemporâneos: educação e soberania**. 2006. Disponível em: [<https:](https://revistas.ufrj.br/index.php/rce/article/view/1478) [//revistas.ufrj.br/index.php/rce/article/view/1478>](https://revistas.ufrj.br/index.php/rce/article/view/1478). Acesso em: 11 de setembro de 2021. SOMMERVILLE, I. **Engenharia de Software**. 9ª. ed. São Paulo: Pearson, 2011.

SOUZA, I. **PrestaShop**: descubra se essa plataforma de ecommerce é a ideal para sua empresa. 2020. Disponível em: [<https://rockcontent.com/br/blog/prestashop/>](https://rockcontent.com/br/blog/prestashop/). Acesso em: 06 de agosto de 2021.

STADZISZ, P. C. **Projeto de Software usando UML**. 2002. Disponível em: [<http:](http://www.etelg.com.br/paginaete/downloads/informatica/apostila2uml.pdf) [//www.etelg.com.br/paginaete/downloads/informatica/apostila2uml.pdf>](http://www.etelg.com.br/paginaete/downloads/informatica/apostila2uml.pdf). Acesso em: 16 de novembro de 2020.

VSCODE, D. **Documentação do Visual Studio Code**. 2020.

### **APÊNDICE A – MATERIAL PARA OBSERVAÇÃO DE USO**

#### A.1 Termo de consentimento para avaliação do sistema Díli-Delivery

Por meio desta carta, gostaria de pedir sua disponibilidade para participar do trabalho de conclusão do curso de Sistema de Informação na Universidade Federal dos Vales do Jequitinhonha e Mucuri (UFVJM). O título de trabalho é **"DESENVOLVIMENTO DE UM SIS-TEMA WEB PARA GERENCIAMENTO DE PEDIDOS DE DELIVERY DE COMIDA EM DÍLI, TIMORLESTE"**, conduzido pelo discente José Maria Pinto, sob a orientação da Profa. Dra. Maria Lúcia Bento Villela.

O objetivo deste trabalho é tornar mais efetivo o processo de gerenciamento de pedidos de delivery e comida em Dili. Com isso, solicitamos o seu consentimento para participar dessa etapa, realizando um conjunto de tarefas pré estabelecidas no referido sistema, bem como responder questões sobre o sistema *Díli-Delivery* e sobre a experiências de utilizá-lo. Para decidir sobre o seu consentimento, é importante que você conheça as seguintes informações: Enquanto a tarefa está sendo executada, você será observado remotamente por um avaliador e a interação será gravada por uma ferramenta apropriada.

Os dados coletados durante a observação serão destinados estritamente à atividade de análise da qualidade de uso de *Díli-Delivery*.

O foco da avaliação é a qualidade de uso do sistema *Díli-Delivery* e não o seu desempenho como usuário.

Os resultados coletados na pesquisa poderão ser divulgados em encontros científicos, congressos, simpósios e seminários. Porém, a divulgação desses resultados pauta-se no respeito à privacidade e o anonimato dos participantes será preservado em qualquer documento.

A sua participação não é obrigatória, e você poderá desistir de participar a qualquer momento, sem trazer nenhum prejuízo em relação à avaliação.

Estamos à disposição para esclarecimento de quaisquer dúvidas através do e-mail jose.maria@ufvjm.edu.br

De posse dessas informações, gostaríamos que você se pronunciasse acerca de sua participação no referido trabalho.

( ) Declaro que entendi os objetivos, riscos e benefícios de minha participação no trabalho e desejo participar voluntariamente, podendo desistir de colaborar a qualquer momento.

( ) Não desejo participar do trabalho

Diamantina, \_\_\_\_\_\_\_\_\_\_ de \_\_\_\_\_\_\_\_\_\_\_\_\_\_\_\_\_\_\_\_\_\_\_, 2021.

 $\_$  . The contribution of the contribution of  $\mathcal{L}_\mathcal{A}$ Participante

 $\_$  . The contribution of the contribution of  $\mathcal{L}_\mathcal{A}$ José Maria Pinto

Discente do curso de Sistemas de Informação - UFVJM

.

.

Caso você opte por participar do teste, preencha os dados da próxima folha.

# **A.2 Questionários para identificação do perfil e experiência dos participantes**

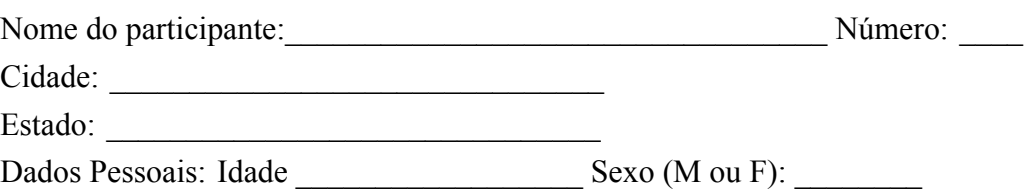

### **Experiência Computacional**

.

- 1. Há quanto tempo você utiliza o computador?
	- a) Não utilizo
	- b) Menos de um ano
	- c) Entre um e menos de três anos
	- d) Entre três e cinco anos
	- e) Mais de cinco anos
- 2. Em que local você utiliza o computador? (pode-se marcar mais de uma alternativa)
	- a) No trabalho
	- b) Em casa
	- c) Universidade
	- d) Nos três lugares e mais outros
- 3. Aproximadamente, quantas horas por semana você utiliza o computador/internet?
	- a) Não utilizo
	- b) Até cinco horas
	- c) Entre cinco e dez horas
	- d) Mais de dez horas
- 4. Com que frequência você costuma fazer compras pela internet?
	- a) Nunca
	- b) Raramente
	- c) Às vezes
	- d) Muitas vezes
	- e) Sempre
- 5. Se você já fez alguma compra pela internet, que tipo de mercadoria você comprou? (marque todas as que se aplicam)
	- a) Livro
	- b) Comida
	- c) Eletroeletrônico
	- d) Roupas
	- e) Outro(s)
- 6. Qual ferramenta você utiliza para fazer reuniões remotas?
	- a) Zoom
	- b) Google meet
	- c) Skype
	- d) Outros

#### **A.3 Instruções de uso**

Seja bem vindo ao teste de qualidade de uso do sistema *Díli-Delivery* 

Prezado/a, meu nome é José Maria Pinto. O objetivo deste teste é avaliar a qualidade de uso do sistema *Díli-Delivery* através do teste de usabilidade. O resultado dessa avaliação será descrito no meu Trabalho de Conclusão do Curso.

O teste será realizado via remoto e você utilizará um computador ou notebook. Neste caso, você vai precisar responder questionários que estarão disponíveis no momento do teste.

Durante a execução do teste, pedimos a você para utilizar o sistema *Díli-Delivery* para realizar uma série de tarefas específicas, que serão detalhadas a seguir, a fim de nos ajudar a um melhor entendimento acerca da usabilidade do sistema.

Peço que **"pense em voz alta"** enquanto executa as tarefas propostas, para que possamos saber o que está acontecendo em sua mente. Sendo assim, ao realizar cada tarefa, por favor, diga-nos para o que você está olhando, em que está pensando, o que lhe parece confuso e assim por diante.

Gostaríamos de ressaltar que suas opiniões, tanto em relação ao sistema quanto em relação ao teste em si, são mais do que bem-vindas. O que nós queremos avaliar aqui é a interface do sistema e não o seu desempenho como usuário. Portanto, por favor, não tenha receio de nos dizer o que você realmente pensa.

Estaremos registrando através da ferramenta OBS Studio gravação em tela de todos os passos que você fizer no sistema e também terá captura de áudio. Informo também que haverá captura de sua imagem (rosto ou alguma outra parte). Irei acompanhar a sua interação com o sistema em todo o momento para realizar anotações, e não poderei responder perguntas relacionadas à execução das tarefas após o início do teste.

Por fim, gostaríamos de observar que não estamos delimitando a duração máxima do teste, mas se você quiser parar antes, sinta-se à vontade. Não há problema algum.

Obrigado pela participação, para nós a sua colaboração é essencial.

### **A.4 Tarefas para os participantes executar**

# *A.4.1 Tarefas para o Cliente executar*

A seguir, contém tarefas para você executar, que nos ajudará a obter um melhor entendimento do que foi construído no sistema.

| <b>Passos</b>          | <b>Tarefas</b>                                                                                            |
|------------------------|----------------------------------------------------------------------------------------------------|
| 1. Navegue pelo        | A primeira tarefa que você deverá realizar é navegar no sistema através do link<br>1.                     |
| Díli-<br>sistema       | <http: loja="" www.dilidelivery.com.br=""></http:> sem fazer nenhum tipo de digitação.                    |
| Delivery.              |                                                                                                    |
| 2. Realizar seu ca-    | 2. Você deverá realizar seu cadastro no sistema preenchendo as seguintes informações:                     |
| dastro no sistema.     | · Marcar Título Social: Sra                                                                               |
|                        | • Nome: Fulana                                                                                            |
|                        | • Sobrenome: Ciclana                                                                                      |
|                        | · Email:fuciclana@gmail.com                                                                               |
|                        | • Senha: ciclana@123                                                                                      |
|                        | • Data Nascimento: 1999-10-21                                                                             |
|                        | • Marcar privacidade dos dados                                                                            |
|                        | • Inscreva-se na nossa newsletter (opcional)                                                              |
|                        | 3. A seguir, você deverá acessar o sistema usando seu e-mail e sua senha que acabou de cadastrar.         |
| 3. Navegar no seu      | 4. Após acessar o seu ambiente, você pode acessar livremente as funcionalidades por quarto                |
| ambiente principal     | minutos.                                                                                                  |
| Cadastrar Novo<br>4.   | 5. Você deverá cadastrar seu endereço no sistema preenchendo as seguintes informações:                    |
| Endereço               | · Apelido: Fuciclana                                                                                      |
|                        | · Endereço: Rua bicame, 12                                                                                |
|                        | · Bairro: Centro                                                                                          |
|                        | $\cdot$ CEP: 39100-000                                                                                    |
|                        | • Cidade: Diamantina                                                                                      |
|                        | · País: Brasil                                                                                            |
|                        | • Telefone: 1122334455                                                                                    |
|                        |                                                                                                    |
| 5. Alterar o seu ende- | 6. Você fez o seu cadastro, mas agora percebe que seconfundiu na hora de digitar o seu endereço,          |
| reço                   | e colocou o endereço antigo. Assim, você deverá alterar o seu endereço para : Rua Macau de                |
|                        | Baixo, 12, logo clicar em Salvar.                                                                         |
| 6. Pesquisar Produto   | 7. Você está pensando em pedir um sanduíche e, para isso, você quer ver todos os sanduíches               |
|                        | disponíveis n cardápio, listando-os do menor para o maior preço.                                          |
|                        | · Como você ainda não experimentou os sanduíches, você agora quer vê-los listados na or-                  |
|                        | dem do mais para o menos pedidos, para ajudar a se decidir.                                               |
|                        |                                                                                                    |
| 7. Adicionar um pro-   | 8. Agora você deverá adicionar um produto ao Carrinho;                                                    |
| duto ao carrinho e re- | 9. Após adicionar o sanduíche ao carrinho, você deverá finalizar o pedido e escolher o entrega-           |
| alizar compra          | dor (João Paulo) e clica em continuar;                                                                    |
|                        | 10. Após, escolha a forma de pagamento Com dinheiro na Entrega, e então confirme o pe-                    |
|                        | dido.                                                                                                    |
| 8. Visualizar Status   | 11. Agora você deve acompanhar o status do seu pedido.                                                    |
| do Pedido              |                                                                                                    |
| 9. Avaliar Produto     | 12. Suponha que você já experimentou o sanduíche na lanchonete física e gostou muito. Assim,              |
|                        | agora você deve colocar a avaliação desse produto no site, marcando cinco estrelas. Além disso,           |
|                        | você deve enviar uma mensagem com Título: "Delicioso" e Texto da avaliação: "O produto é<br>uma delícia". |
| 10. Sair do Sistema    | 13. Agora você deve sair do sistema.                                                                      |
|                        |                                                                                                    |

**Quadro 14 – Tarefas para Cliente executar**

**Fonte: Autor**

# *A.4.2 Tarefas para o Funcionário executar*

A seguir, contém tarefas para você executar, que nos ajudará a obter um melhor entendimento do que foi construído no sistema.

| Logar no sistema Díli-<br>1.        | 1. Você deve acessar o sistema pelo link <http: admin114bxrfny="" loja="" www.dilidelivery.com.br=""></http:> entrar no sistema                                                                                                    |
|-------------------------------------|----------------------------------------------------------------------------------------------------|
| Delivery.                           | usando o e-mail e a senha cadastrado pelo Administrador do sistema. E-mail: josemaria.pinto1179@gmail.com                                                                                                    |
| 2. Navegar as funcionalida-         | e Senha: $abinow@123!$<br>2. Você pode acessar livremente as funcionalidades do sistema por três minutos sem digitação.                                                                                                    |
| des                                 |                                                                                                    |
| 3. Cadastrar um Produto             | 3. A seguir, você deve cadastrar um produto no sistema:                                                                                                    |
|                                     | a) Informe o nome do produto: Salmão Burgguer.                                                                                                    |
|                                     | b) Adicione uma imagem do produto (a imagem está no arquivo projetoTC na área de trabalho com o nome<br>Burguer1).                                                                                                    |
|                                     | c) Descrição do produto: Delicioso hambúrguer de salmão, alface juliana e molho tártaro.                                                                                                    |
|                                     | d) Quantidade: 20                                                                                                    |
|                                     | e) Categorias: início, lanche e Hamburguer.                                                                                                    |
|                                     | f) Preço = R $$10,00$ .                                                                                                    |
|                                     | g) Regra de imposto: sem imposto.                                                                                                    |
|                                     | h) Frete: dimensão do pacote, largura = 10cm, altura = 8cm, profundidade = 5cm e peso = $0,200$ kg                                                                                                    |
|                                     | i) SEO: Meta Título: Burguer com melhor preço; Meta descrição: Em nosso Restaurante você encontra os<br>melhores sabores de hambúrguer do mercado com entrega rápida e com total satisfação.                                                                     |
|                                     | j) Opções: Certifique visibilidade em todo lugar e marque disponível em pedidos. Depois disso você pode clicar<br>botão salvar.                                                                                                    |
|                                     | k) Após cadastrar o produto, você deve acionar o botão Prever, para certificar se o produto já está disponível ou<br>não no sistema. Caso produto não está visível para os clientes, clique em <b>Desconecta</b> para que o produto fica<br>on-line              |
| 4. Cadastrar um produto em          | 4. Em seguida, você deve cadastrar um produto com promoção no determinado período de tempo :                                                                                                    |
| Promoção                            | a) Informe o nome do produto: Pastéis.                                                                                                    |
|                                     | b) Adicione uma imagem do produto (a imagem está no arquivo projetoTC na àrea de trabalho com o nome<br>Pasteis1).                                                                                                    |
|                                     | c) Descrição do produto: PASTEL CARNE Com OVO COZIDO e CEBOLA.                                                                                                    |
|                                     | d) Quantidade: 20                                                                                                    |
|                                     | e) Categorias: início, lanche e Pastéis.                                                                                                    |
|                                     | f) Regra de imposto: sem imposto.                                                                                                    |
|                                     | g) Frete: Dimensão do pacote largura = 20cm, altura = 7cm, profundidade = 3cm e peso = $0,200$ kg.                                                                                                    |
|                                     | h) Preços = 12,00 marca Mostrar bandeira "Em promoção!" na página do produto e nas listas de produtos. Clica no<br>botão "Adicionar um preço Específico", disponível a partir de 2021-08-17 ao 2021-08-24, aplica um desconto<br>de 7% e clica no botão Aplicar. |
|                                     | i) SEO = Meta Título: Pastéis com melhor preço; Meta descrição: Nosso Restaurante você encontra os melhores<br>sabores de pastéis do mercado com entrega rápida e com total satisfação.                                                                          |
|                                     | j) Opções: Certifique visibilidade em todo lugar e marque disponível em pedidos. Depois disso, você pode clicar<br>botão salvar                                                                                                    |
|                                     | k) Após cadastrar o produto, você deve acionar o botão <b>Prever</b> , para certificar se o produto já está disponível ou<br>não no sistema. Caso produto não está visível para os clientes, clique em <b>Desconecta</b> para que o produto fica<br>on-line      |
| 5. Atender o Pedido do Cli-<br>ente | 5. Em seguida, você deve atender o pedido do cliente: com status Preparação para Enviado. Para que o cliente<br>possa saber se o seu pedido já está a caminho.                                                                                                   |
| 6. Comprovante de Entrega           | 6. Em seguida, você deve gerar um comprovante de entrega do pedido em PDF.                                                                                                    |
| 7. Alterar Senha                    | 7.O seu usuário foi criado pelo Administrador, por segurança, você quis alterar a sua senha. Então, informando a                                                                                                    |
| 8. Sair do Sistema                  | senha atual, em seguida informar nova senha: <i>maubere@123</i> e confirmar nova senha, e clica em botão Salvar.<br>8. Você deve sair do sistema.                                                                                                    |
|                                     |                                                                                                    |

**Quadro 15 – Tarefas para Funcionário executar**

**Fonte: Autor**

# *A.4.3 Tarefas para o Entregador executar*

A seguir, contém tarefas para você executar, que nos ajudará a obter um melhor entendimento do que foi construído no sistema.

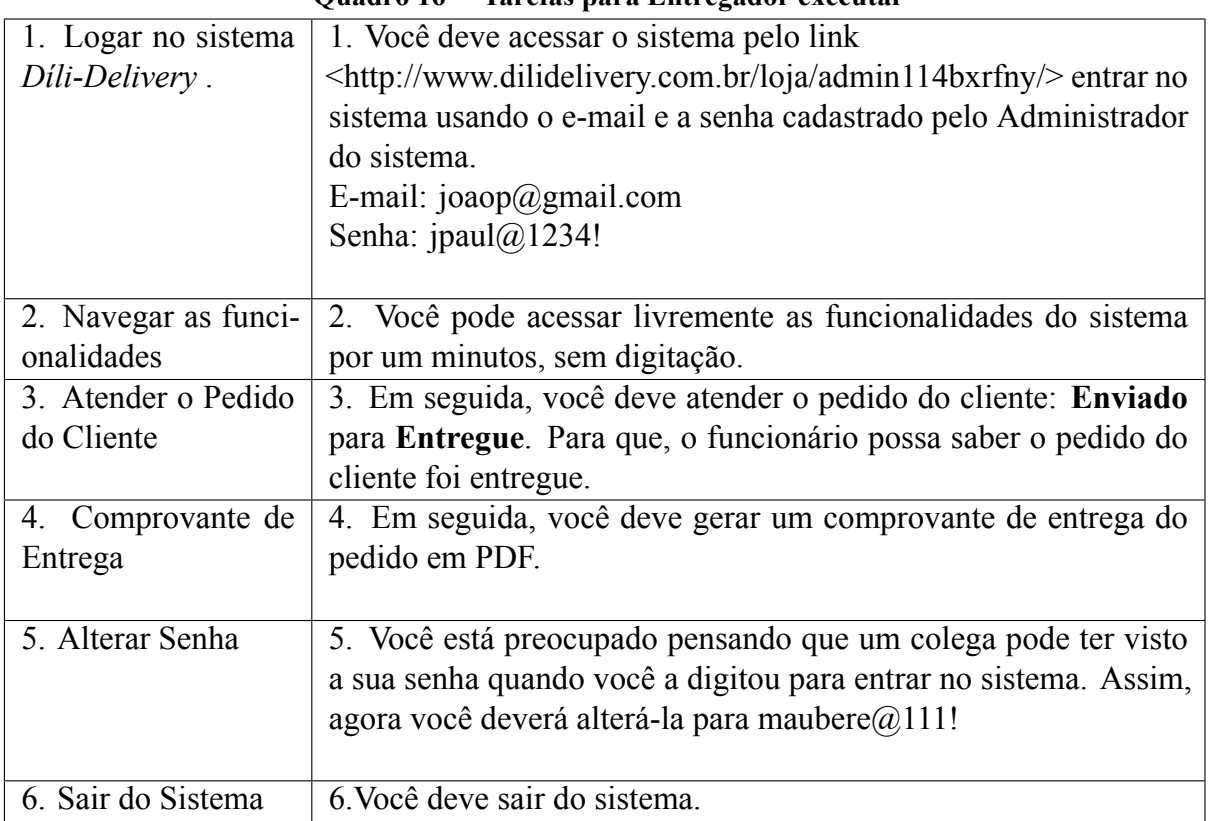

# **Quadro 16 – Tarefas para Entregador executar**

**Fonte: Autor**

### **A.5 Questionário pós avaliação do sistema DíliDelivery pelo Funcionário**

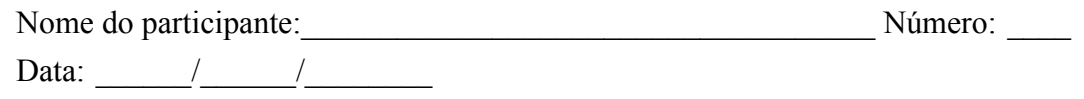

O questionário abaixo deve ser respondido para que sua opinião sobre o sistema seja relatada. Não existem respostas certas ou erradas.

Marque um X na opção que represente o grau em que você concorda com as questões/afirmaçoes, de acordo com a seguinte escala:

- 1. Discordo completamente
- 2. Discordo parcialmente
- 3. Nem discordo e nem concordo
- 4. Concordo parcialmente
- 5. Concordo plenamente

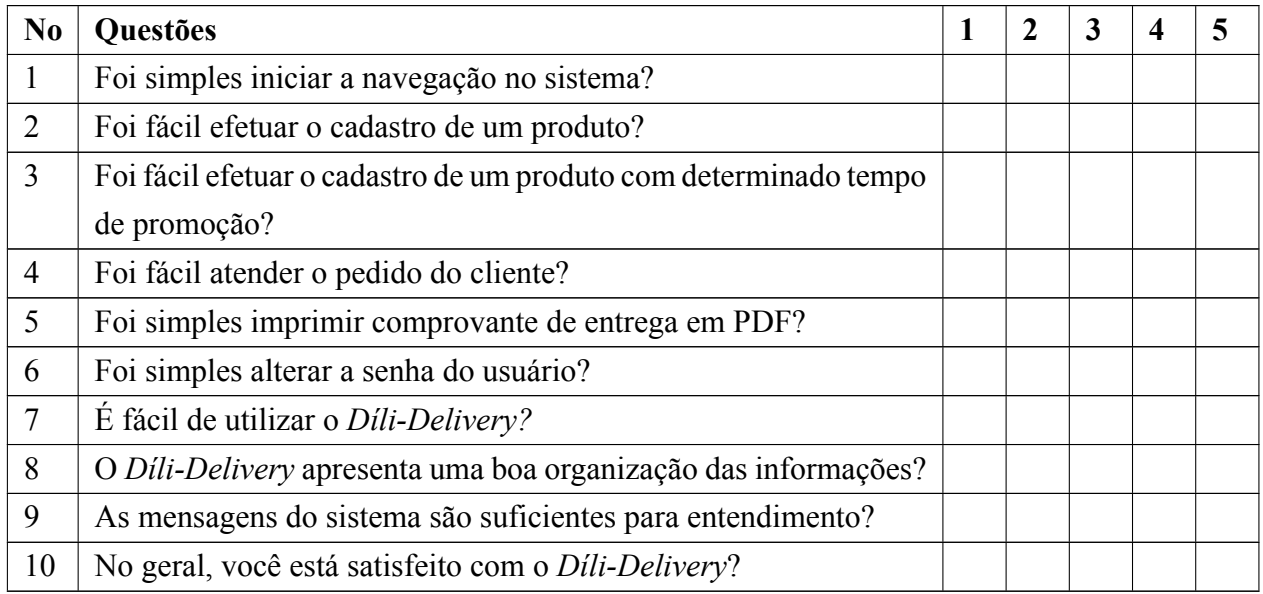

**Tabela 17 – Questionário pós avaliação do sistema** *DíliDelivery* **pelo Funcionário**

### **A.6 Questionário pós avaliação do sistema DíliDelivery pelo Entregador**

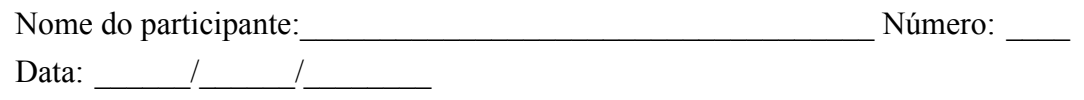

O questionário abaixo deve ser respondido para que sua opinião sobre o sistema seja relatada. Não existem respostas certas ou erradas.

Marque um X na opção que represente o grau em que você concorda com as questões/afirmações, de acordo com a seguinte escala:

- 1. Discordo completamente
- 2. Discordo parcialmente
- 3. Nem discordo e nem concordo
- 4. Concordo parcialmente
- 5. Concordo plenamente

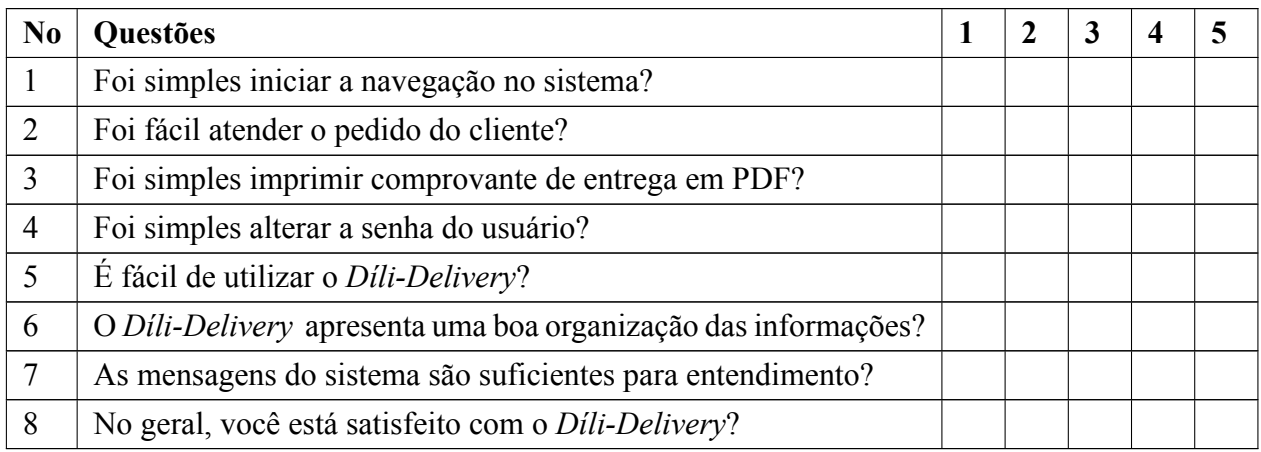

### Tabela 18 – Questionário pós avaliação do sistema Dili-Delivery pelo Entregador

### A.7 Questionário pós avaliação do sistema Díli-Delivery pelo Cliente

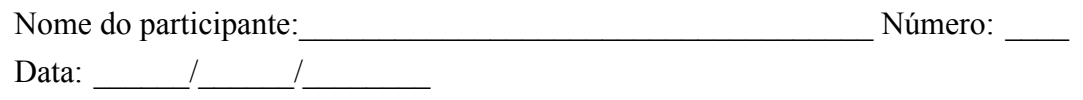

O questionário abaixo deve ser respondido para que sua opinião sobre o sistema seja relatada. Não existem respostas certas ou erradas.

Marque um X na opção que represente o grau em que você concorda com as questões/afirmações, de acordo com a seguinte escala:

- 1. Discordo completamente
- 2. Discordo parcialmente
- 3. Nem discordo e nem concordo
- 4. Concordo parcialmente
- 5. Concordo plenamente

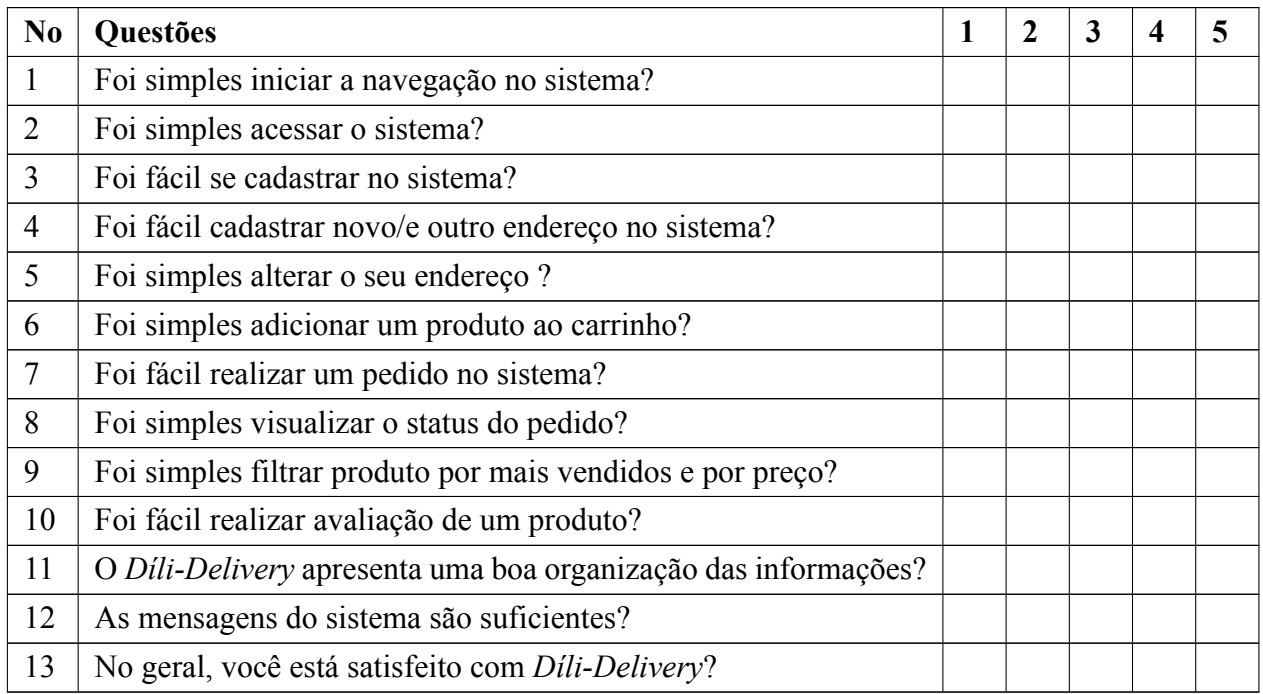

**Tabela 19 – Questionário pós avaliação do sistema** *DíliDelivery* **pelo Cliente**

## A.8 Roteiro das Entrevistas Pós-Uso do sistema de Díli-Delivery

**Usabilidade:** Tópicos que devem ser abordados

- 1. Pedir ao participante para esclarecer o motivo das respostas negativas no questionário.
- 2. Perguntar ao participante se teria sugestões para melhorar esses pontos.
- 3. Perguntar ao participante sobre situações em que achou o sistema fácil de usar.
- 4. Perguntar ao participante sobre situações em que achou o sistema difícil ou confuso de usar.
- 5. Perguntar ao participante a sua opinião em relação a se o sistema atingiu o objetivo para o qual foi desenvolvido.

# **APÊNDICE B – DADOS DE OBSERVAÇÃO DE USO**

# **B.1 Dados de Observação do Participante 1 do perfil Cliente**

# *B.1.1 Anotações de Observação de Uso*

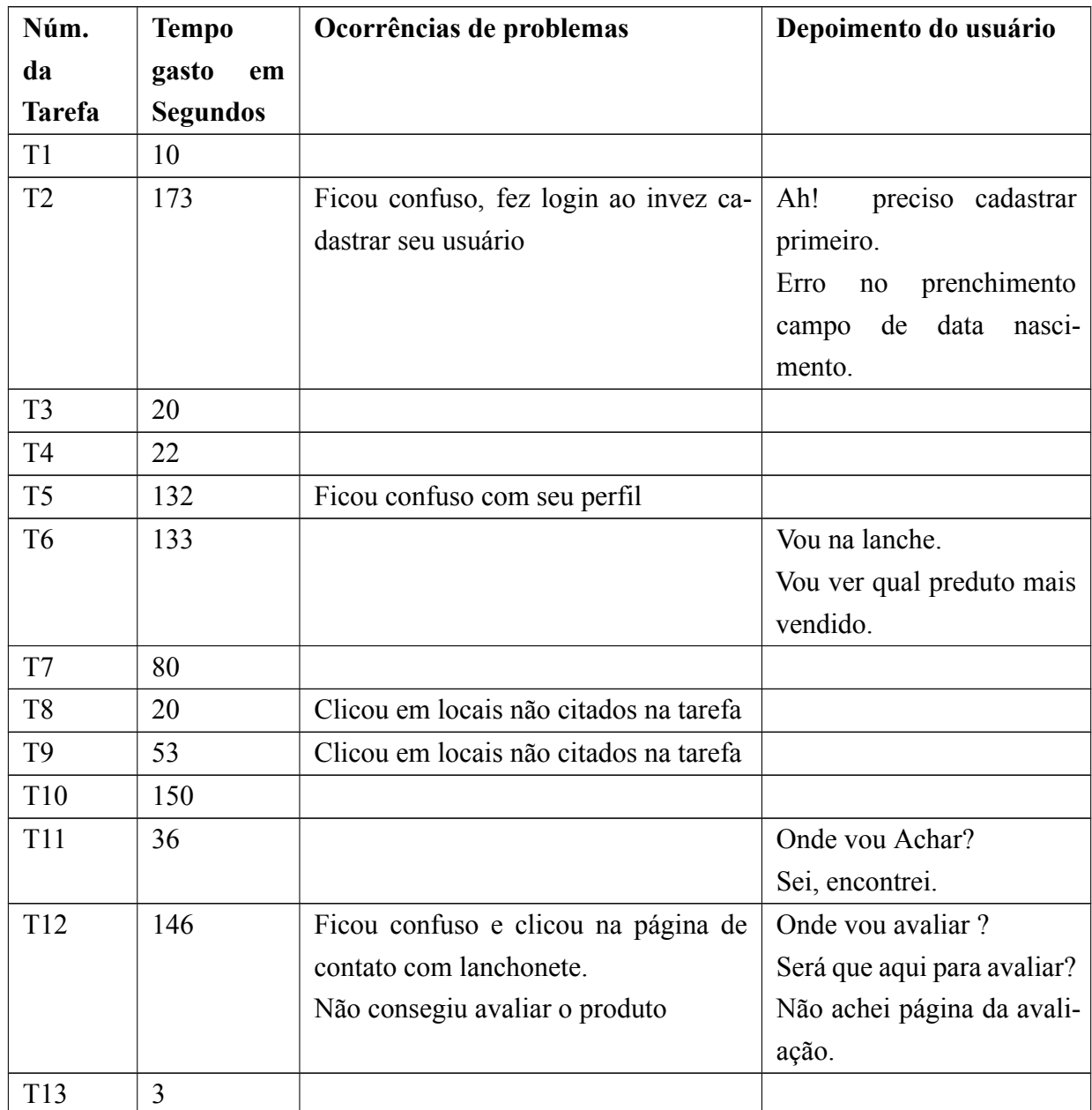

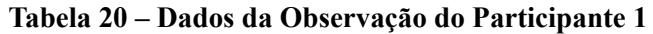

| Núm. da Tarefa  | <b>Erros Triviais</b> | modera-<br><b>Erros</b> | Erros sérios |
|-----------------|-----------------------|-------------------------|--------------|
|                 |                       | dos                     |              |
| T <sub>1</sub>  |                       |                         |              |
| T <sub>2</sub>  | $\overline{2}$        |                         |              |
| T <sub>3</sub>  |                       |                         |              |
| T <sub>4</sub>  |                       |                         |              |
| T <sub>5</sub>  |                       | 1                       |              |
| T <sub>6</sub>  |                       |                         |              |
| T7              |                       |                         |              |
| T <sub>8</sub>  | $\overline{2}$        |                         |              |
| T <sub>9</sub>  | $\overline{2}$        |                         |              |
| T10             |                       |                         |              |
| <b>T11</b>      |                       |                         |              |
| T <sub>12</sub> |                       |                         | 3            |
| T <sub>13</sub> |                       |                         |              |

*B.1.2 Dados de Usabilidade – Erros por tarefas executadas*

**Tabela 21 – Erros por tarefas executadas do Participante 1**

#### **B.1.3** Roteiro das Entrevistas Pós-Uso do sistema de Dili-Delivery

**Usabilidade:** Tópicos que devem ser abordados

- 1. Pedir ao participante para esclarecer o motivo das respostas negativas no questionário. **Resposta:** Por razão de não ter encontrado na tarefa as funcionalidades de avaliar o produto.
- 2. Perguntar ao participante se teria sugestões para melhorar esses pontos.

**Resposta:** Não teria sugestões, foi por desatento próprio.

- 3. Perguntar ao participante sobre situações em que achou o sistema fácil de usar. **Resposta:** Sim, é muito fácil.
- 4. Perguntar ao participante sobre situações em que achou o sistema difícil ou confuso de usar.

**Resposta:** Não tem, como já disse, foi por desatendo que não fiz avaliação do produto.

5. Perguntar ao participante a sua opinião em relação se o sistema atingiu o objetivo para o qual foi desenvolvido.

**Resposta:** Sim atingiu. E como timorense, fiquei impressionado de participar a avaliação do sistema. Acredito que através dessa sistema ou plataforma, vai ajudar muito os consumidores, principalmente eu! Porque, para Timor vai ser uma coisa nova. Obrigado e Parabéns pelo projeto.

# **B.2 Dados de Observação do Participante 2 do perfil Cliente**

# *B.2.1 Anotações de Observação de Uso*

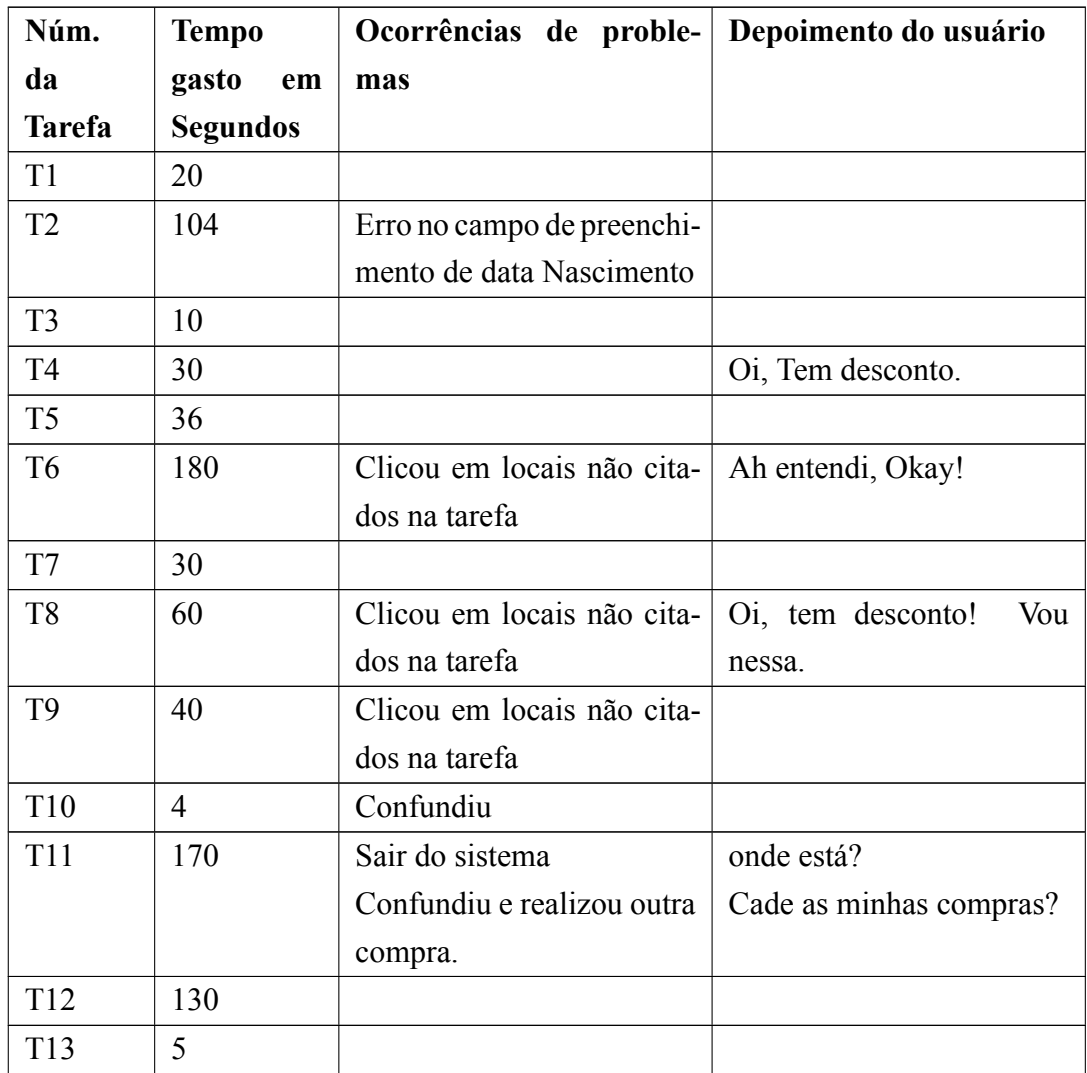

**Tabela 22 – Dados da Observação do Participante 2**

| Num. da Tarefa   Erros Triviais |              | <b>Erros</b>   | modera- Erros sérios |
|---------------------------------|--------------|----------------|----------------------|
|                                 |              | dos            |                      |
| T1                              |              |                |                      |
| T <sub>2</sub>                  | $\mathbf{1}$ |                |                      |
| T <sub>3</sub>                  |              |                |                      |
| T <sub>4</sub>                  |              |                |                      |
| T <sub>5</sub>                  |              |                |                      |
| T <sub>6</sub>                  | $\mathbf{1}$ |                |                      |
| T7                              |              |                |                      |
| T <sub>8</sub>                  |              |                |                      |
| T <sub>9</sub>                  |              |                |                      |
| T10                             |              | 1              |                      |
| <b>T11</b>                      |              | $\overline{2}$ | $\mathbf{1}$         |
| T <sub>12</sub>                 | 1            |                |                      |
| T13                             |              |                |                      |

*B.2.2 Dados de Usabilidade – Erros por tarefas executadas*

**Tabela 23 – Erros por tarefas executadas do Participante 2**

#### **B.2.3** Roteiro das Entrevistas Pós-Uso do sistema de Dili-Delivery

**Usabilidade:** Tópicos que devem ser abordados

- 1. Pedir ao participante para esclarecer o motivo das respostas negativas no questionário. **Resposta:** Dificuldades em achar a funcionalidade da tarefa 11.
- 2. Perguntar ao participante se teria sugestões para melhorar esses pontos.

**Resposta:** Acho que foi pelo motivo de navegar pela primeira vez nas páginas.

- 3. Perguntar ao participante sobre situações em que achou o sistema fácil de usar. **Resposta:** Sim
- 4. Perguntar ao participante sobre situações em que achou o sistema difícil ou confuso de usar.

**Resposta:** Atualização do Endereço

5. Perguntar ao participante a sua opinião em relação a se o sistema atingiu o objetivo para o qual foi desenvolvido.

**Resposta:** Sim, seria a primeira plataforma que vai facilitar o pedido da comida no Timor-Leste.

# **B.3 Dados de Observação do Participante 3 do perfil Cliente**

# *B.3.1 Anotações de Observação de Uso*

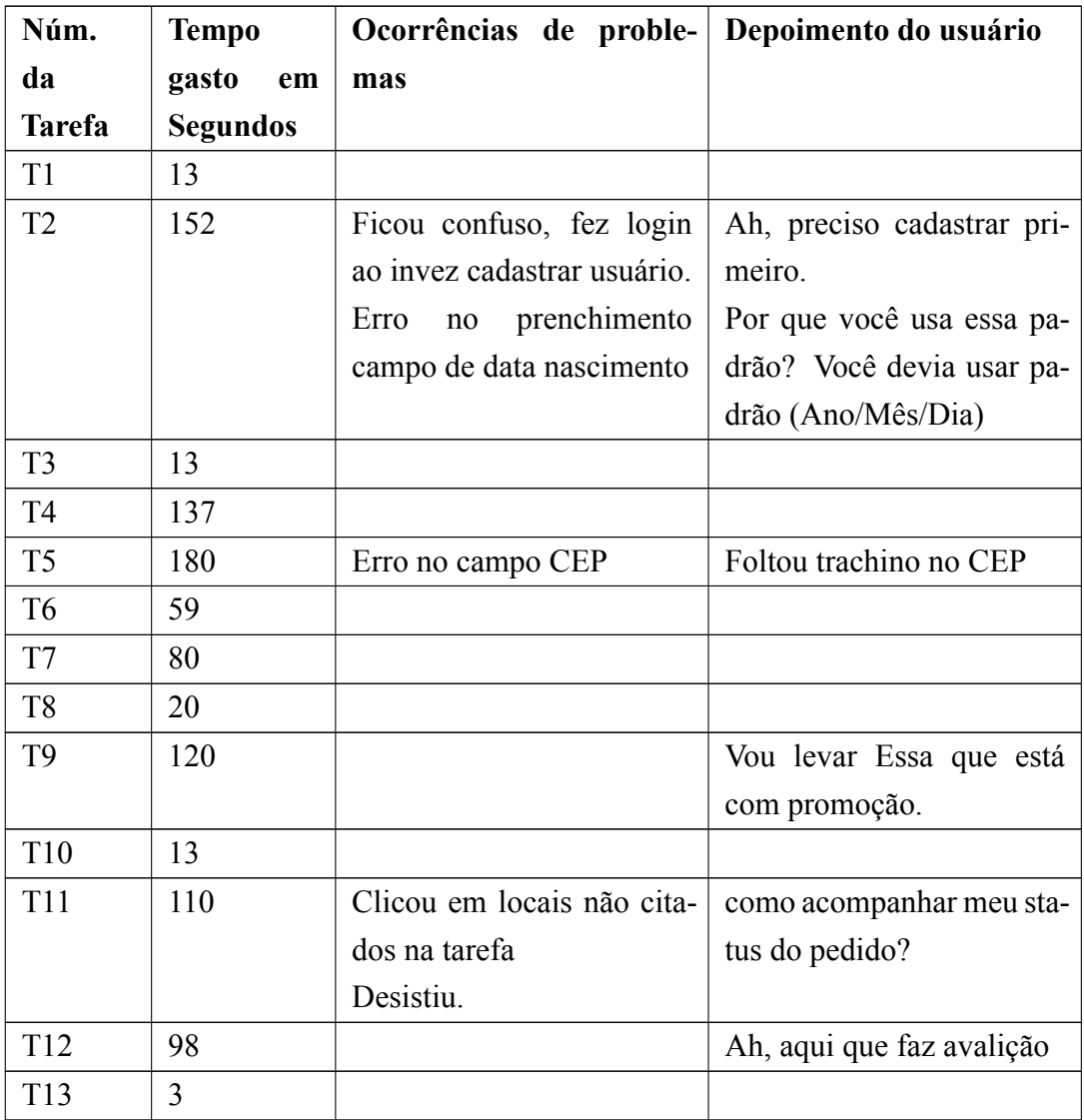

**Tabela 24 – Dados da Observação do Participante 3**

| Num. da Tarefa  | <b>Erros Triviais</b> | <b>Erros</b><br>modera- | Erros sérios   |
|-----------------|-----------------------|-------------------------|----------------|
|                 |                       | dos                     |                |
| T1              |                       |                         |                |
| T <sub>2</sub>  | $\overline{2}$        |                         |                |
| T <sub>3</sub>  |                       |                         |                |
| T <sub>4</sub>  |                       |                         |                |
| T <sub>5</sub>  | $\mathbf{1}$          |                         |                |
| T <sub>6</sub>  |                       |                         |                |
| $\rm{T}7$       |                       |                         |                |
| T <sub>8</sub>  |                       |                         |                |
| T <sub>9</sub>  |                       |                         |                |
| T10             |                       |                         |                |
| <b>T11</b>      |                       |                         | $\overline{2}$ |
| T12             |                       |                         |                |
| T <sub>13</sub> |                       |                         |                |

*B.3.2 Dados de Usabilidade – Erros por tarefas executadas*

**Tabela 25 – Erros por tarefas executadas do Participante 3**

#### **B.3.3** Roteiro das Entrevistas Pós-Uso do sistema de Dili-Delivery

**Usabilidade:** Tópicos que devem ser abordados

- 1. Pedir ao participante para esclarecer o motivo das respostas negativas no questionário. **Resposta:** Não consegui ver o estatus do meu pedido.
- 2. Perguntar ao participante se teria sugestões para melhorar esses pontos. **Resposta:** Não! Apesar pela primeira vez acessar o sistema e desatento que não consegui ver o Status do meu Pedido.
- 3. Perguntar ao participante sobre situações em que achou o sistema fácil de usar. **Resposta:** Sim, o sistema é bem fácil para usar.
- 4. Perguntar ao participante sobre situações em que achou o sistema difícil ou confuso de usar.

**Resposta:** Como já diz, por falta desatento que não consegui ver status do meu pedido.

5. Perguntar ao participante a sua opinião em relação se o sistema atingiu o objetivo para o qual foi desenvolvido.

**Resposta:** Por mim sim, e vai facilitar muito as pessoas do Timor-Leste fazer as compras de comida em Díli.

# **B.4 Dados de Observação do Participante 4 do perfil Cliente**

# *B.4.1 Anotações de Observação de Uso*

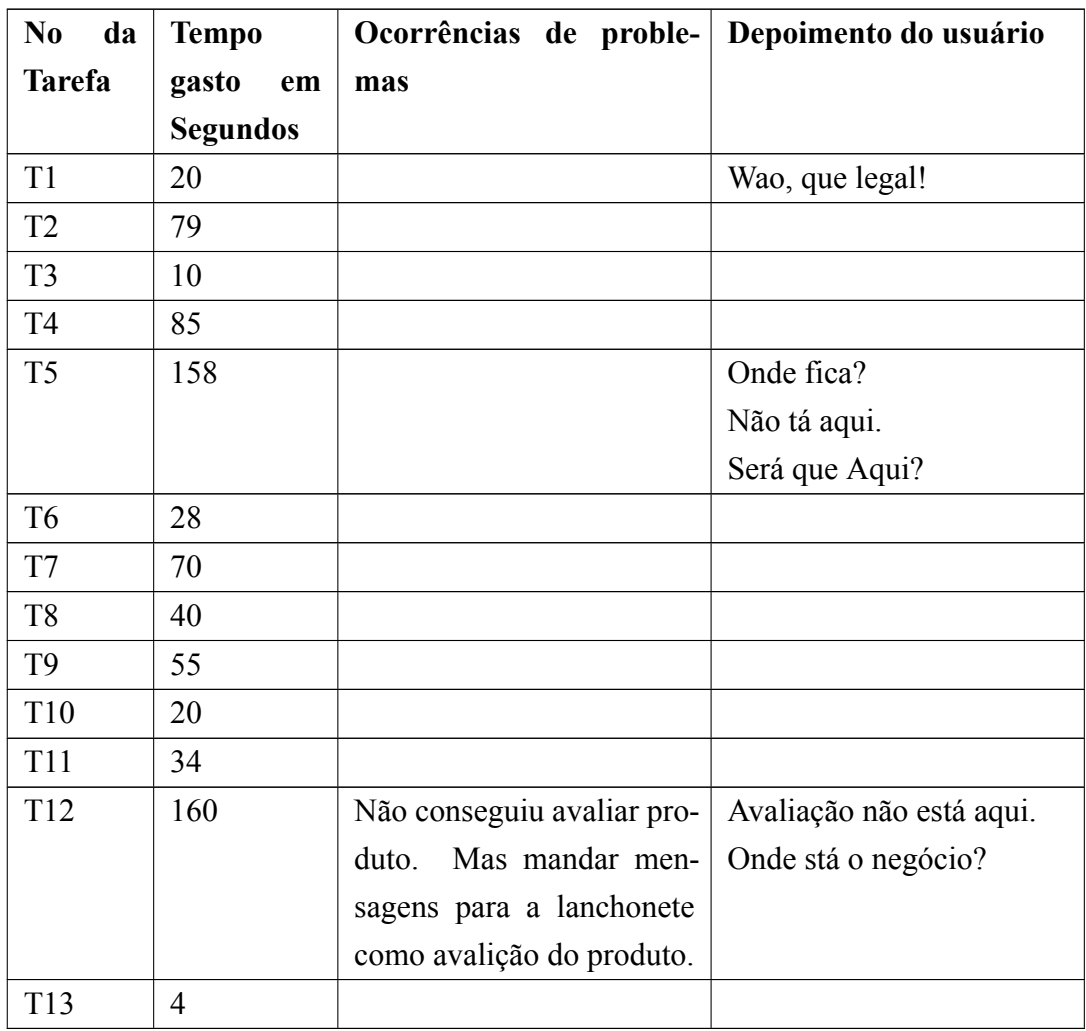

**Tabela 26 – Dados da Observação do Participante 4**

| Num. da Tarefa  | Erros triviais | <b>Erros</b><br>modera- | Erros sérios |
|-----------------|----------------|-------------------------|--------------|
|                 |                | dos                     |              |
| T <sub>1</sub>  |                |                         |              |
| T <sub>2</sub>  |                |                         |              |
| T <sub>3</sub>  |                |                         |              |
| T <sub>4</sub>  |                |                         |              |
| T <sub>5</sub>  |                |                         |              |
| T <sub>6</sub>  |                |                         |              |
| T7              |                |                         |              |
| T <sub>8</sub>  |                |                         |              |
| T <sub>9</sub>  |                |                         |              |
| T10             |                |                         |              |
| <b>T11</b>      |                |                         |              |
| T <sub>12</sub> |                |                         | 1            |
| T13             |                |                         |              |

*B.4.2 Dados de Usabilidade – Erros por tarefas executadas*

**Tabela 27 – Erros por tarefas executadas do Participante 4**

#### **B.4.3** Roteiro das Entrevistas Pós-Uso do sistema de Díli-Delivery

**Usabilidade:** Tópicos que devem ser abordados

- 1. Pedir ao participante para esclarecer o motivo das respostas negativas no questionário. **Resposta:** Não consegui fazer avaliação do produto. Em vez disso, enviei a mensagem como avaliação.
- 2. Perguntar ao participante se teria sugestões para melhorar esses pontos.

**Resposta:** Não tenho sugestões, foi por desatento próprio e navegar pela primeira vez nas páginas.

- 3. Perguntar ao participante sobre situações em que achou o sistema fácil de usar. **Resposta:** Sim, é muito fácil para quem já costumar de utilizar o sistema parecido como *Ifood.*
- 4. Perguntar ao participante sobre situações em que achou o sistema difícil ou confuso de usar.

**Resposta:** Meio Confuso para fazer avaliação do produto e como já diz, foi desatento e pela primeira vez navegar no sistema.

5. Perguntar ao participante a sua opinião em relação se o sistema atingiu o objetivo para o qual foi desenvolvido.

**Resposta:** Sim.

# **B.5 Dados de Observação do Participante 5 do perfil Cliente**

# *B.5.1 Anotações de Observação de Uso*

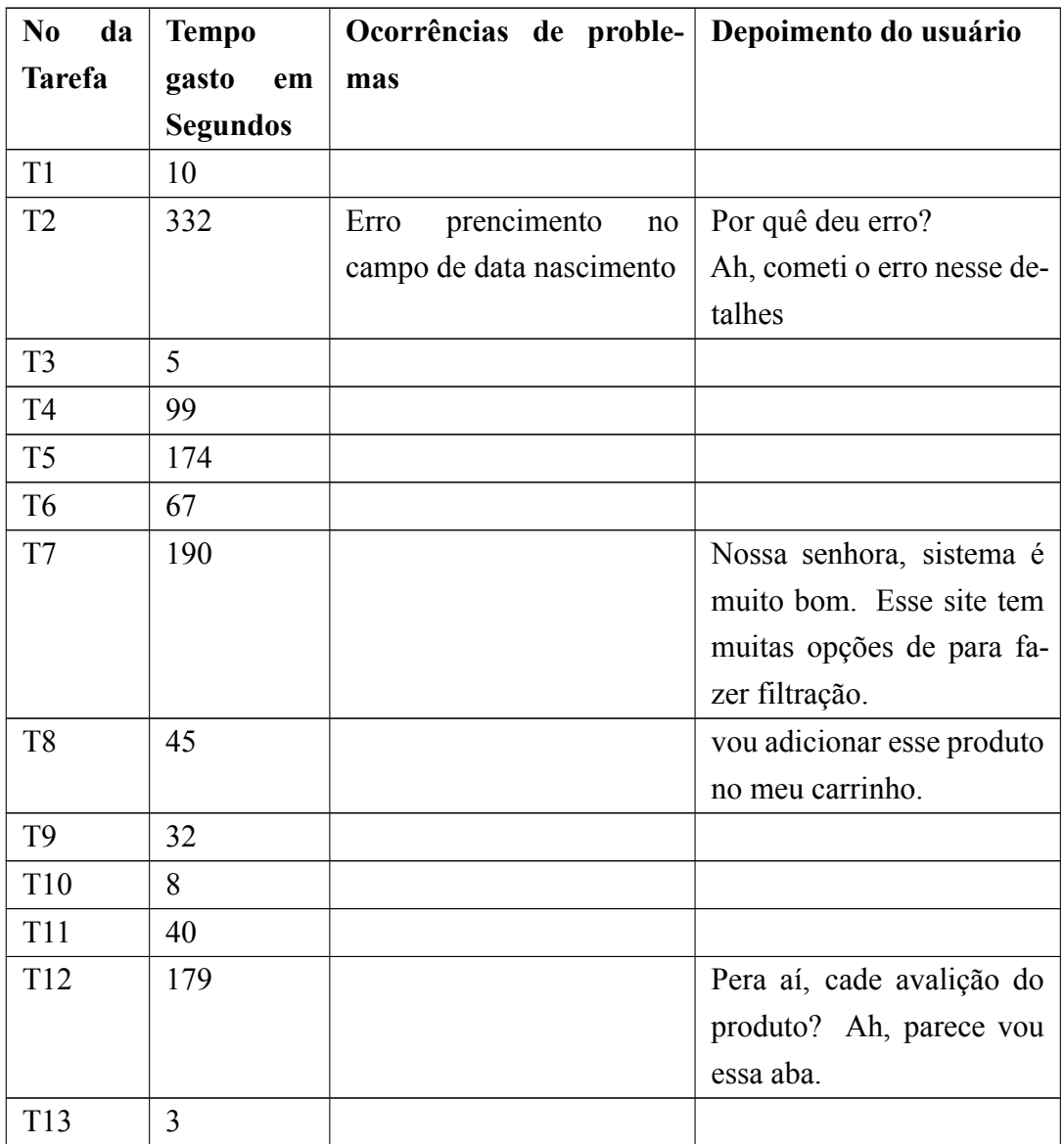

**Tabela 28 – Dados da Observação do Participante 5**

| Num. da Tarefa  | <b>Erros Triviais</b> | <b>Erros</b><br>modera- | Erros sérios |
|-----------------|-----------------------|-------------------------|--------------|
|                 |                       | dos                     |              |
| T <sub>1</sub>  |                       |                         |              |
| T <sub>2</sub>  | $\overline{2}$        |                         |              |
| T <sub>3</sub>  |                       |                         |              |
| T <sub>4</sub>  |                       |                         |              |
| T <sub>5</sub>  |                       |                         |              |
| T <sub>6</sub>  |                       |                         |              |
| T7              |                       |                         |              |
| T <sub>8</sub>  |                       |                         |              |
| T <sub>9</sub>  |                       |                         |              |
| T10             |                       |                         |              |
| <b>T11</b>      |                       |                         |              |
| T12             |                       |                         |              |
| T <sub>13</sub> |                       |                         |              |

*B.5.2 Dados de Usabilidade – Erros por tarefas executadas*

**Tabela 29 – Erros por tarefas executadas do Participante 5**

#### **B.5.3** Roteiro das Entrevistas Pós-Uso do sistema de Dili-Delivery

**Usabilidade:** Tópicos que devem ser abordados

- 1. Pedir ao participante para esclarecer o motivo das respostas negativas no questionário. **Resposta:** Nada a declarar.
- 2. Perguntar ao participante se teria sugestões para melhorar esses pontos. **Resposta:** Nada a Declarar.
- 3. Perguntar ao participante sobre situações em que achou o sistema fácil de usar. **Resposta:** Sim, o sistema é fácil.
- 4. Perguntar ao participante sobre situações em que achou o sistema difícil ou confuso de usar.

**Resposta:** Nada a declarar.

5. Perguntar ao participante sua opinião em relação a se o sistema atingiu o objetivo para o qual foi desenvolvido.

**Resposta:** Sim, espero que futuro implantar esse sistema em Timor para facilitar as pessoas fazer a compra de comida on-line.

# **B.6 Dados de Observação do Participante 6 do perfil Entregador**

*B.6.1 Anotações de Observação de Uso*

| N <sub>0</sub><br>da | <b>Tempo</b>    | Ocorrências de problemas    | Depoimento do usuário |
|----------------------|-----------------|-----------------------------|-----------------------|
| <b>Tarefa</b>        | gasto<br>em     |                             |                       |
|                      | <b>Segundos</b> |                             |                       |
| T <sub>1</sub>       | 5               |                             |                       |
| T <sub>2</sub>       | 20              |                             |                       |
| T <sub>3</sub>       | 110             | Demorou atualizar status do |                       |
|                      |                 | pedido                      |                       |
| T <sub>4</sub>       | 55              |                             |                       |
| T <sub>5</sub>       | 118             | Confundiu, e clicou<br>em   |                       |
|                      |                 | cancelar.                   |                       |
|                      |                 | Depois disso, participante  |                       |
|                      |                 | consultou marterial nova-   |                       |
|                      |                 | mente e alterou a senha     |                       |
| T <sub>6</sub>       | $\overline{2}$  |                             |                       |

**Tabela 30 – Dados de Observação Participante 6**

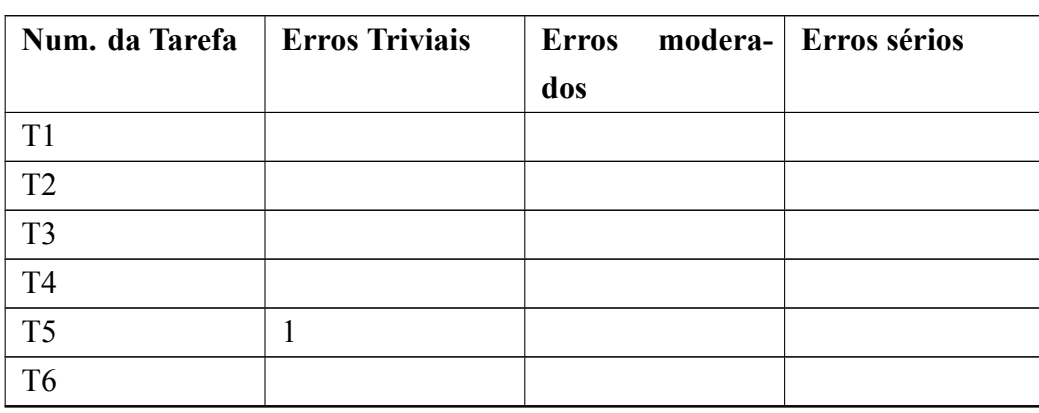

### *B.6.2 Dados de Usabilidade – Erros por tarefas executadas*

### **Tabela 31 – Erros por tarefas executadas do Participante 6**

### **B.6.3** Roteiro das Entrevistas Pós-Uso do sistema de Díli-Delivery

**Usabilidade:** Tópicos que devem ser abordados

- 1. Pedir ao participante para esclarecer o motivo das respostas negativas no questionário. **Resposta:** Não há parte negativo.
- 2. Perguntar ao participante se teria sugestões para melhorar esses pontos. **Resposta:** Nada declarar.
- 3. Perguntar ao participante sobre situações em que achou o sistema fácil de usar. **Resposta:** Sim, todos.
- 4. Perguntar ao participante sobre situações em que achou o sistema difícil ou confuso de usar.

**Resposta:** Fiquei pouco confuso na alteração da senha.

5. Perguntar ao participante a sua opinião em relação se o sistema atingiu o objetivo para o qual foi desenvolvido.

**Resposta:** Sim!
## **B.7 Dados de Observação do Participante 7 do perfil Funcionário**

## *B.7.1 Anotações de Observação de Uso*

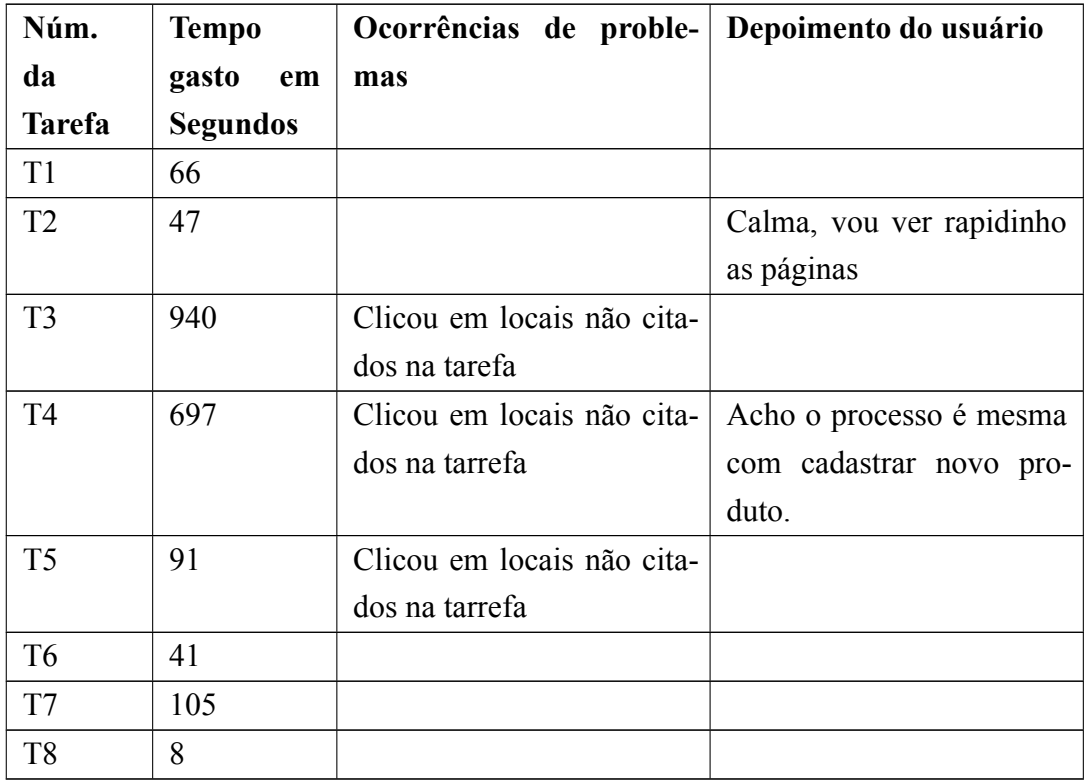

**Tabela 32 – Dados da Observação do Participante 7**

| Num. da Tarefa | <b>Erros Triviais</b> | <b>Erros</b><br>dos | modera- Erros sérios |
|----------------|-----------------------|---------------------|----------------------|
| T1             |                       |                     |                      |
| T <sub>2</sub> |                       |                     |                      |
| T <sub>3</sub> | $\overline{4}$        |                     |                      |
| T <sub>4</sub> | $\overline{2}$        |                     |                      |
| T <sub>5</sub> | 1                     |                     |                      |
| T <sub>6</sub> |                       |                     |                      |
| T7             |                       |                     |                      |
| T <sub>8</sub> |                       |                     |                      |

*B.7.2 Dados de Usabilidade – Erros por tarefas executadas*

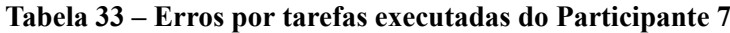

## **B.7.3** Roteiro das Entrevistas Pós-Uso do sistema de Dili-Delivery

**Usabilidade:** Tópicos que devem ser abordados

- 1. Pedir ao participante para esclarecer o motivo das respostas negativas no questionário. **Resposta:** Campo de colocar produto com desconto por % não ficou claro.
- 2. Perguntar ao participante se teria sugestões para melhorar esses pontos. **Resposta:** Precisa melhorar esse campo, para que possa digitar numero com % junto, ao invez separado.
- 3. Perguntar ao participante sobre situações em que achou o sistema fácil de usar. **Resposta:** Sim, parte do atendimento de pedido do cliente é muito fácil.
- 4. Perguntar ao participante sobre situações em que achou o sistema difícil ou confuso de usar.

**Resposta:** Fiquei confuso para colocar preço de promoção. Mas, acho que quando com frequência de uso, vai ser muito facíl de usar.

5. Perguntar ao participante a sua opinião em relação se o sistema atingiu o objetivo para o qual foi desenvolvido.

**Resposta:** Sim.

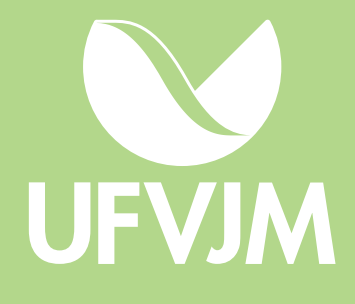